URL: http://north-one.net/

URL: http://www.ebisu-system.co.jp/

Copyright©

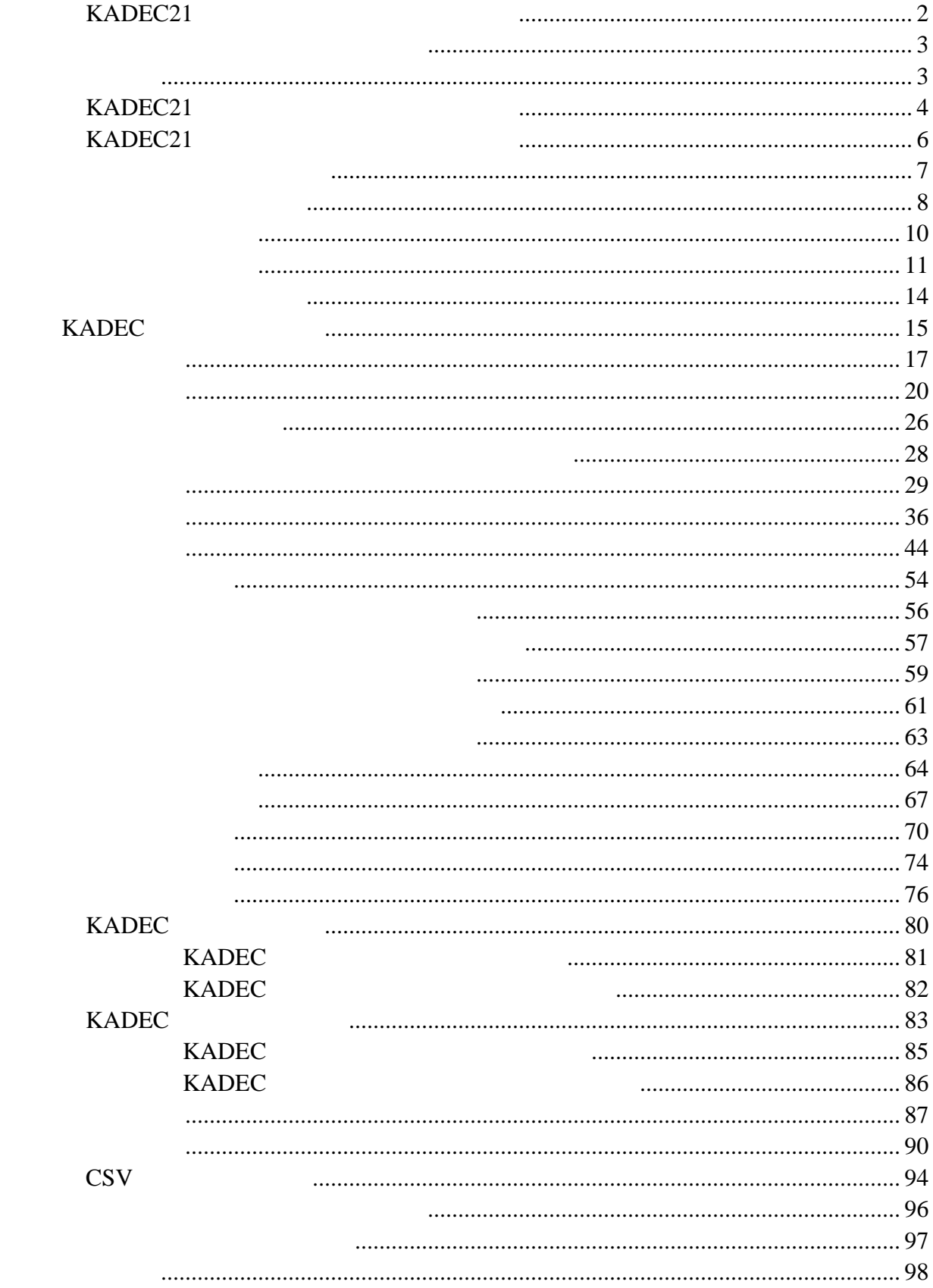

<span id="page-2-0"></span>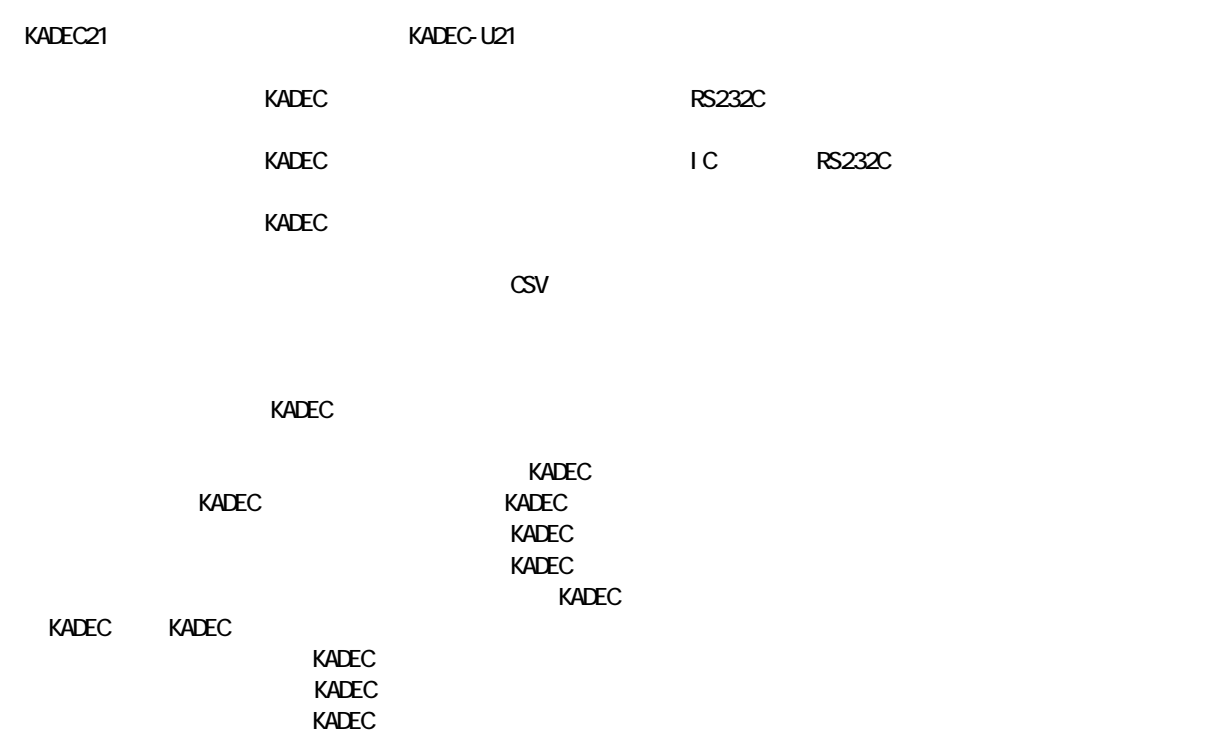

 $\infty$ v $\infty$  $\text{CSV}$ 

 $\times$ ADEC $\times$ 

 $K$ ADEC  $\sim$ 

 $\times$  Madec  $\times$ 

 $kA$ DEC  $\ldots$ 

 $K$ ADEC  $\ldots$ IGHT<br>
ICADEC<br>
KADEC  $\tt KADEC$ 

<span id="page-3-0"></span>CD Setup.exe

KADEC21

«SADEC21 セニタリングリフト」ということによるときは、「KADEC21 セニタリングリフト」と呼ばれるときは、「KADEC21 セニタリングリフト」を終了しているときは、「KADEC21 セニタリングリフト」を終了しているときは、「KADEC21 セニタリングリフト」を発見しているときは、「KADEC21 セニタリングリフト」を終了しているときは、「KADEC21 セニタリングリフト」を終了しているということによるようなことではない

Windows2000/XP Pentium/400MHz 256NB  $32000$  /800×600  $20$ MB  $\overline{16}$  :  $\overline{16}$  :  $\overline{$ 

Windows2000/XP KADEC

<span id="page-4-0"></span> $\mathsf{KADEC21}$ 

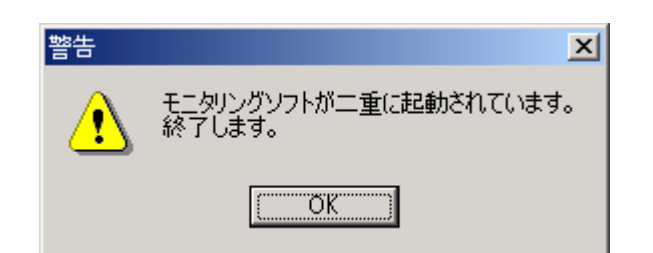

KADEC21

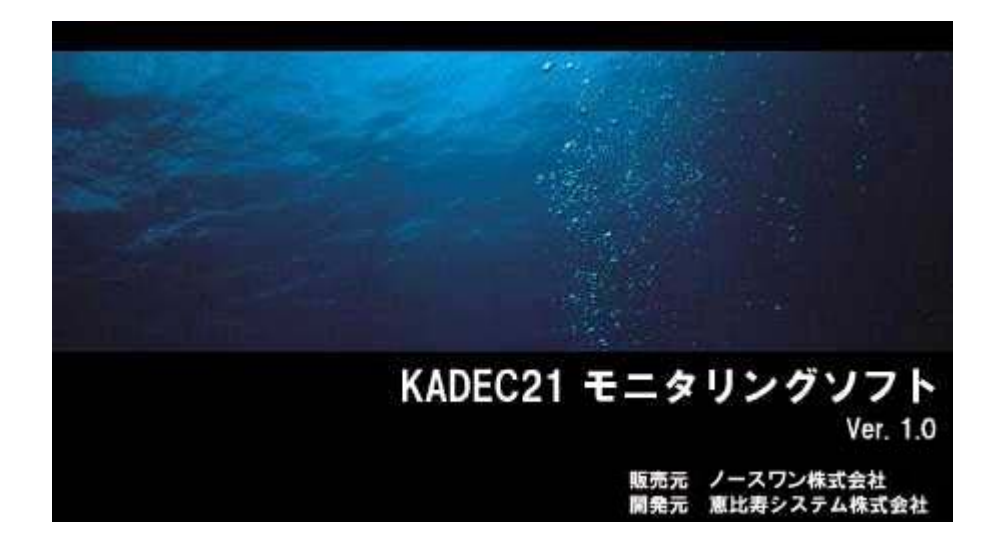

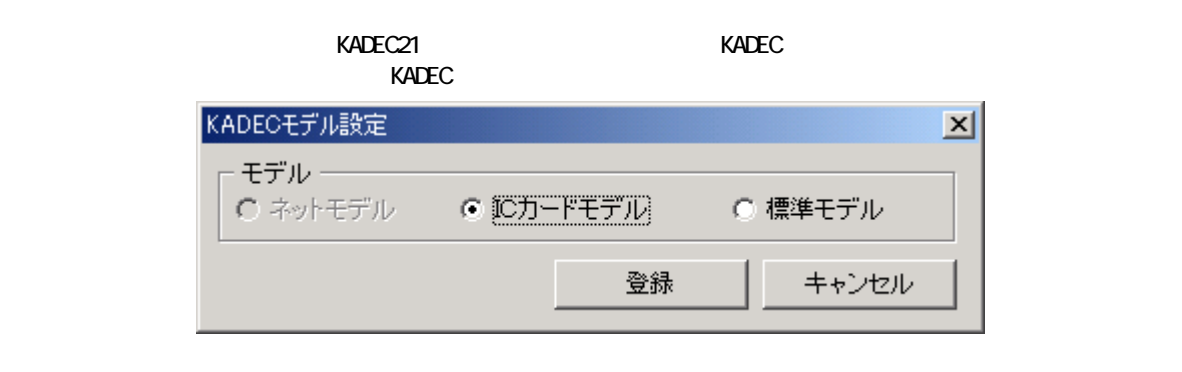

 $\verb|KADEC| \hspace{1.5cm} \verb|KADEC| \hspace{1.5cm} \verb|KADEC| \hspace{1.5cm}$ 

 $\begin{array}{lll} \text{KADEC} & \text{(C)}... \end{array}$ 

EXADEC21 **EXADEC21** 

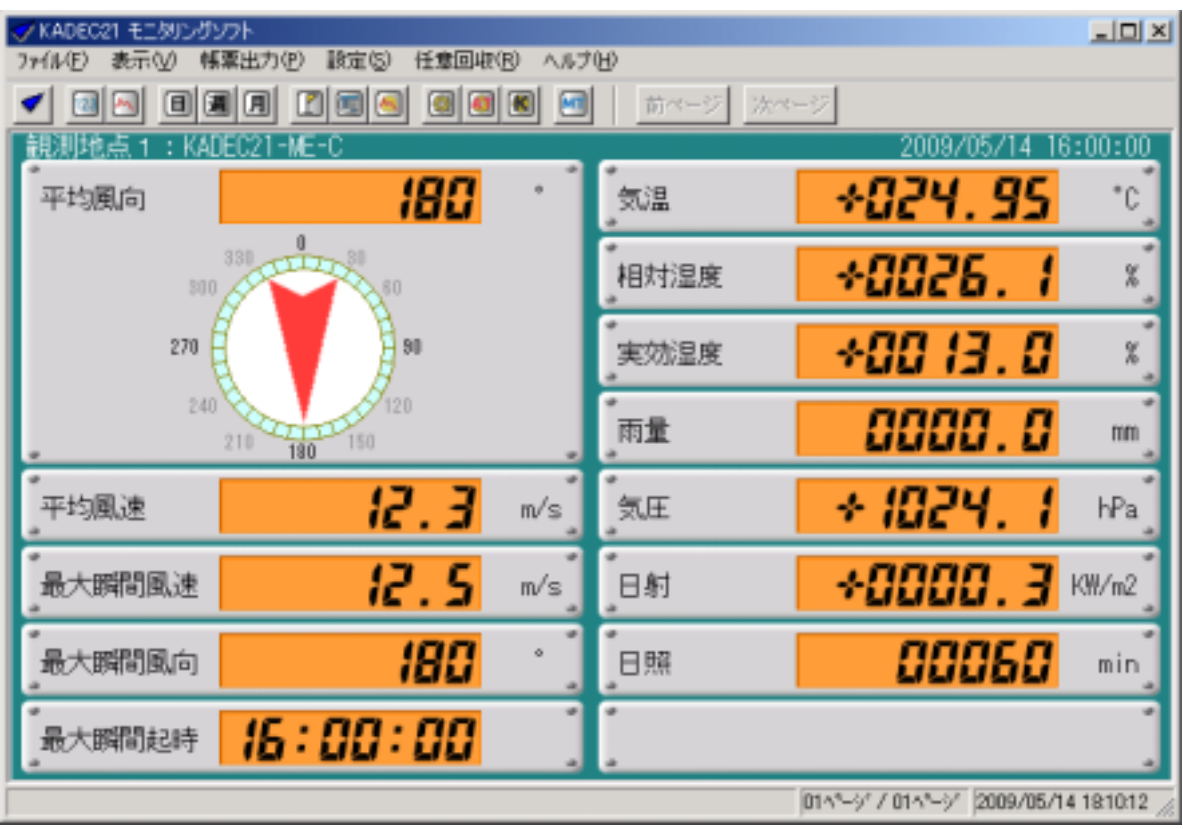

<span id="page-6-0"></span> $\mathbf{x}$ 

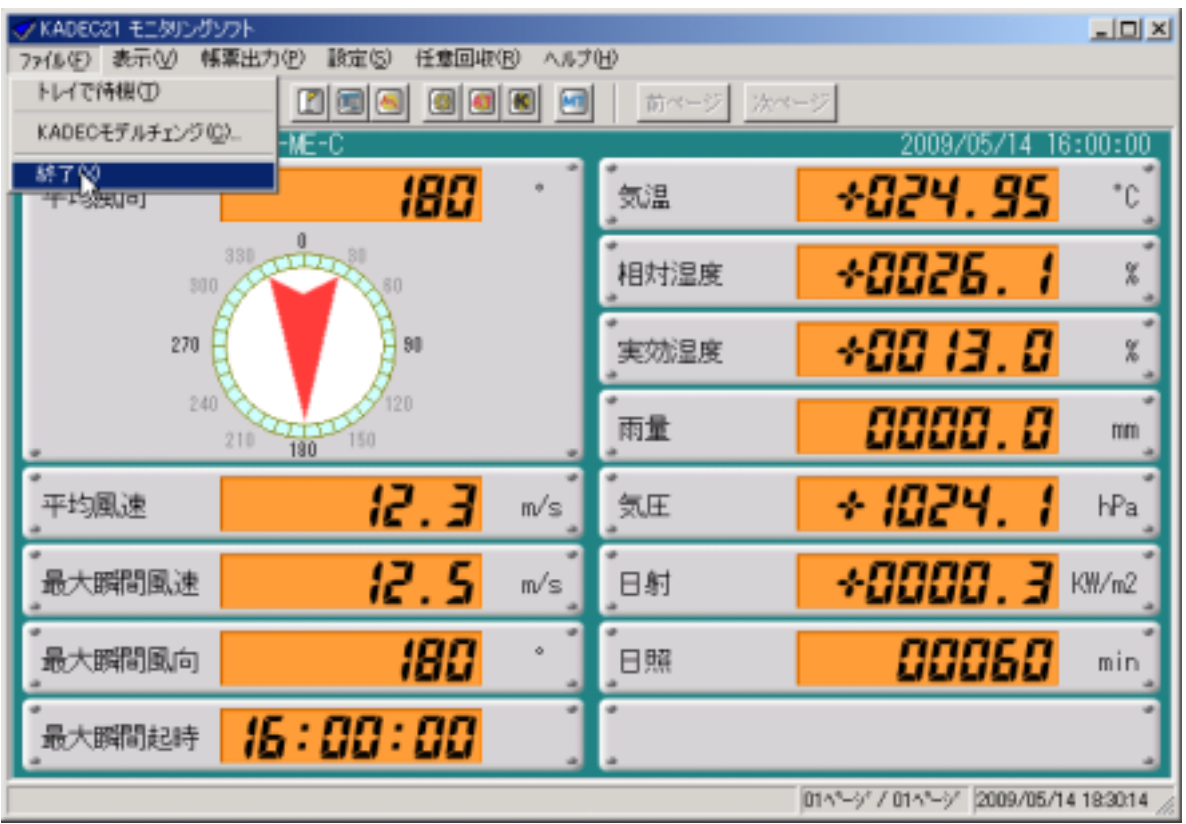

<span id="page-7-0"></span>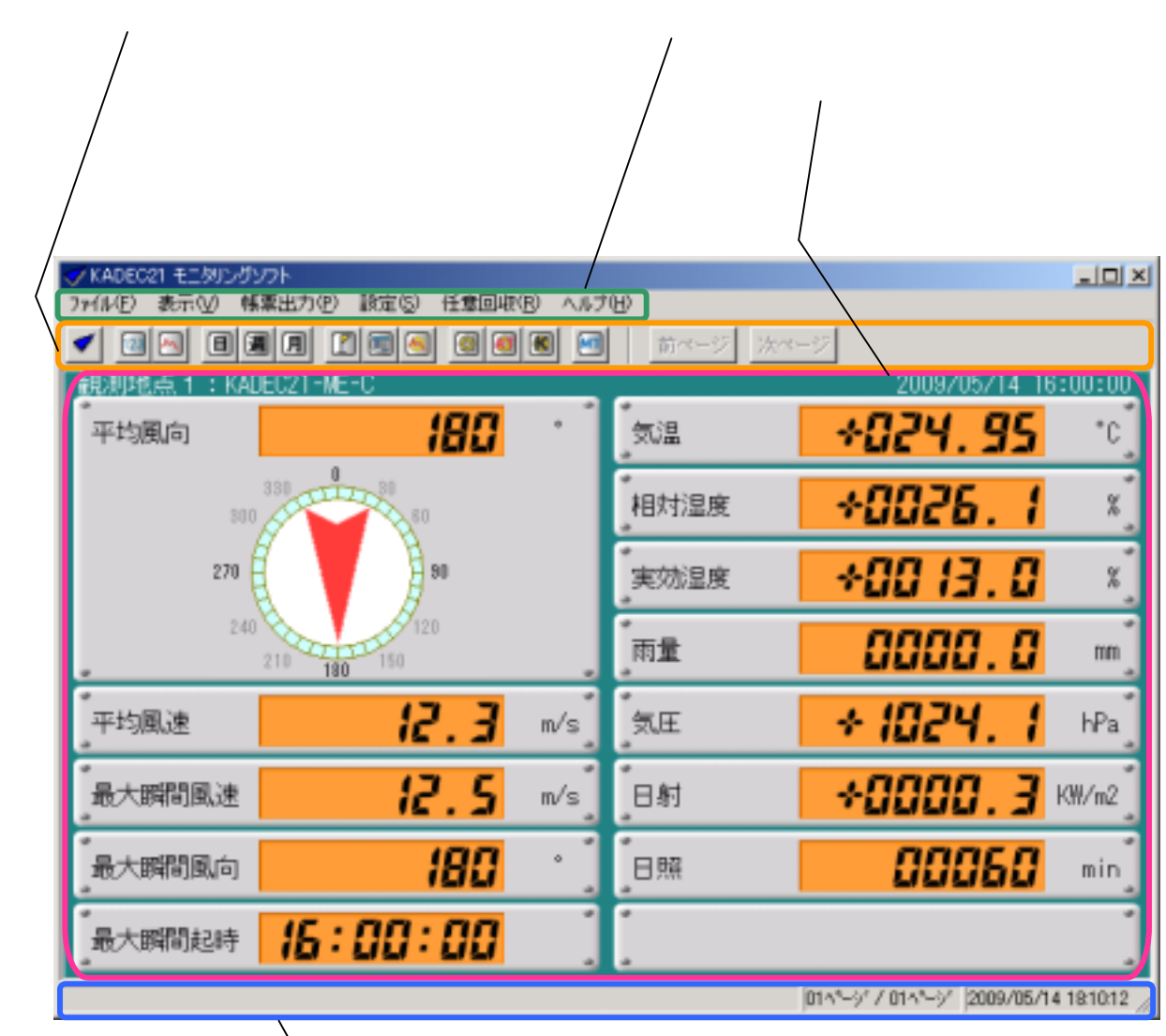

◆ステータスバー

<span id="page-8-0"></span>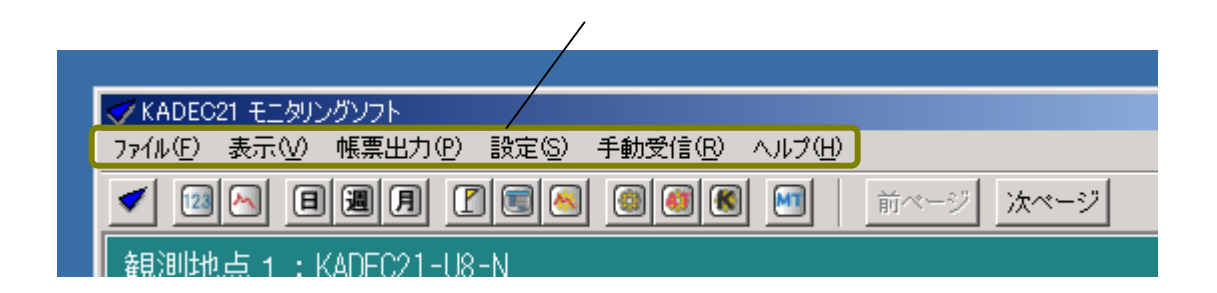

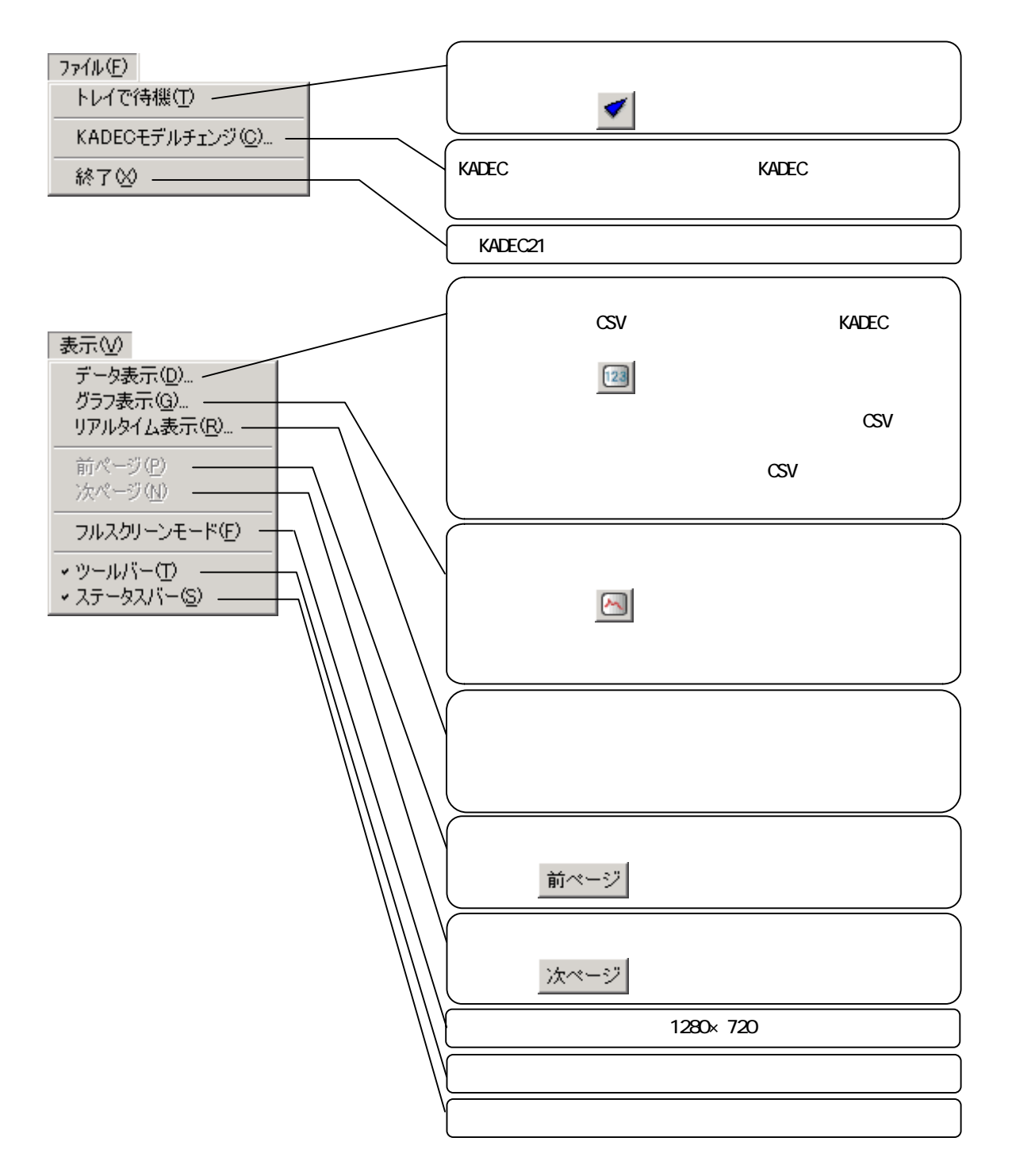

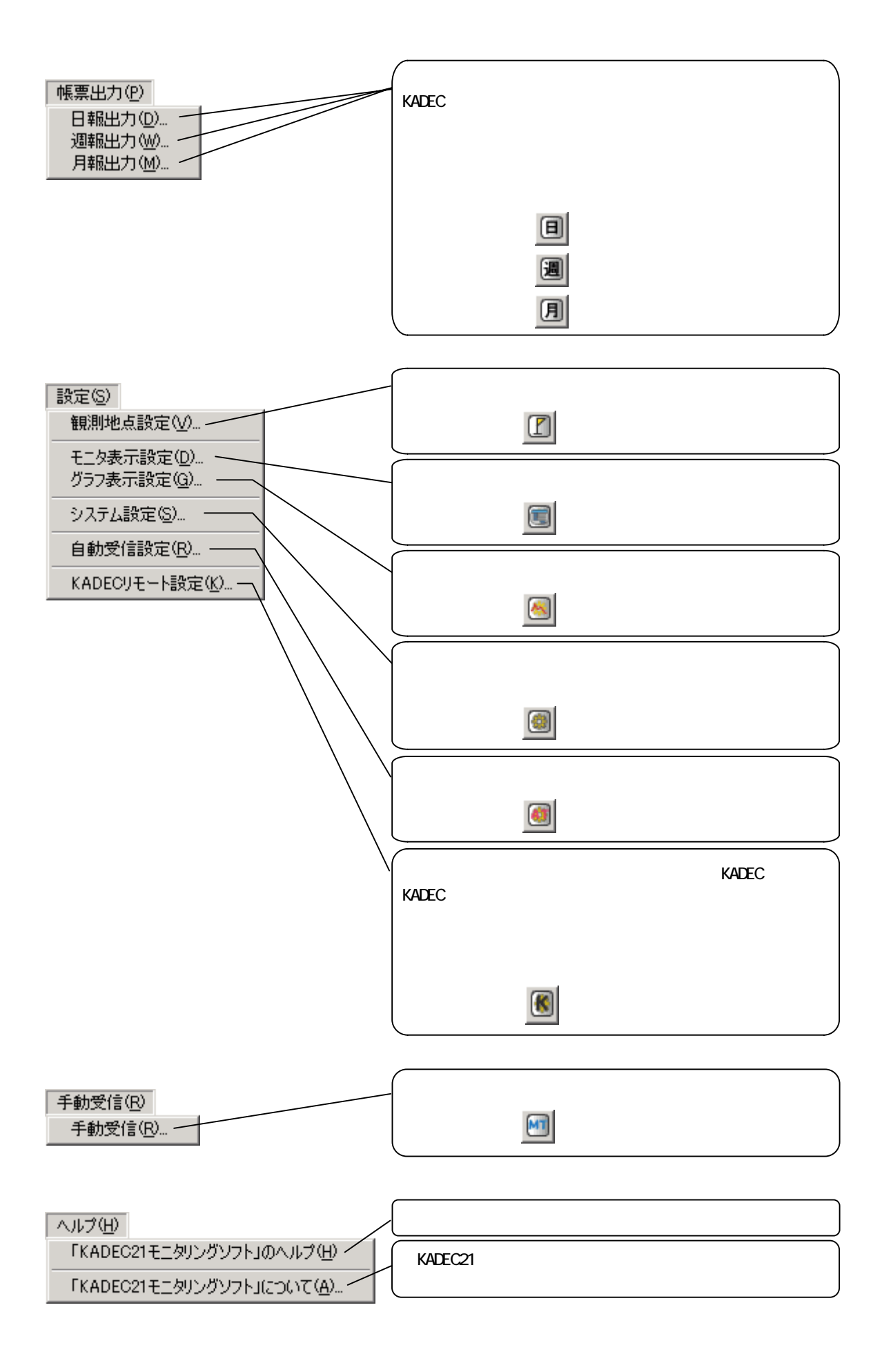

<span id="page-10-0"></span>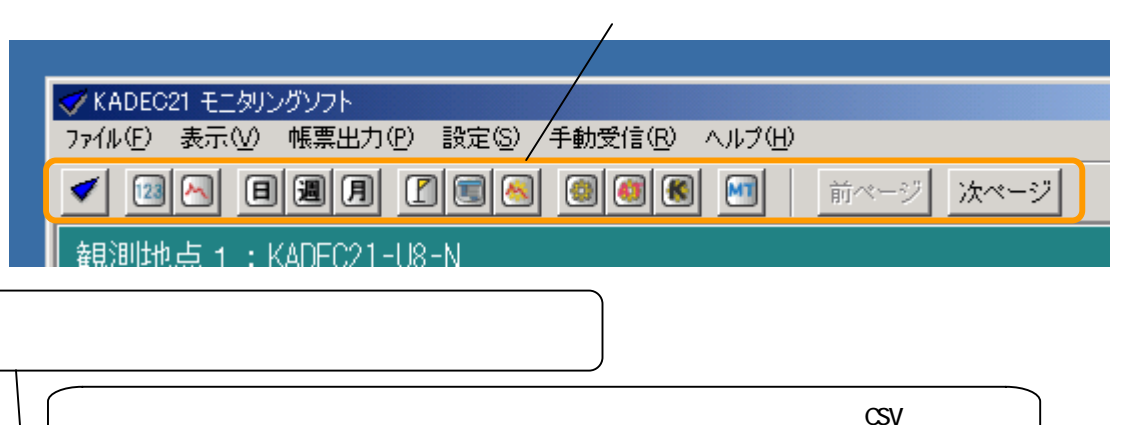

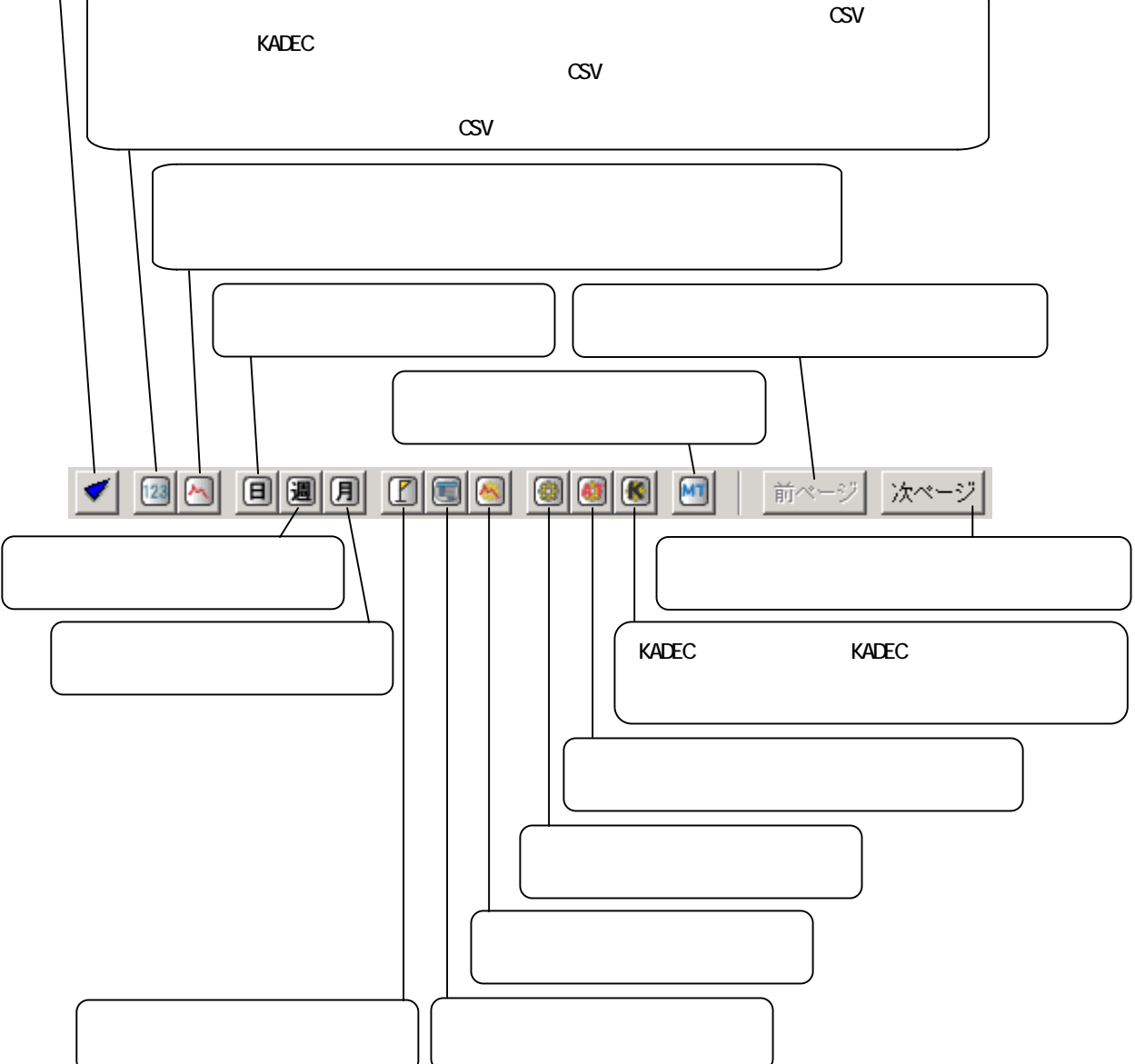

<span id="page-11-0"></span>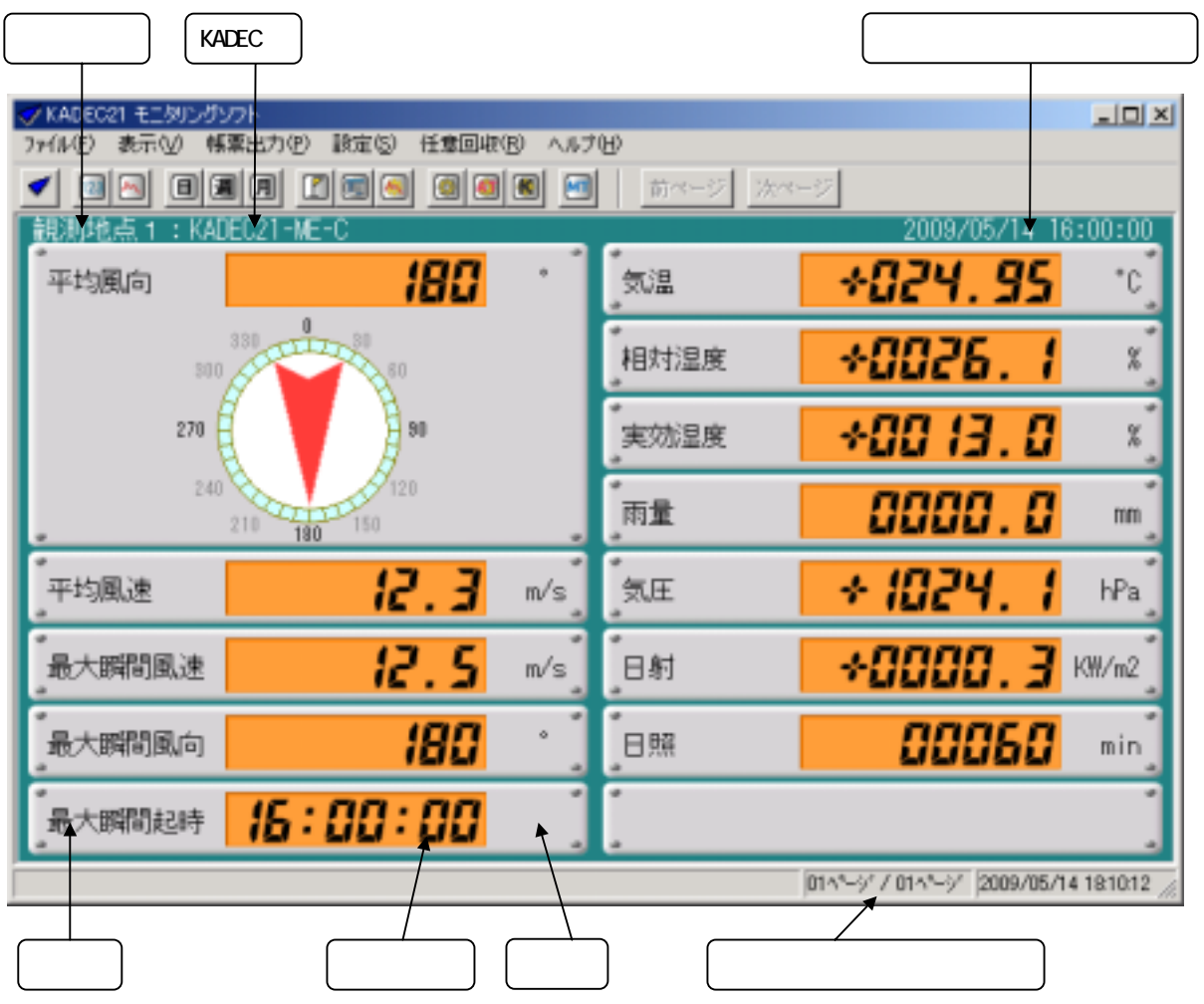

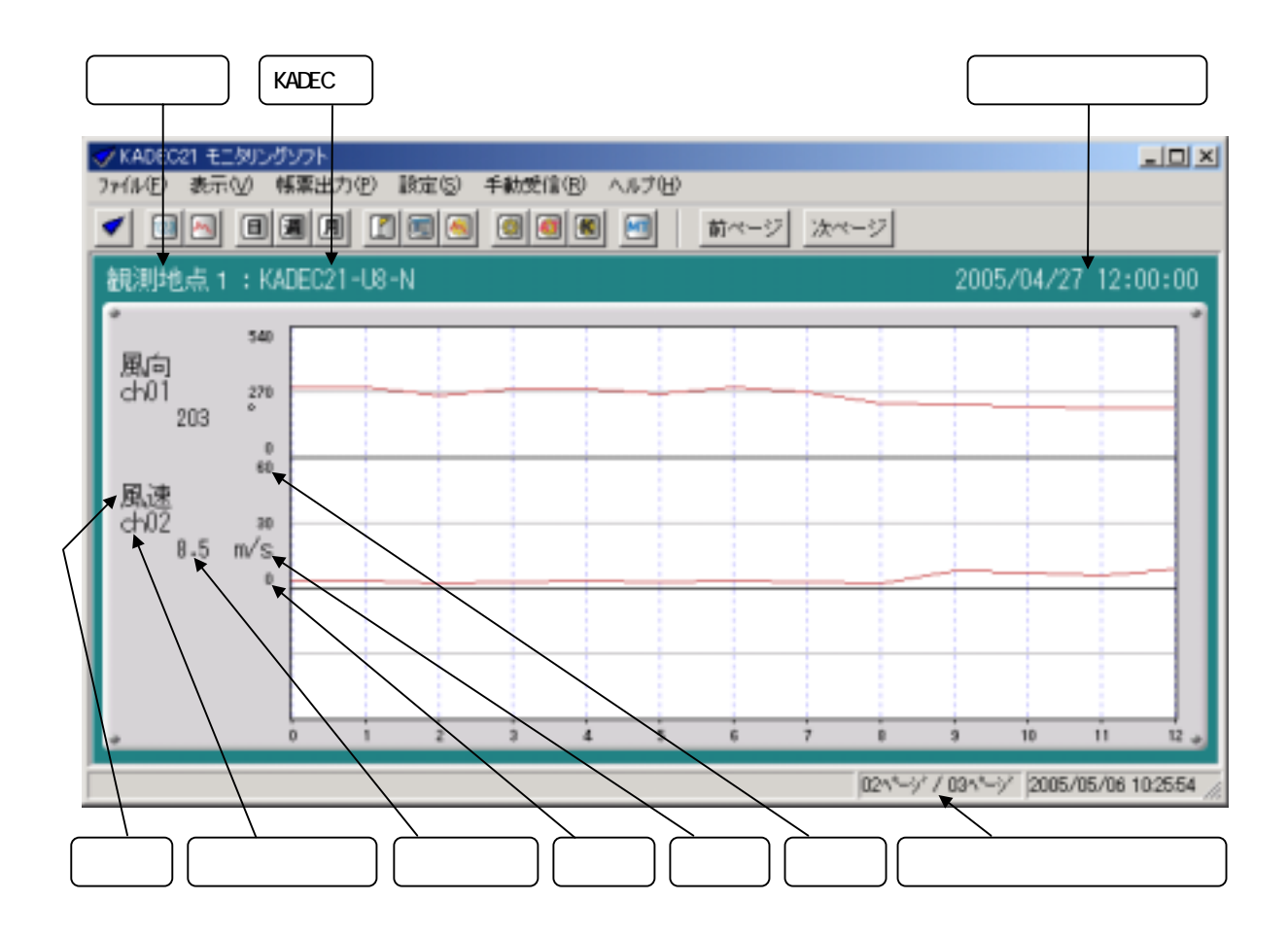

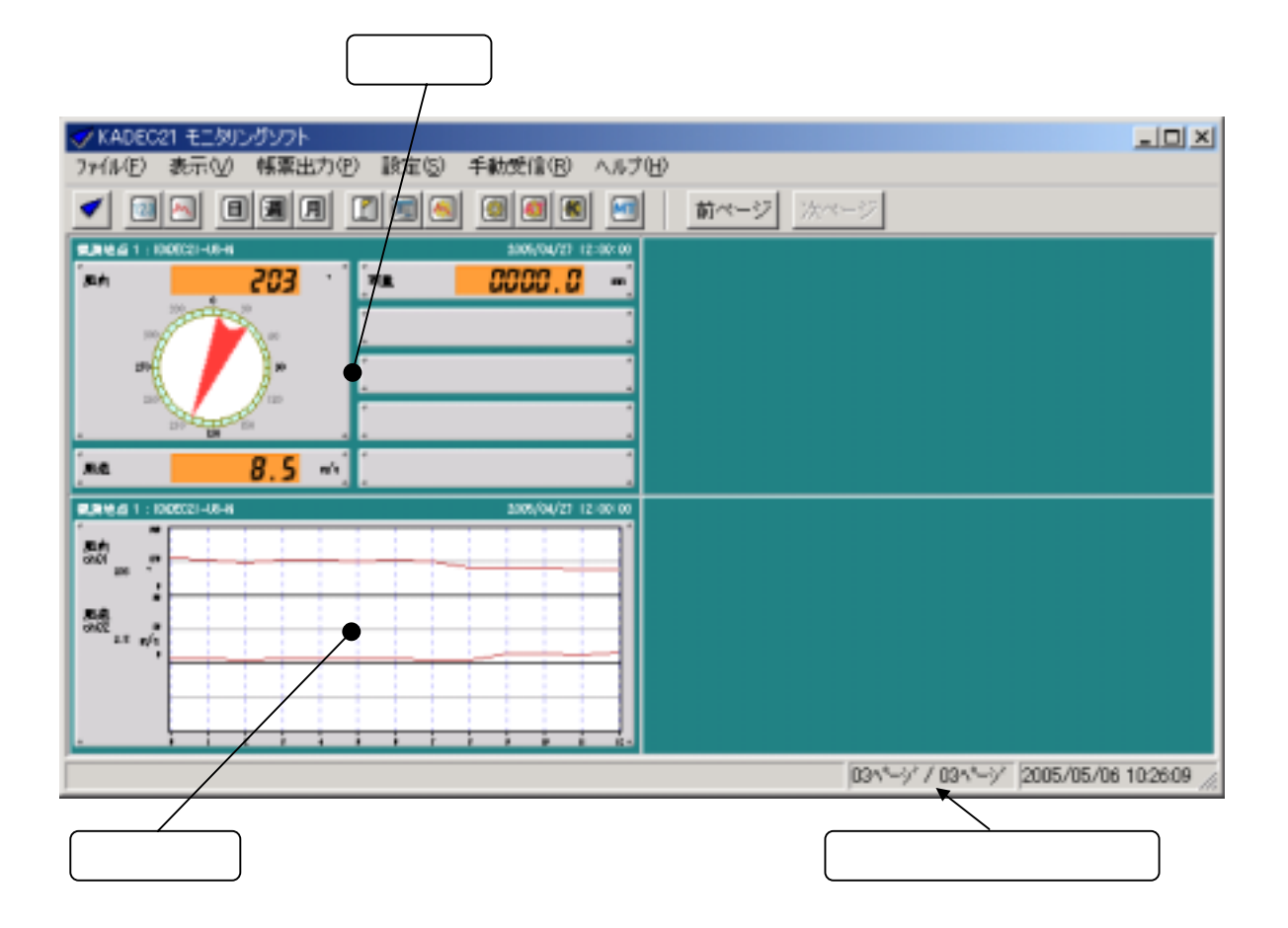

<span id="page-14-0"></span>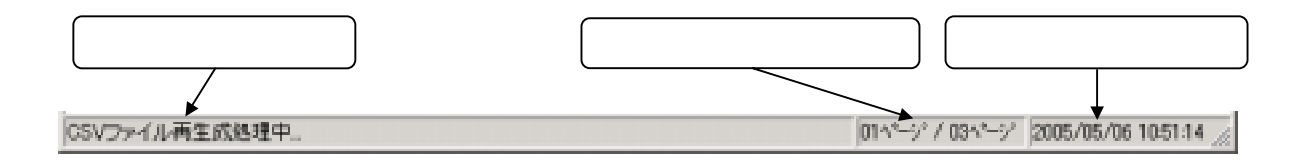

#### KADEC

<span id="page-15-0"></span>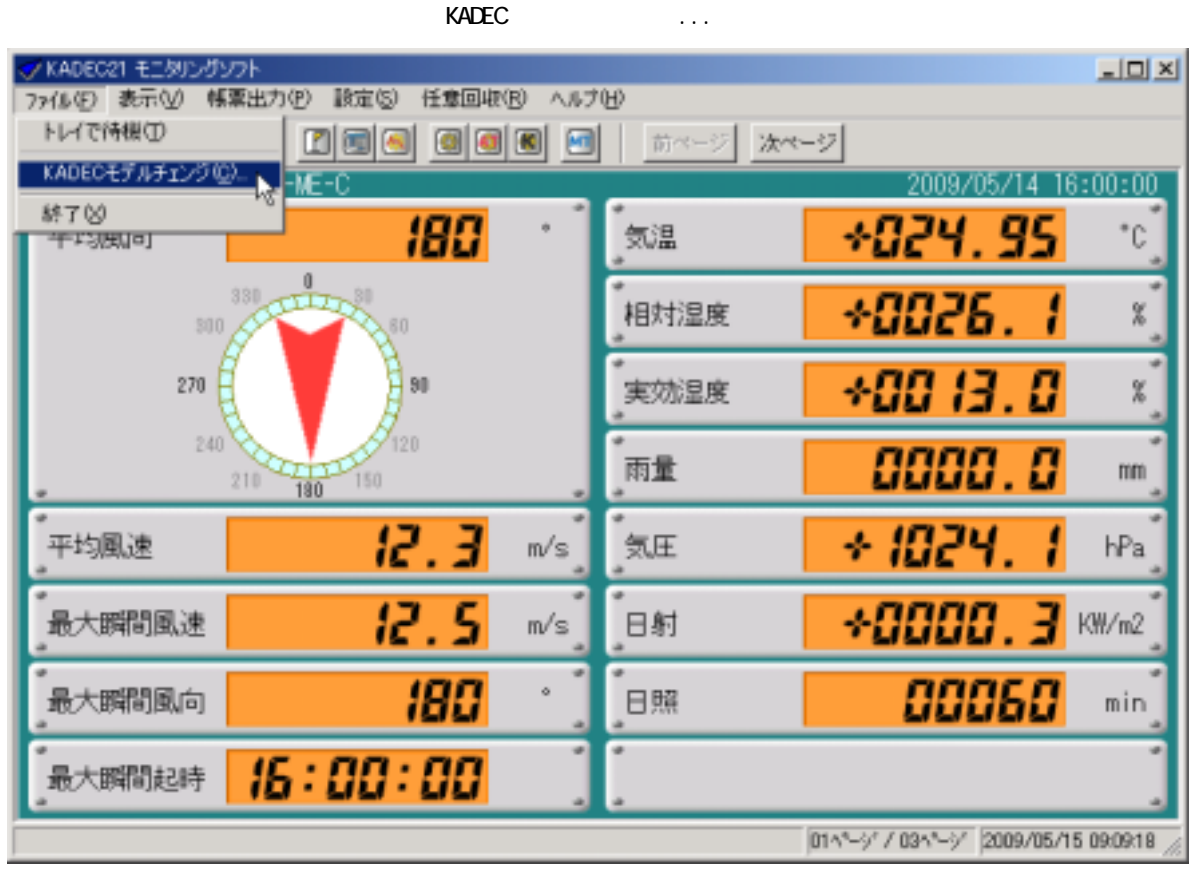

KADEC

 $\textrm{KADEC}$   $\textrm{KADEC}$   $\textrm{KADEC}$ 

 $\times$  KADEC  $\times$ 

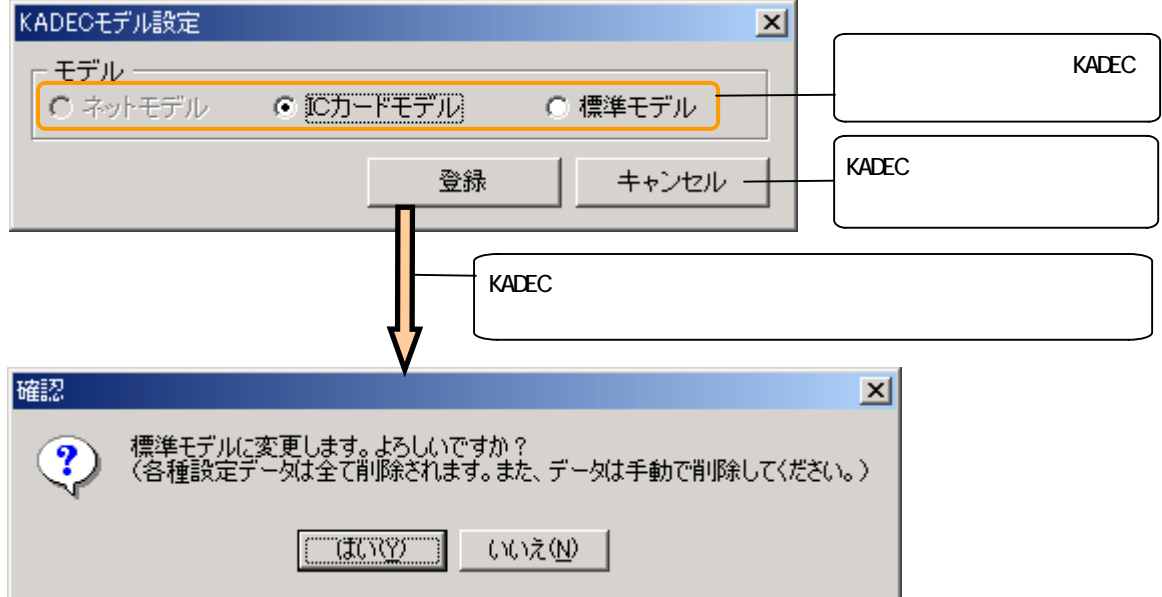

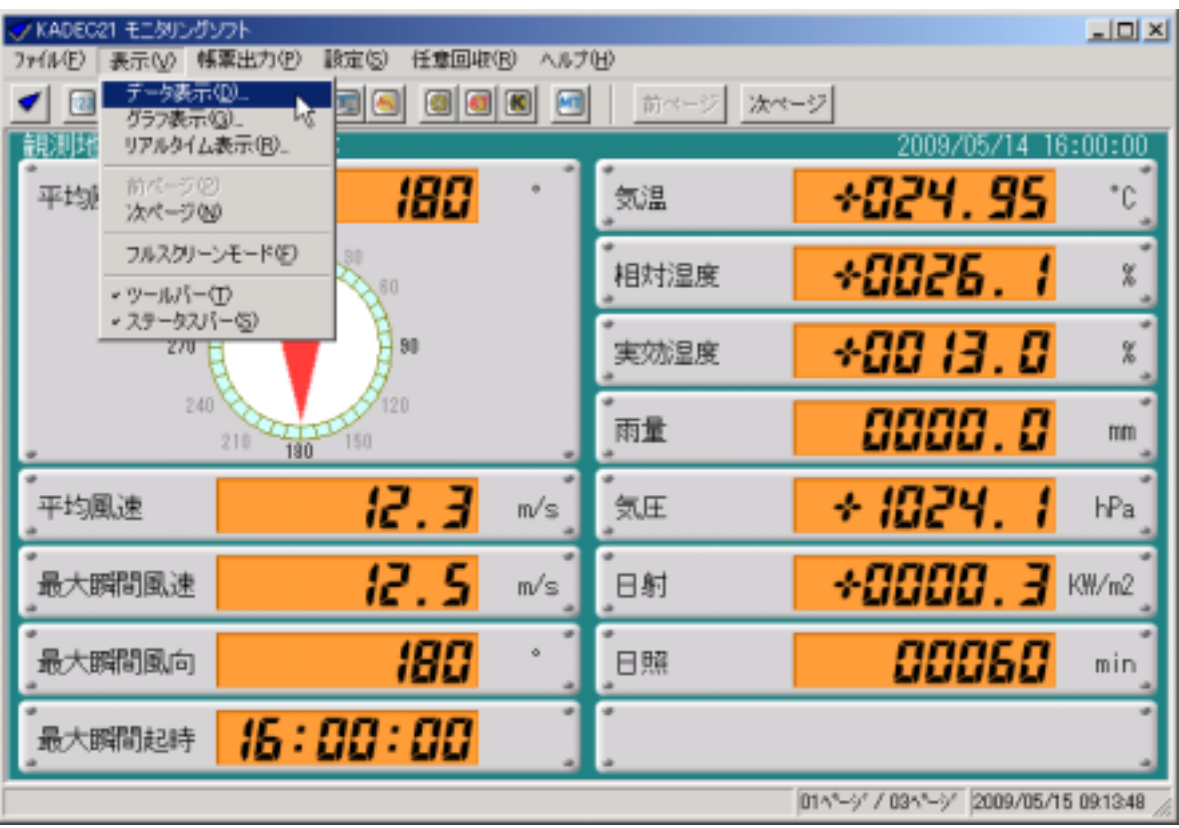

<span id="page-17-0"></span>①メインメニューの[表示]-[データ表示...]を選択します。

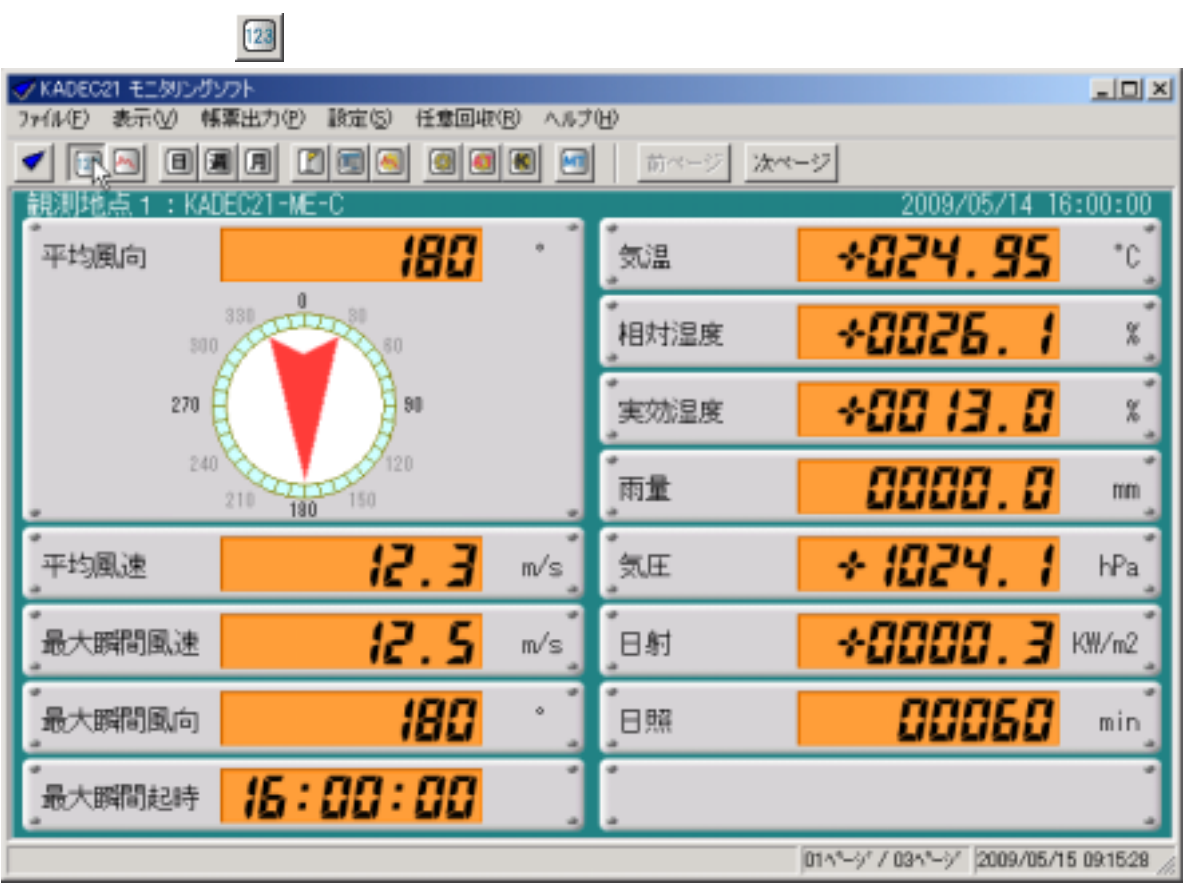

①ツリー形式で観測地点、観測機器(KADEC)及びデータフォルダを表示します。

 $\mathbb{C}S$ V  $\mathbb{C}S$ V

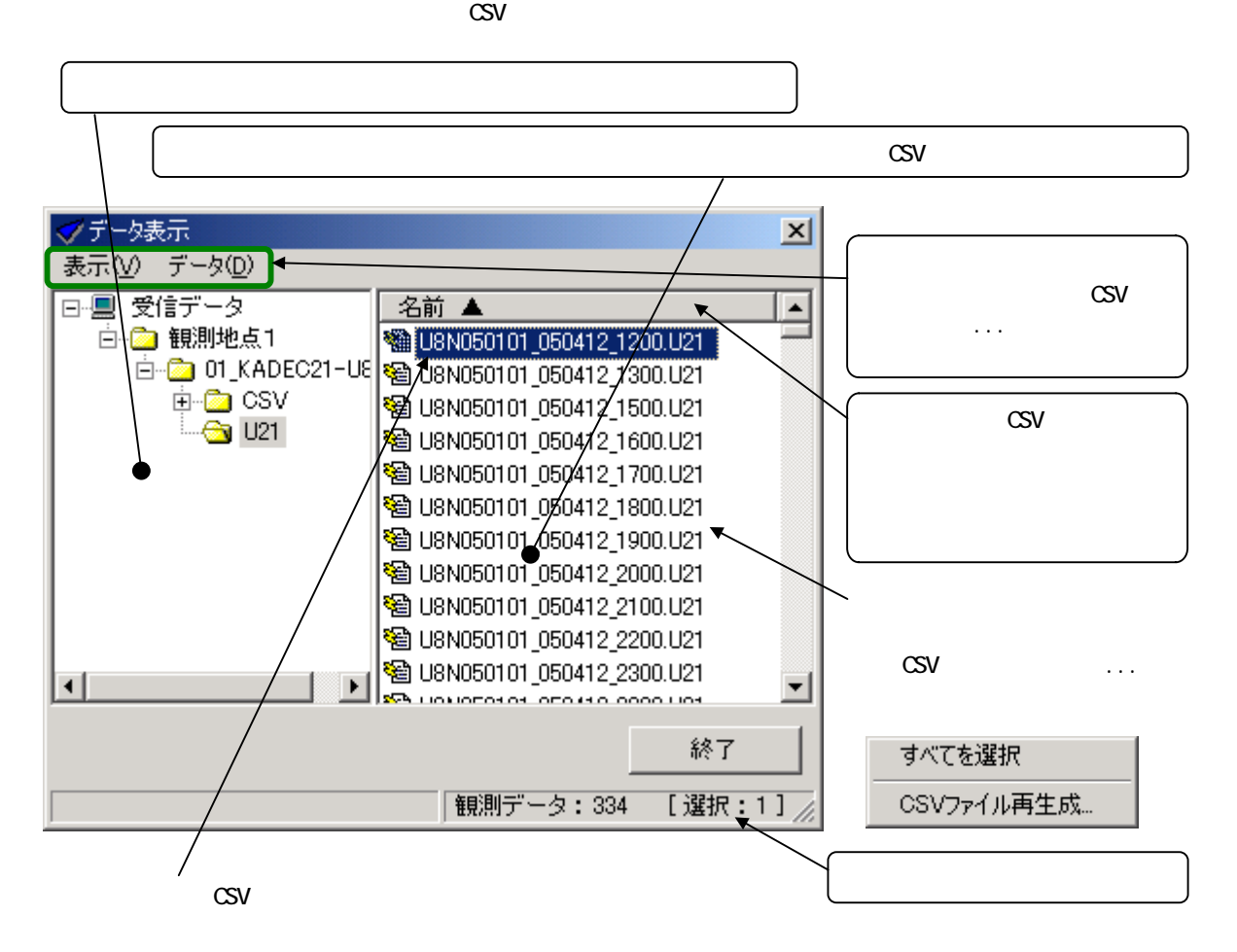

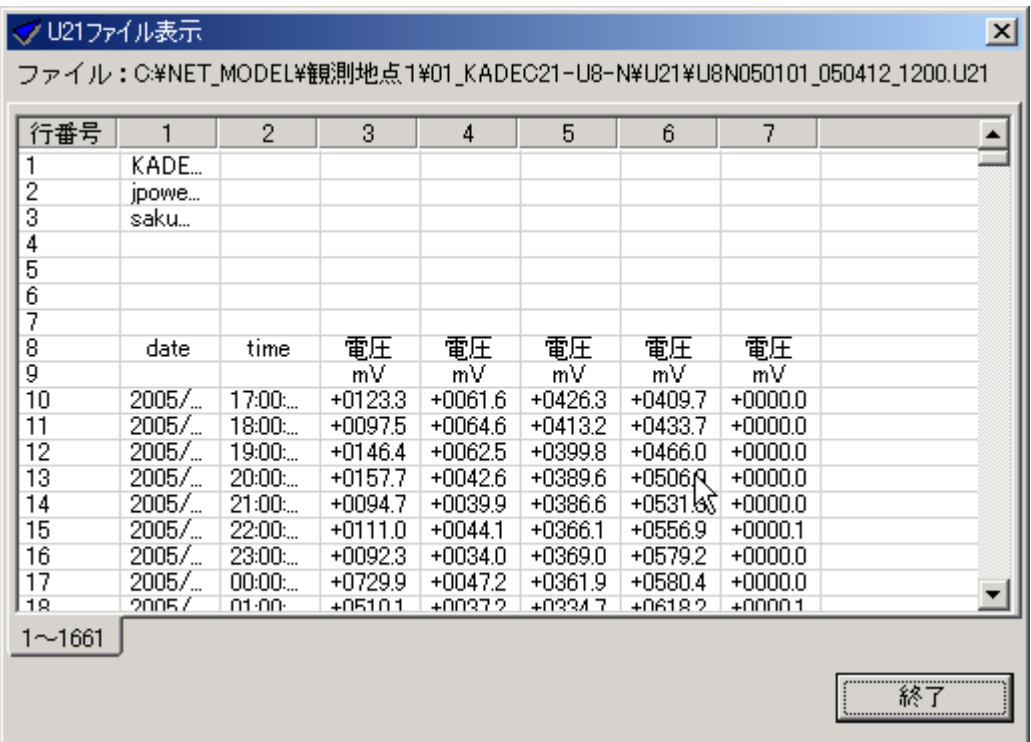

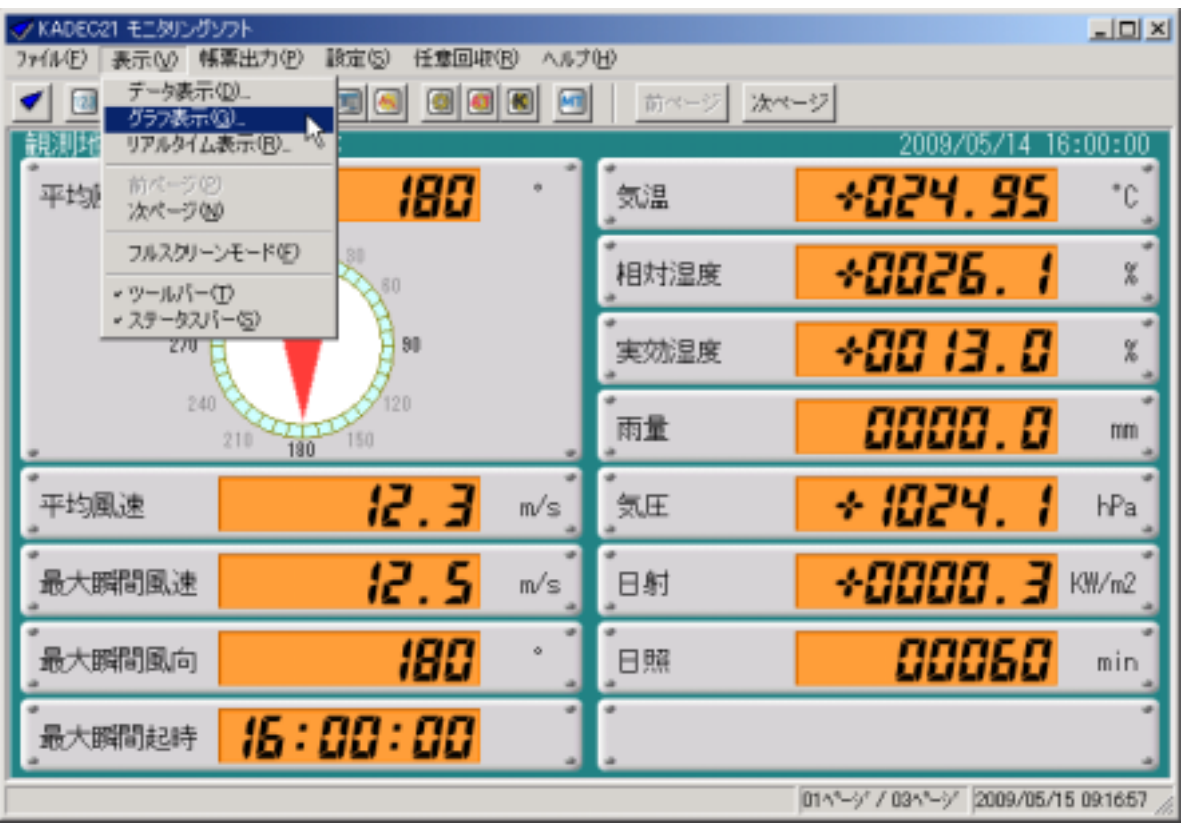

<span id="page-20-0"></span>①メインメニューの[表示]-[グラフ表示...]を選択します。

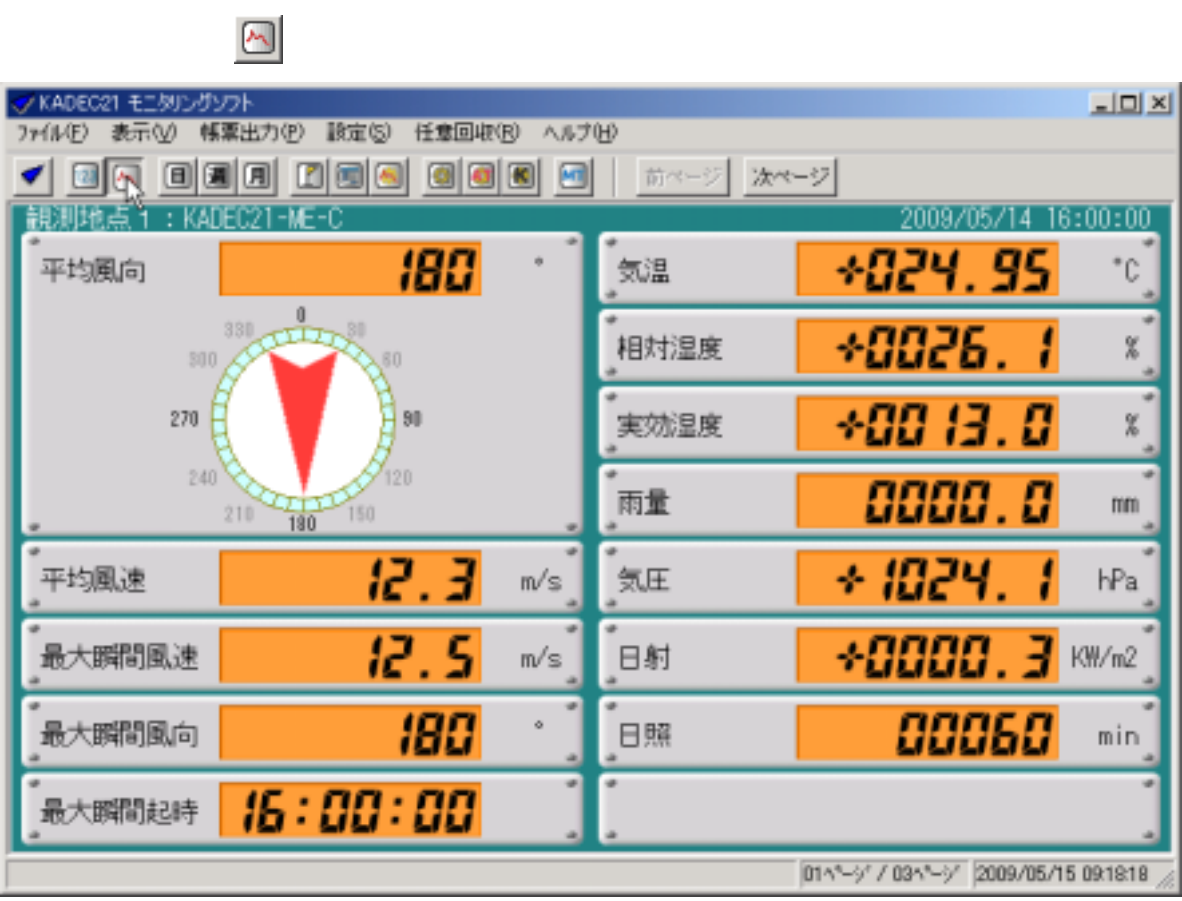

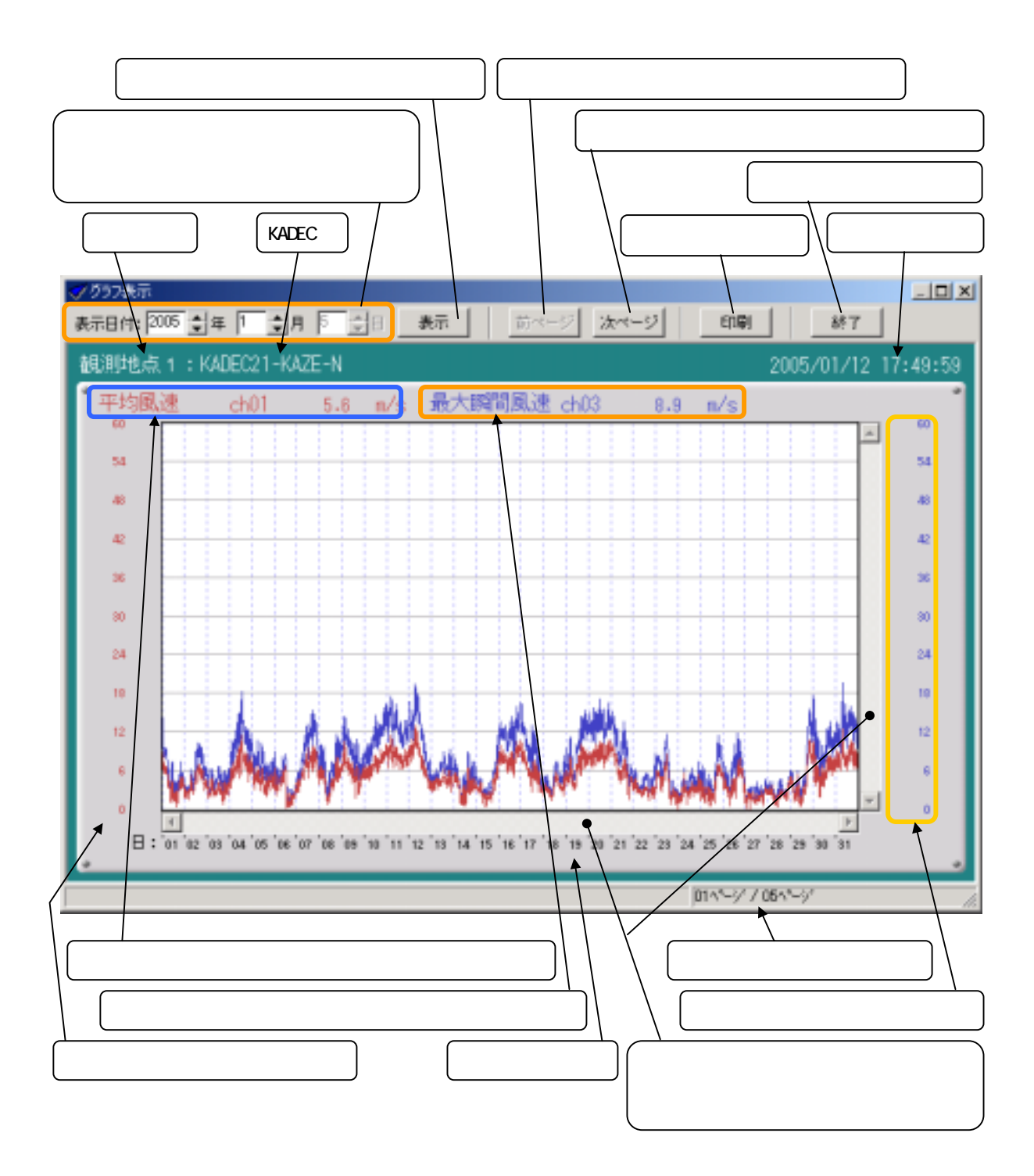

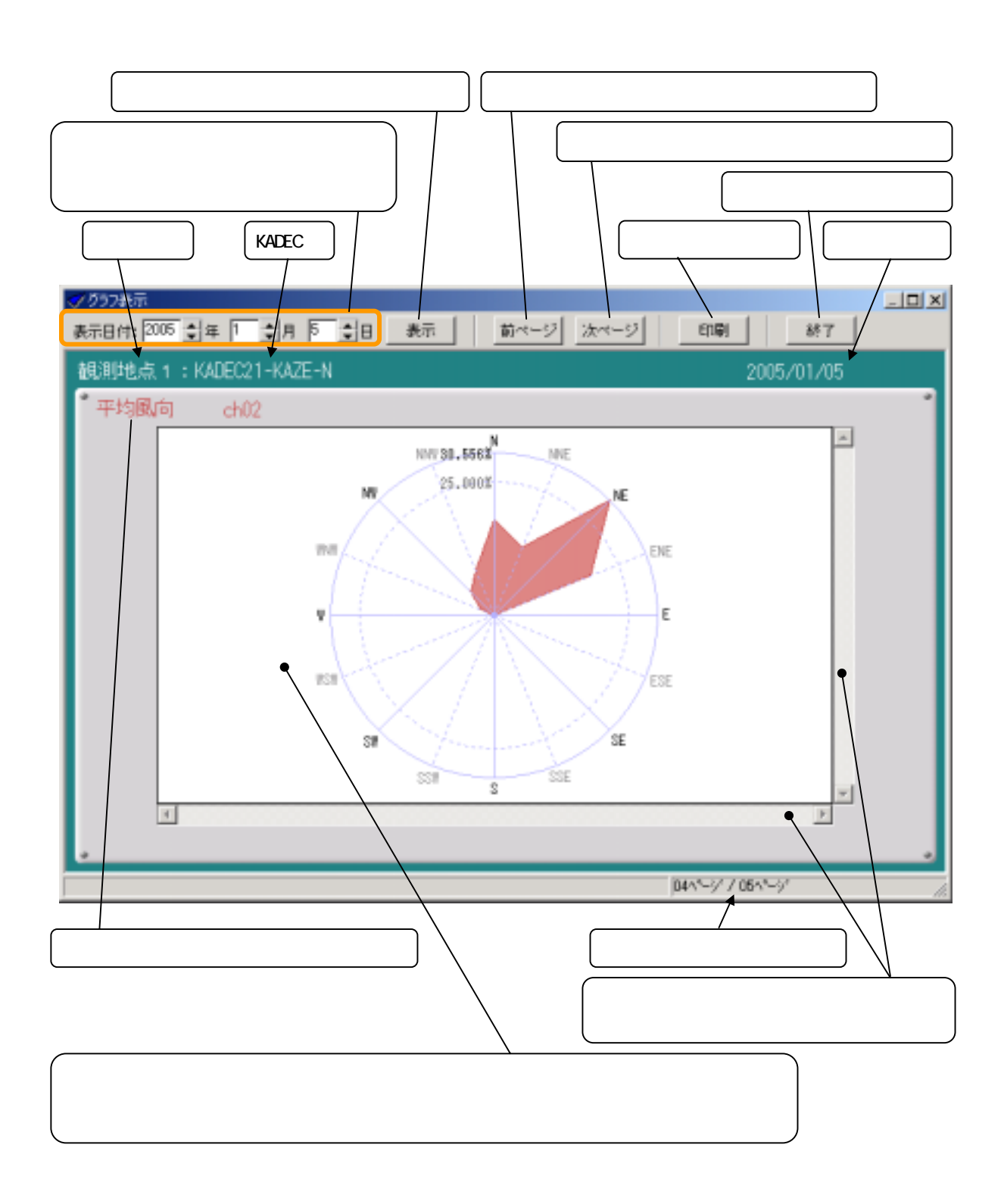

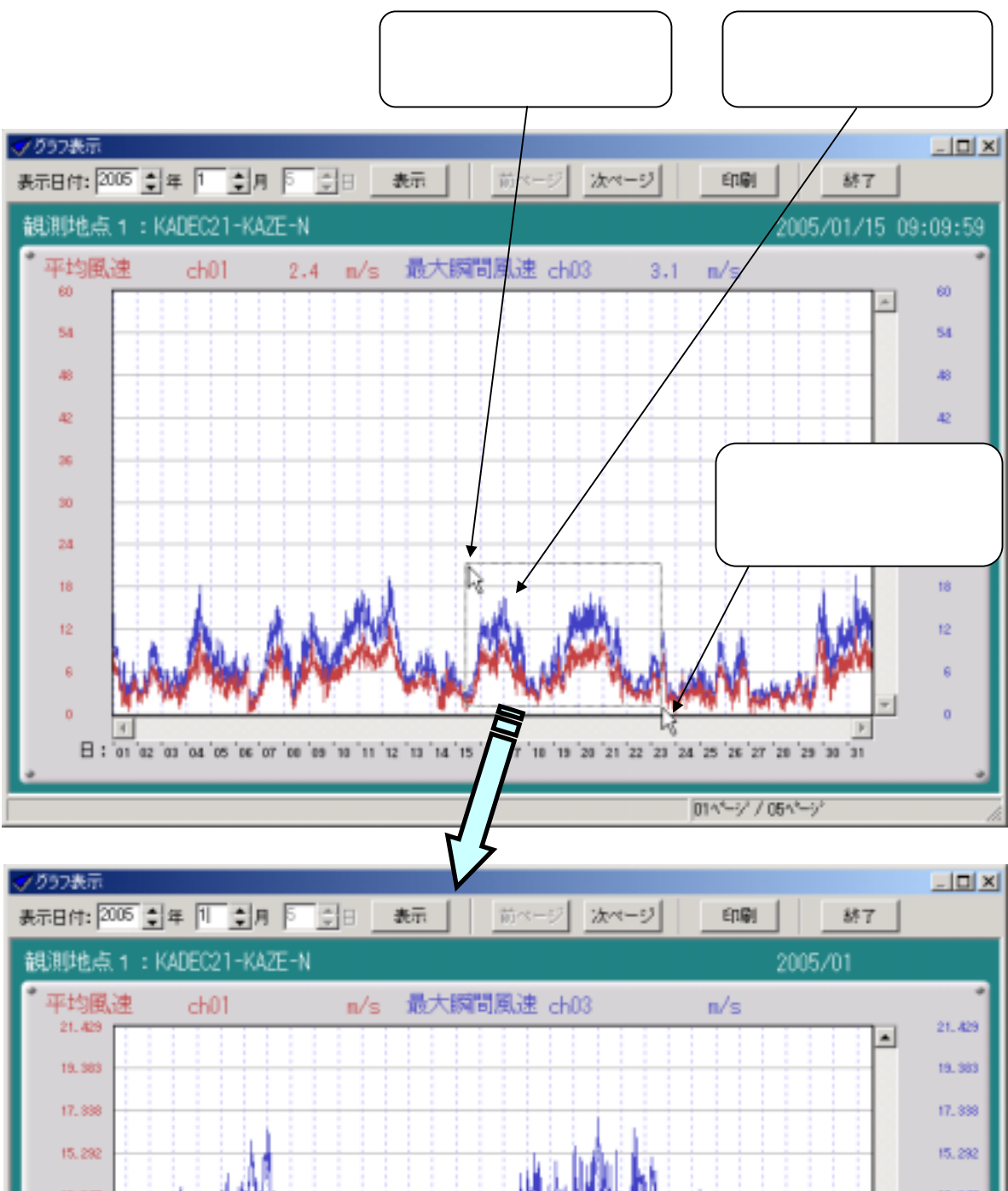

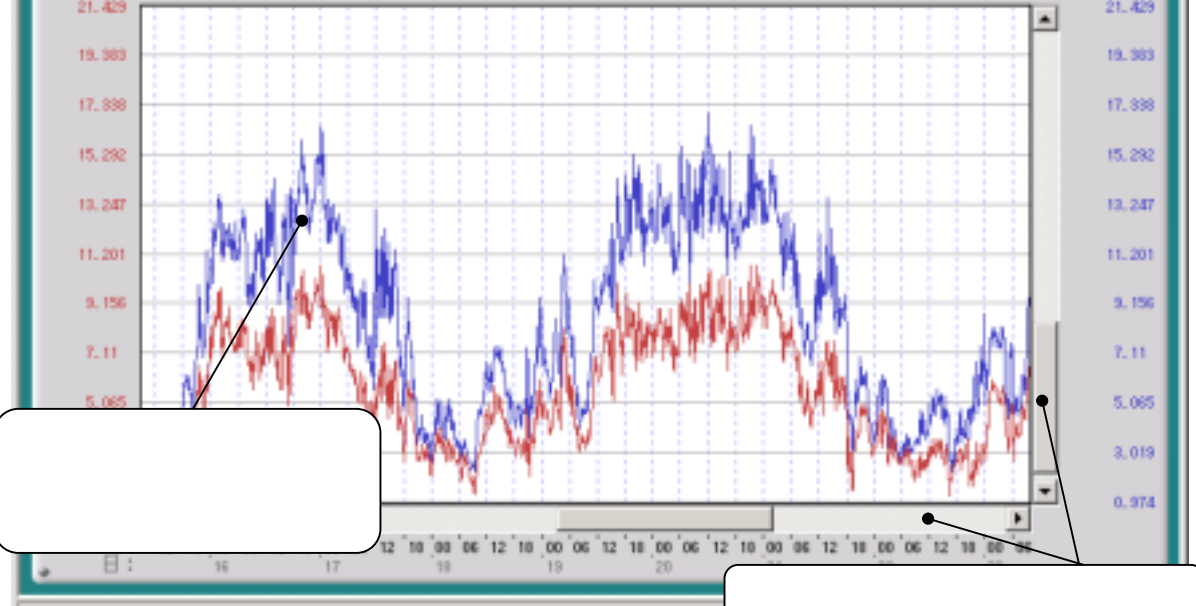

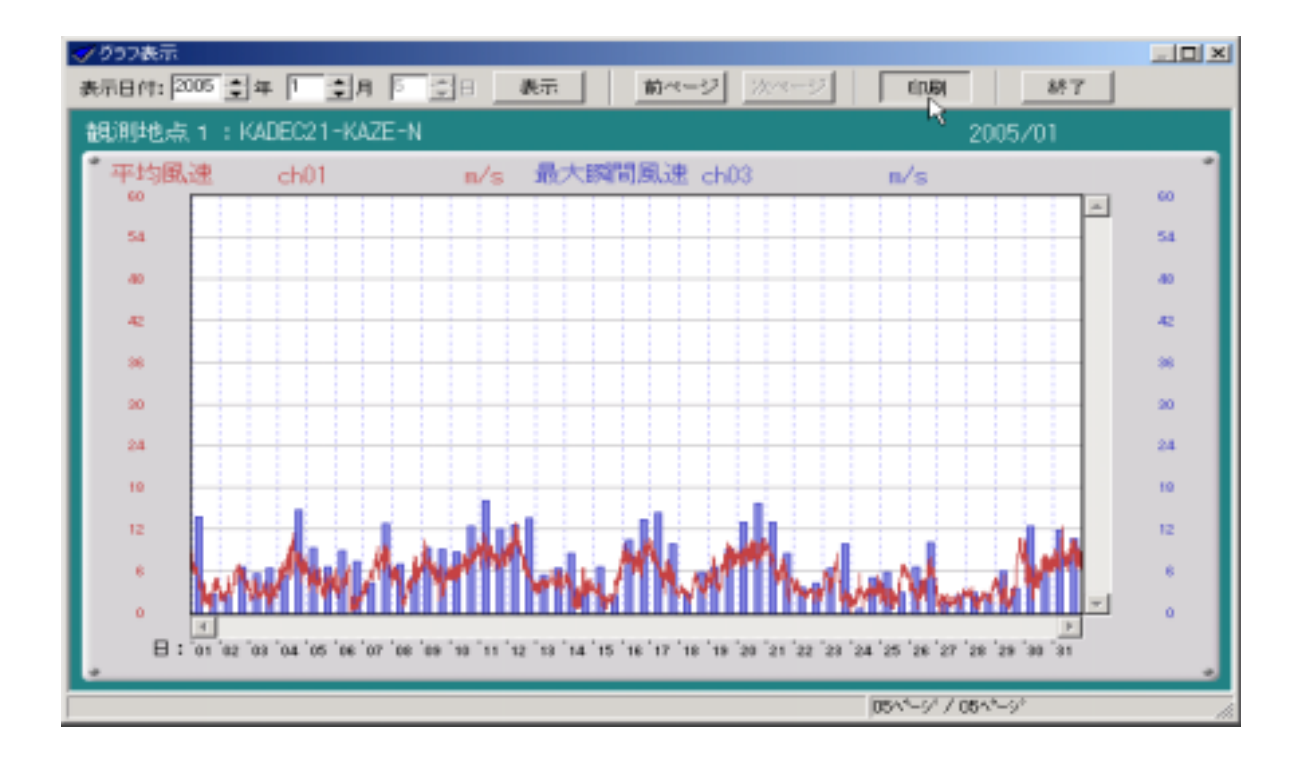

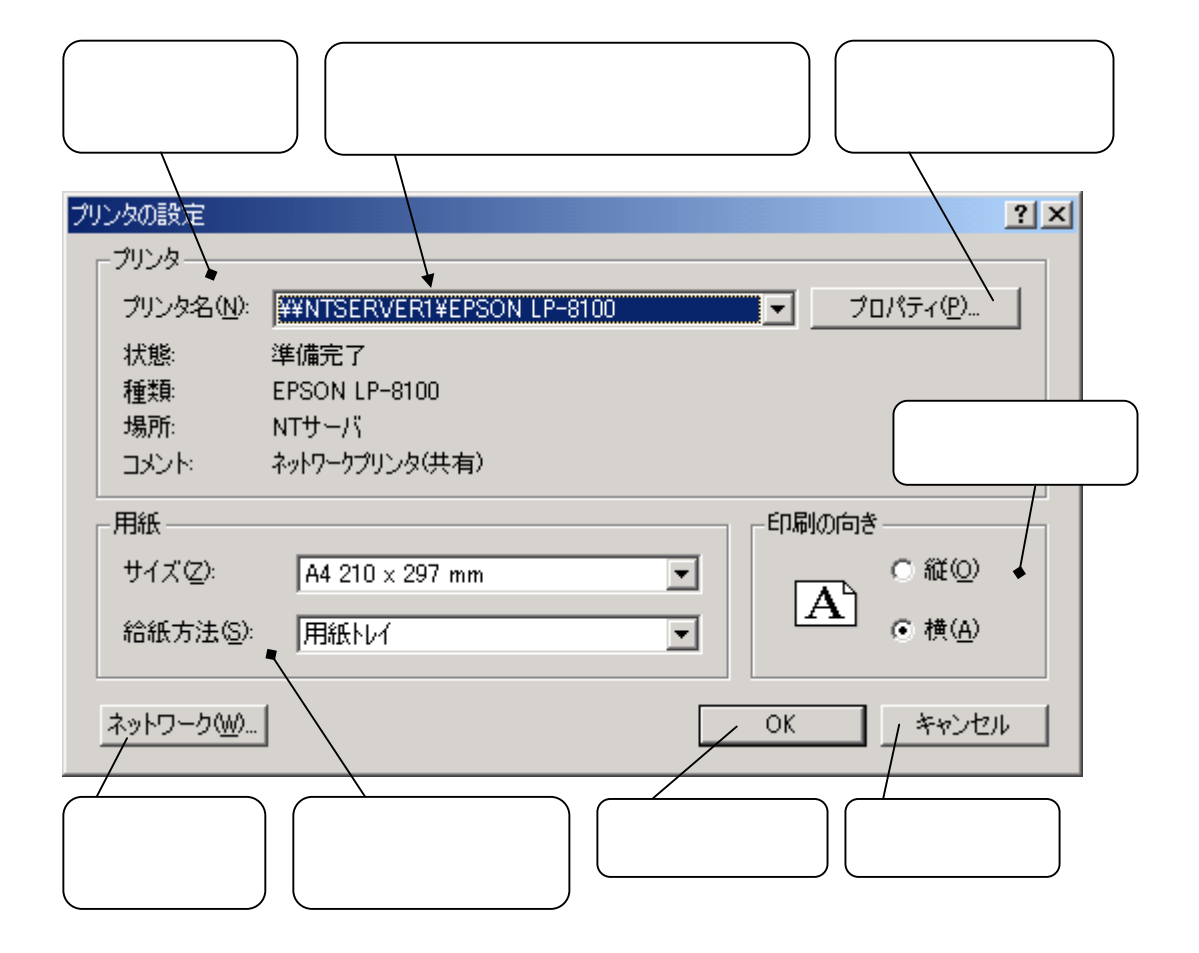

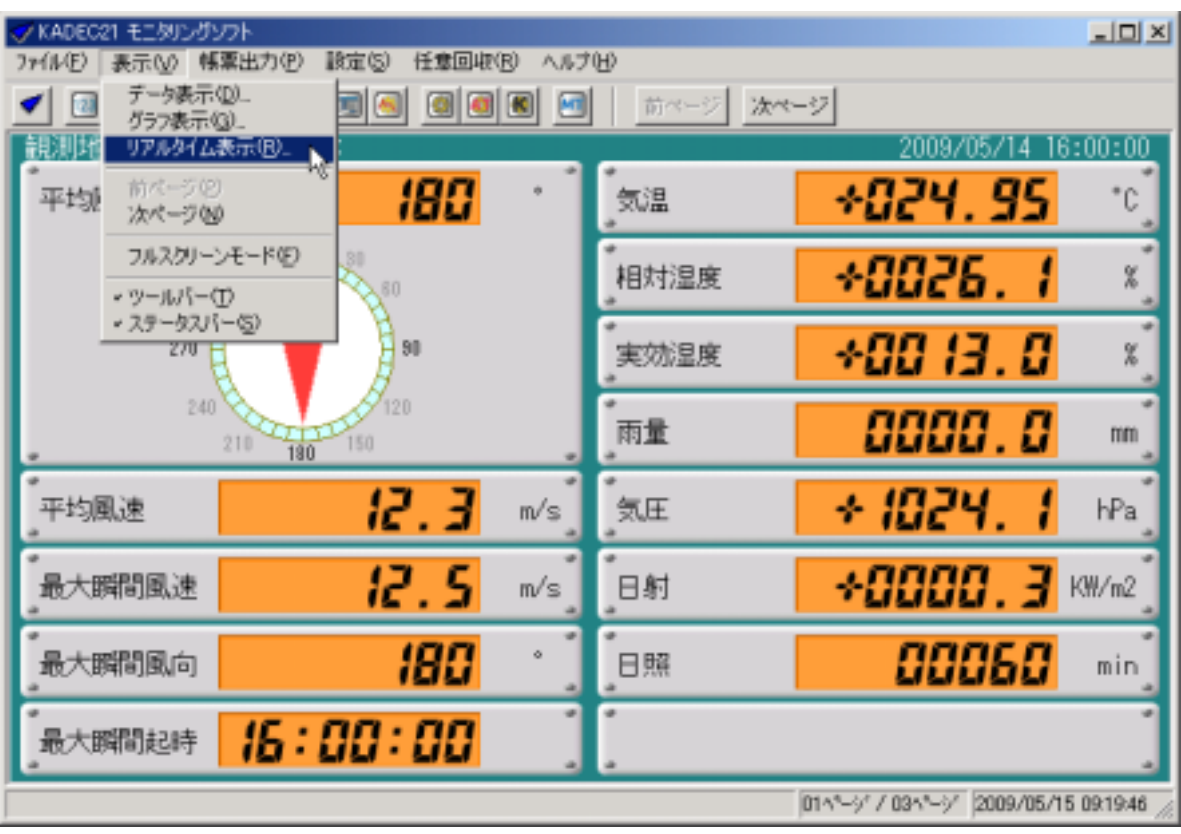

[編集]-[Window]-[リアルタイム表示]-[リアルタイム表示]。

<span id="page-26-0"></span>①メインメニューの[表示]-[リアルタイム表示...]を選択します。

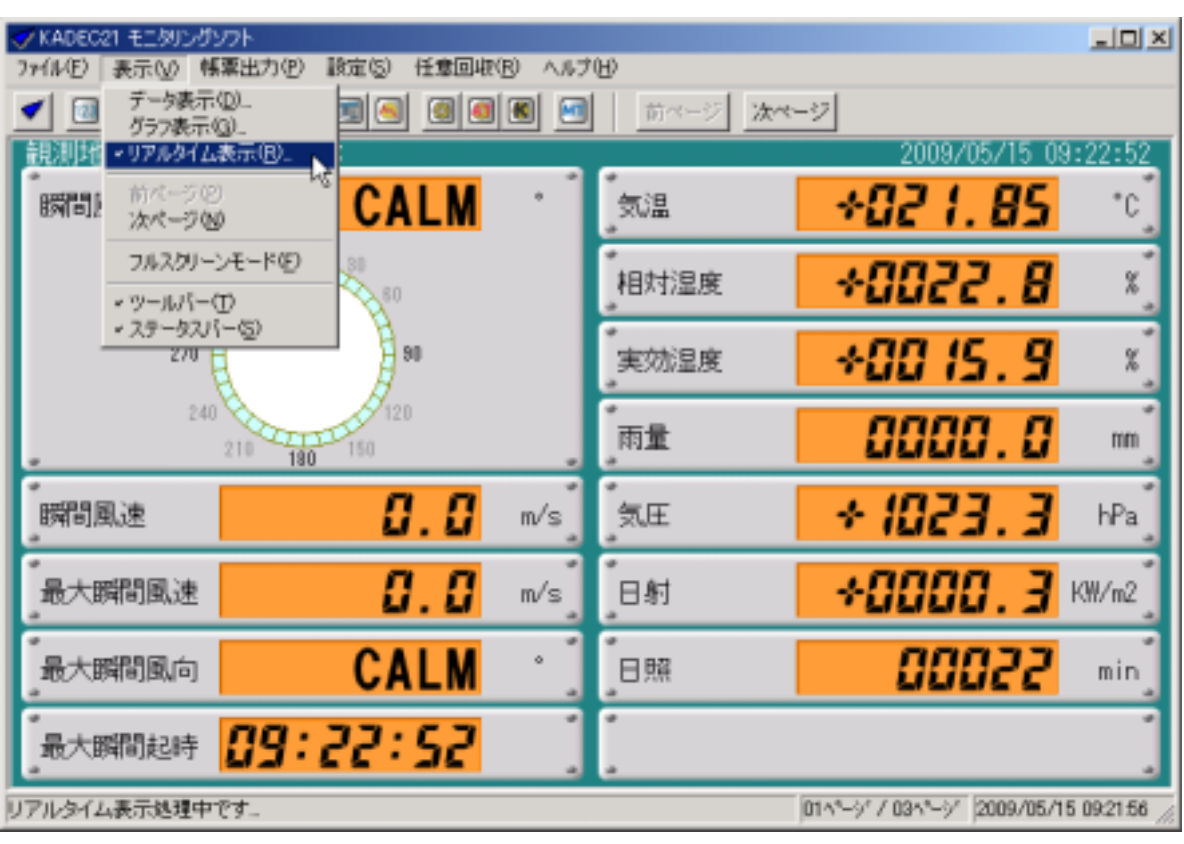

[表示]-[リアルタイム表示... ]にチェックが付いている状態で選択すると、リアルタイム表示を終了しま

②メインメニューの[表示]-[リアルタイム表示...]を選択します。

<span id="page-28-0"></span>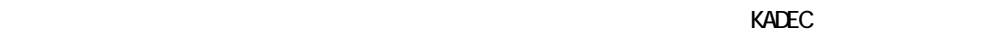

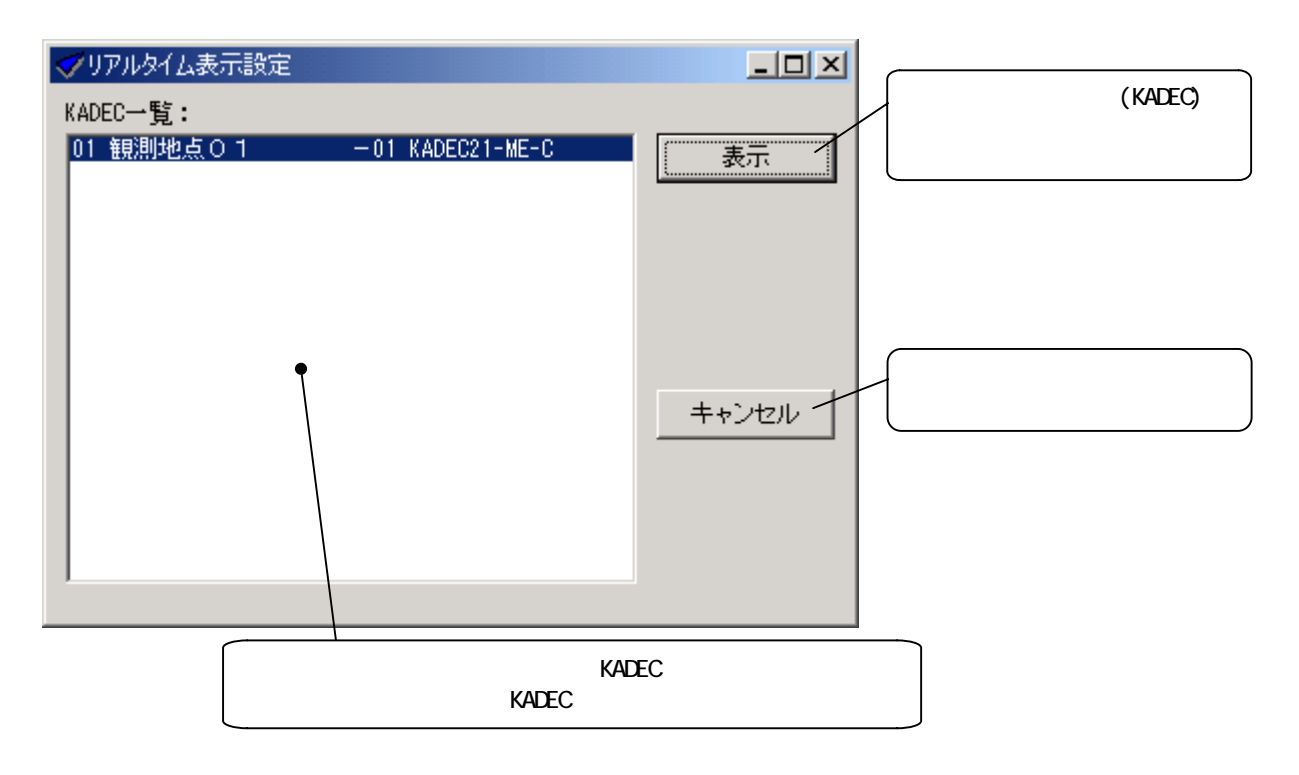

<span id="page-29-0"></span>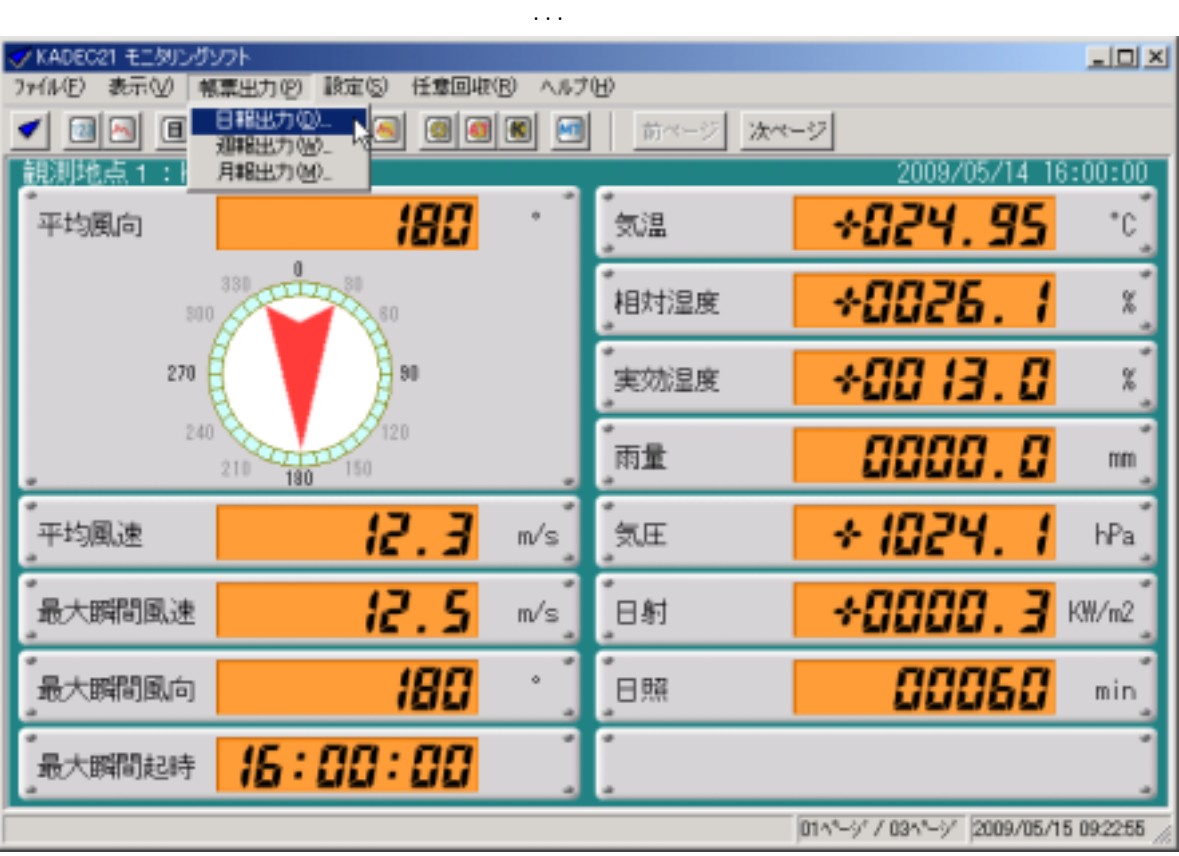

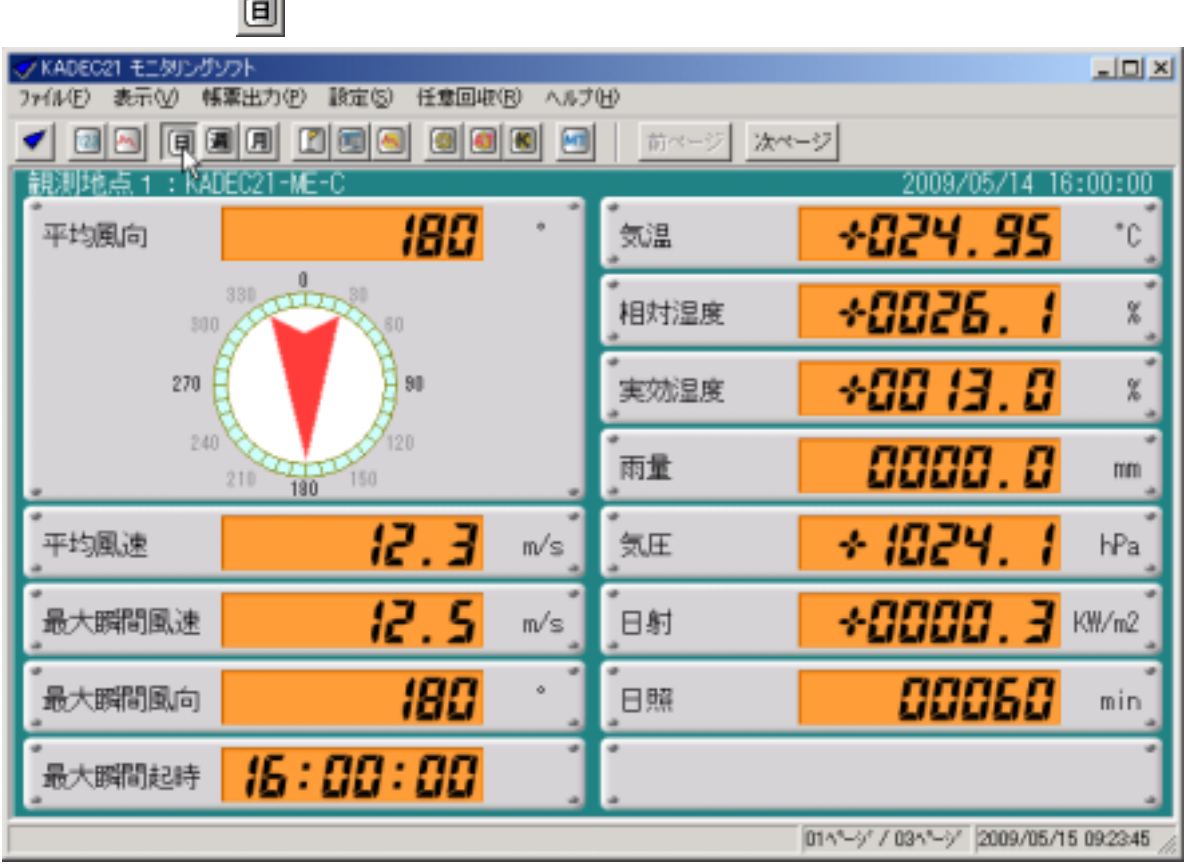

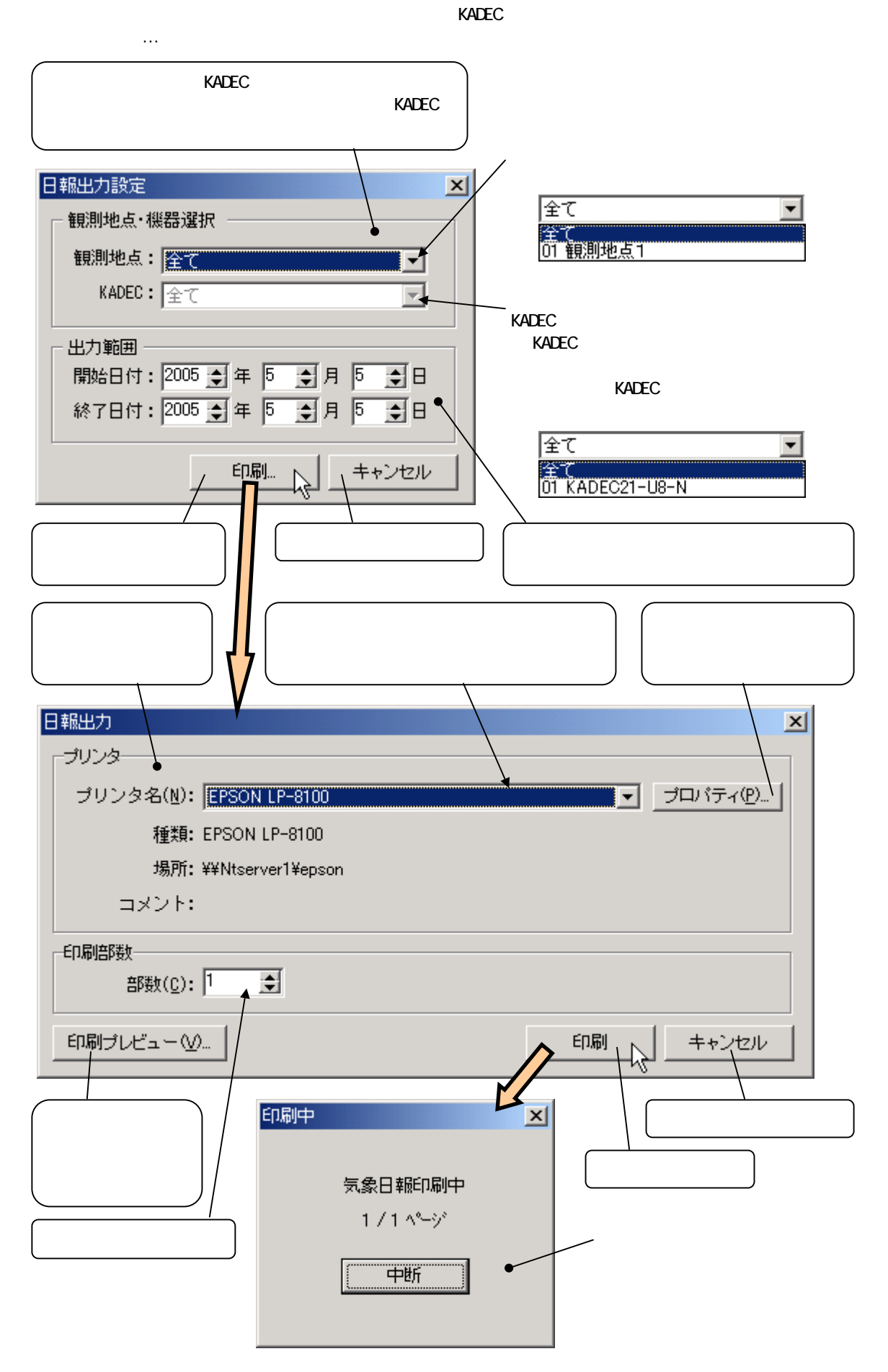

31

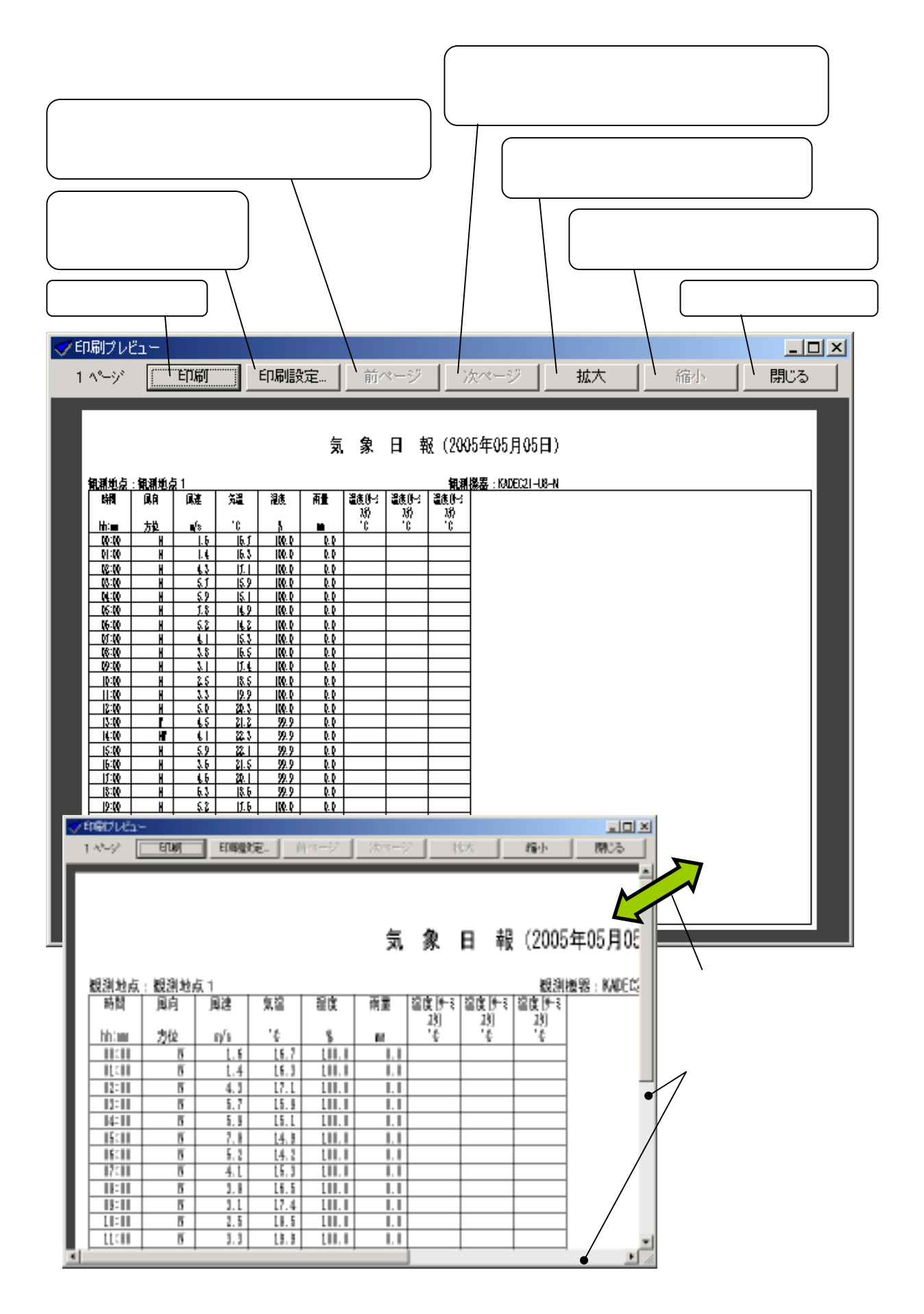

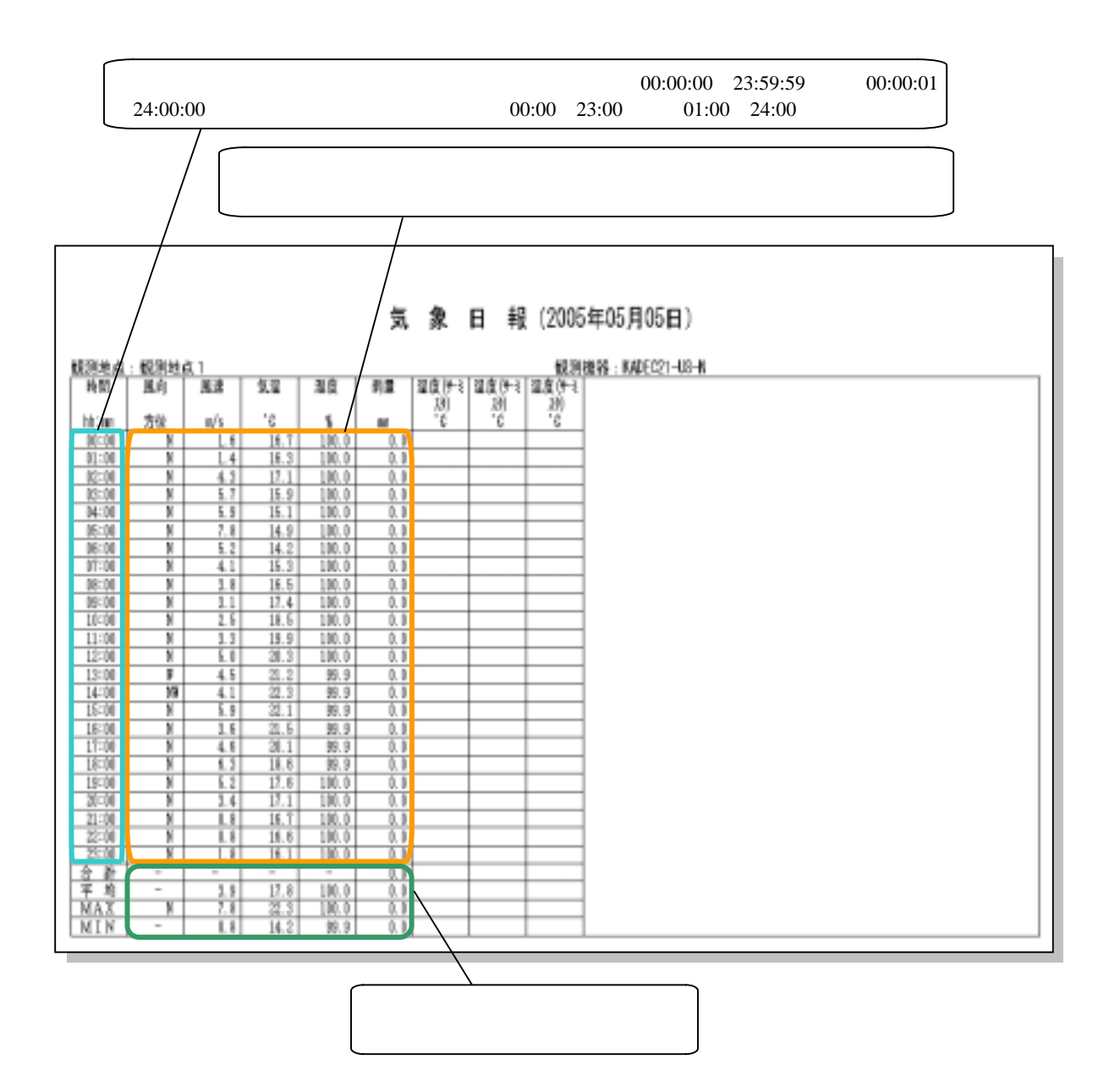

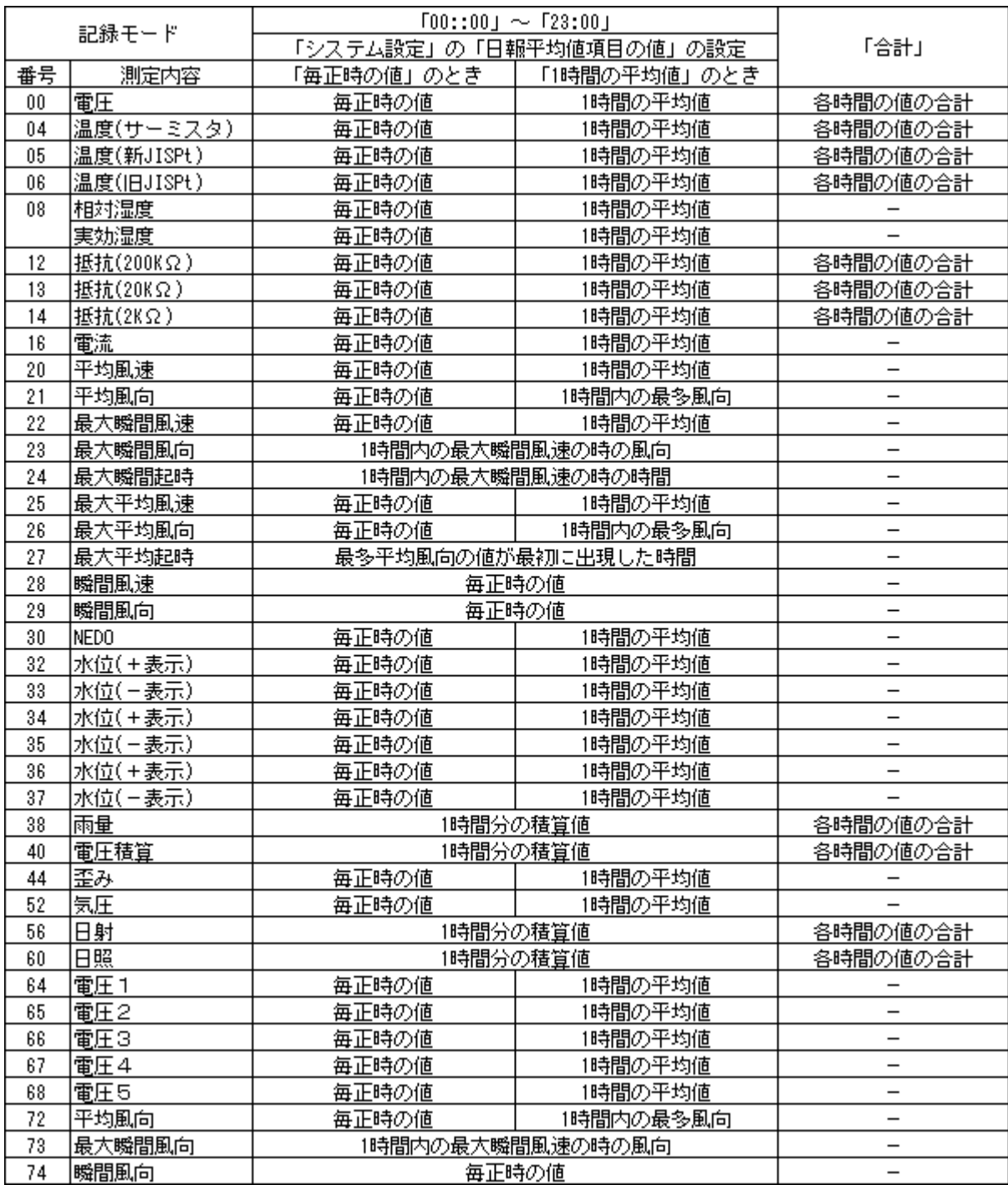

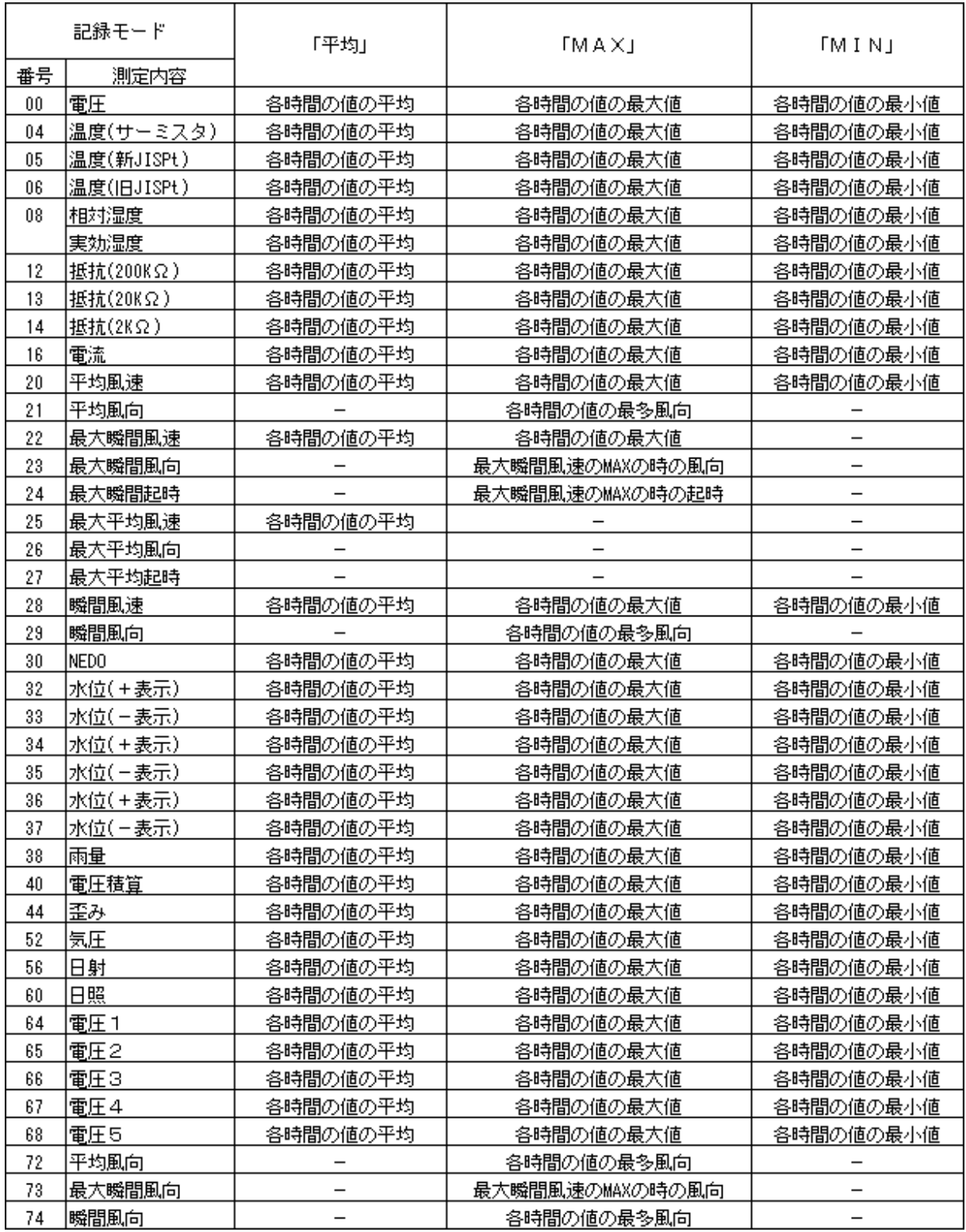
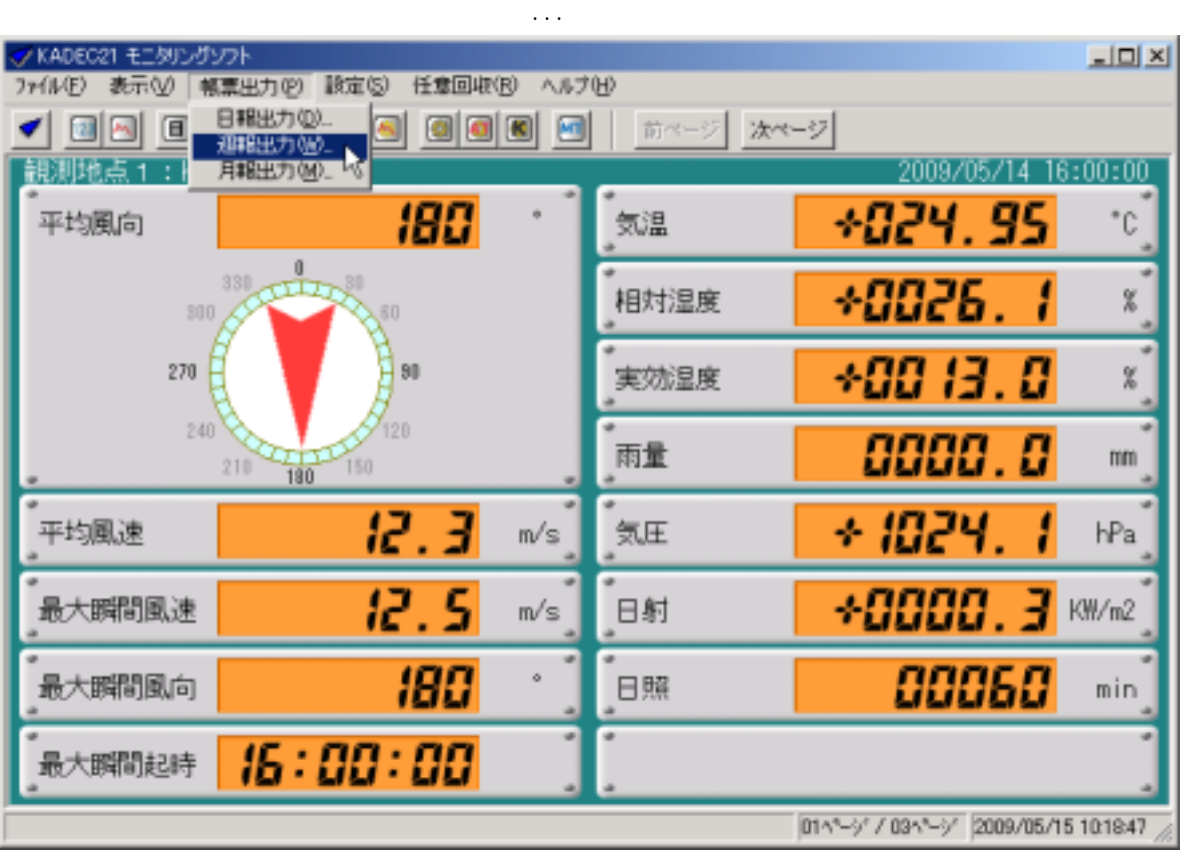

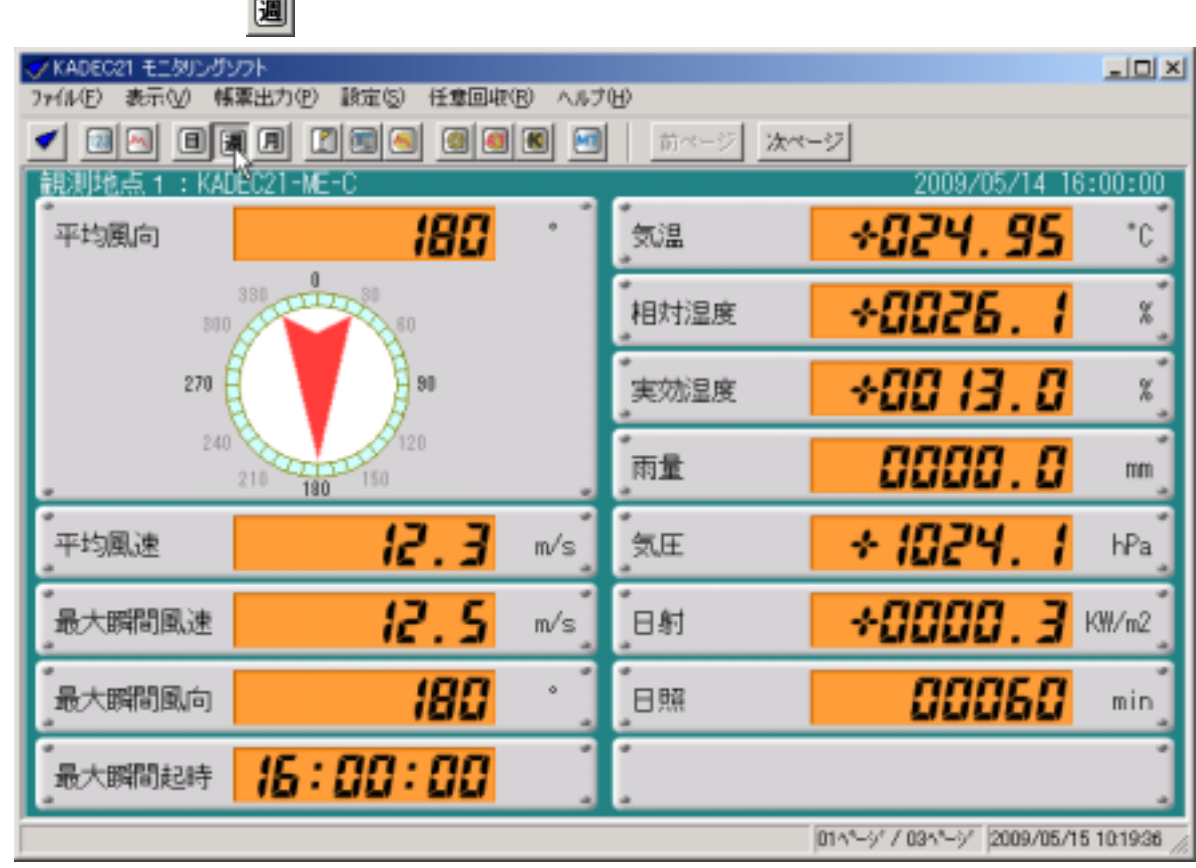

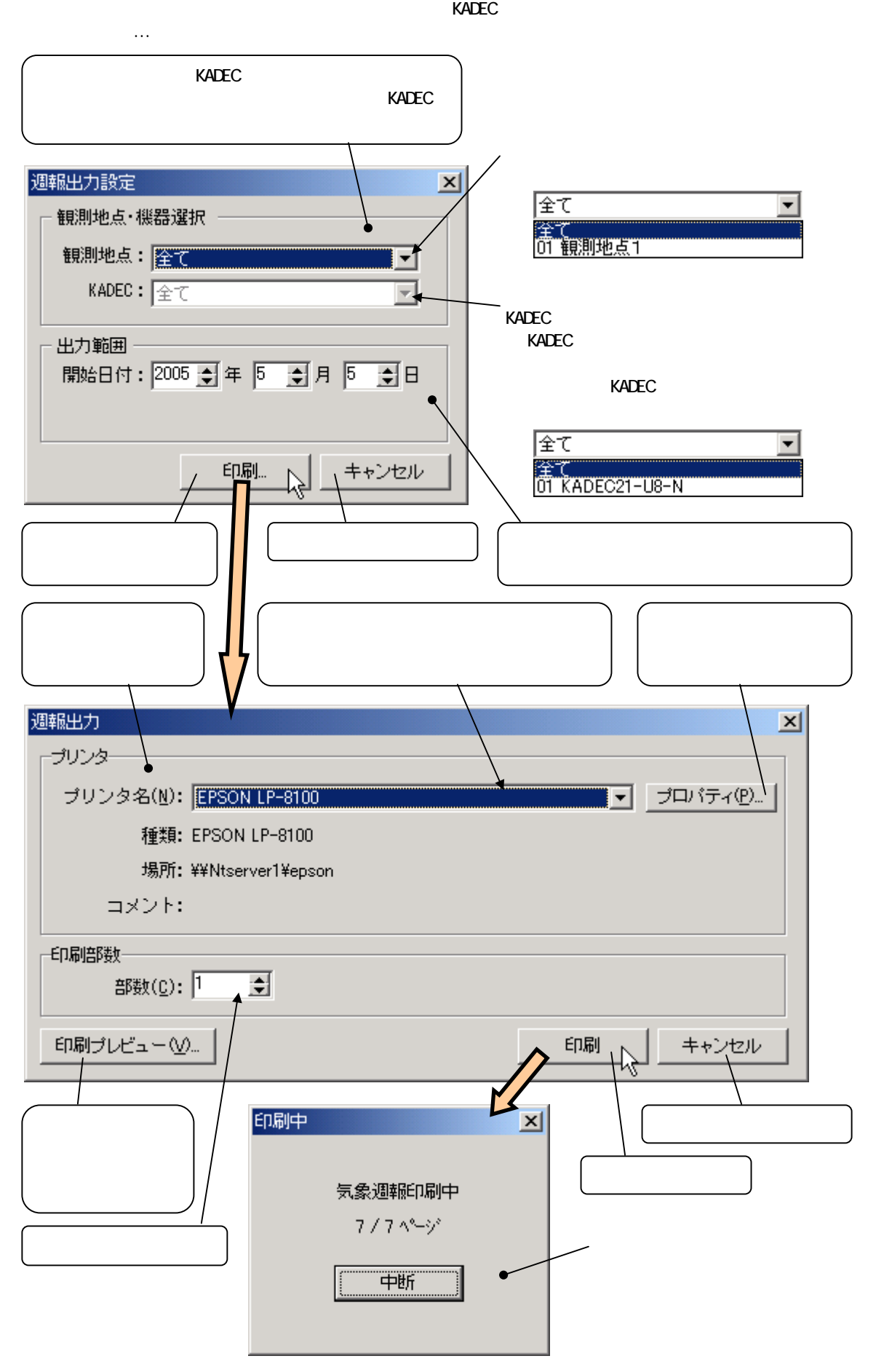

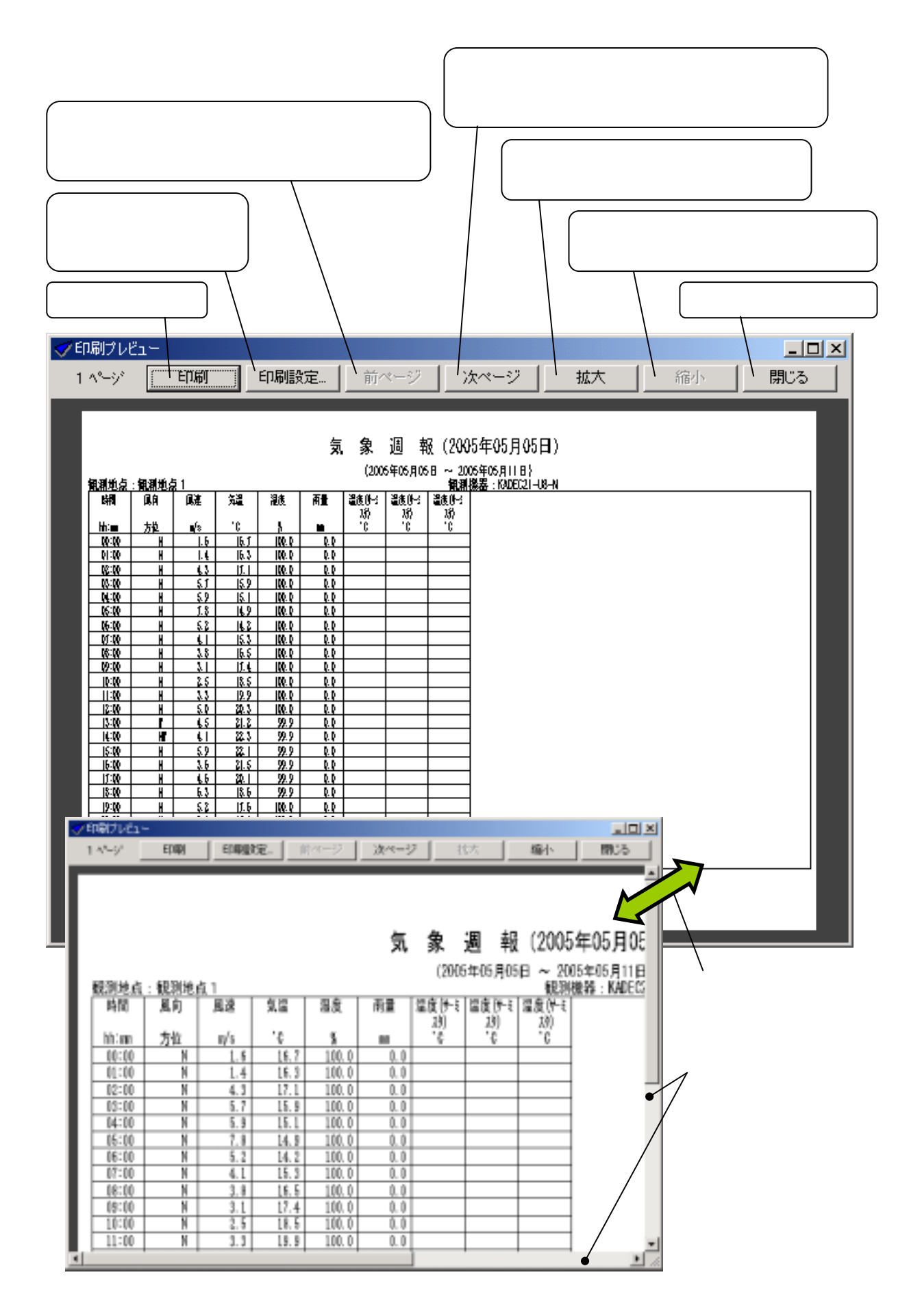

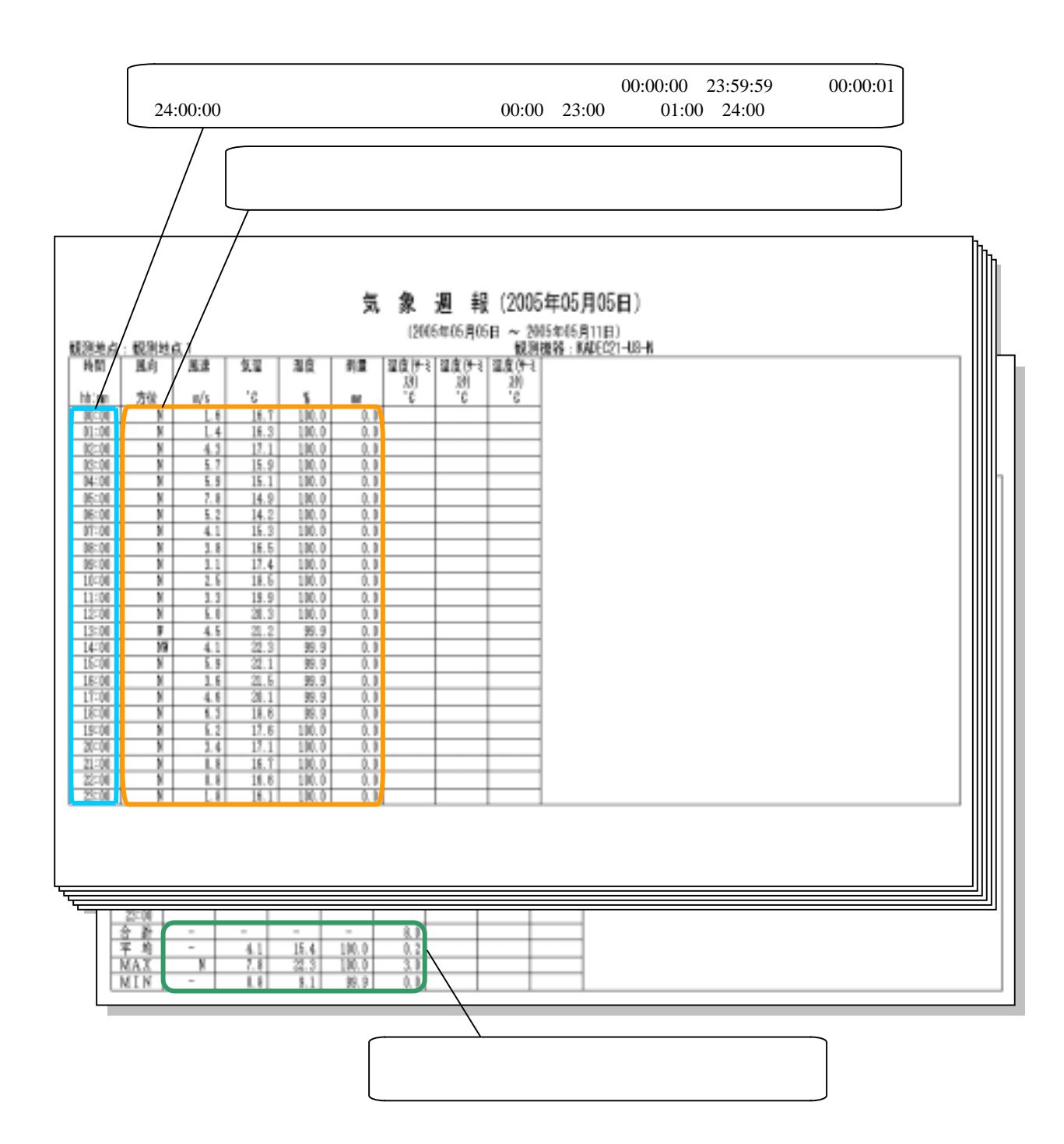

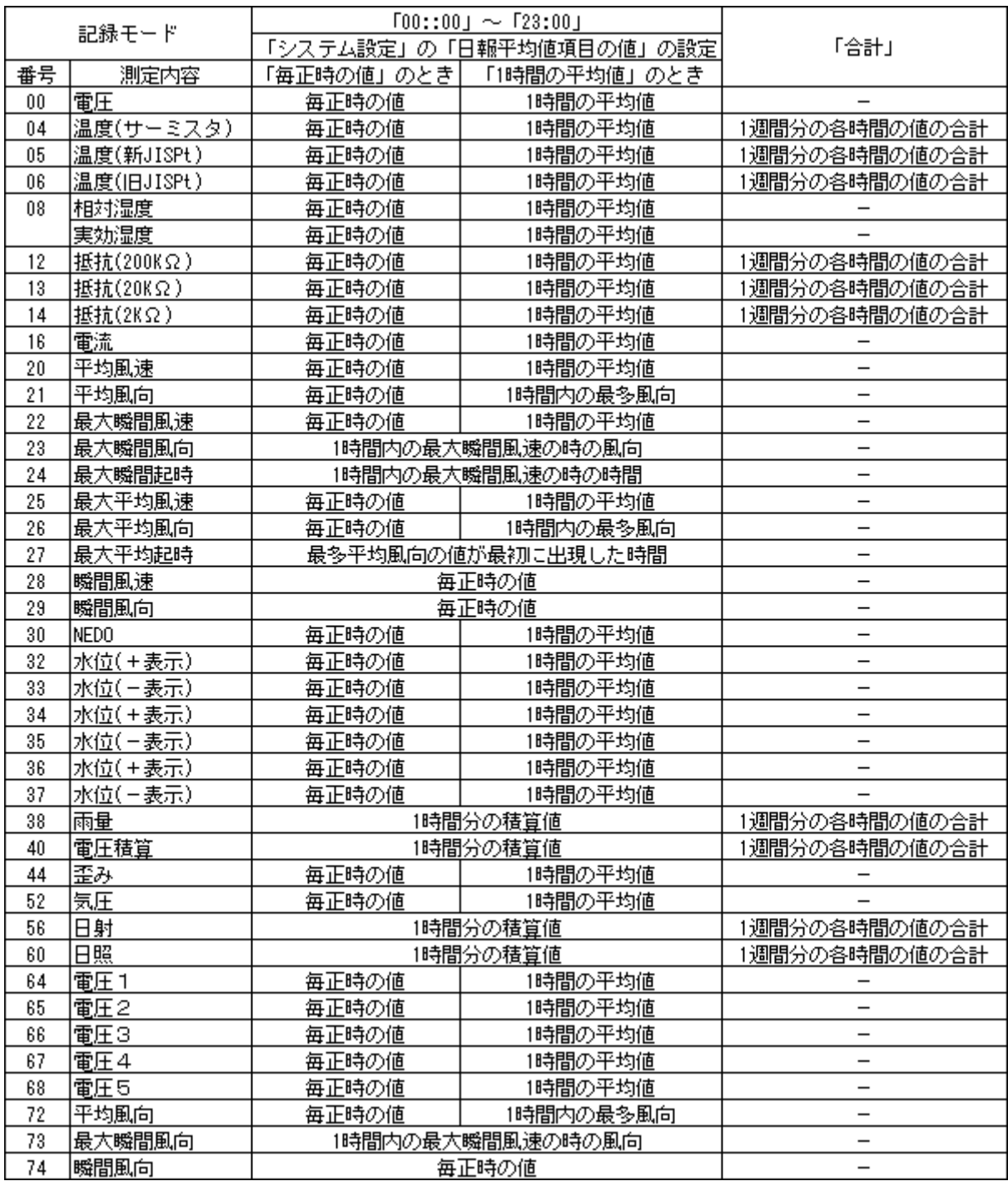

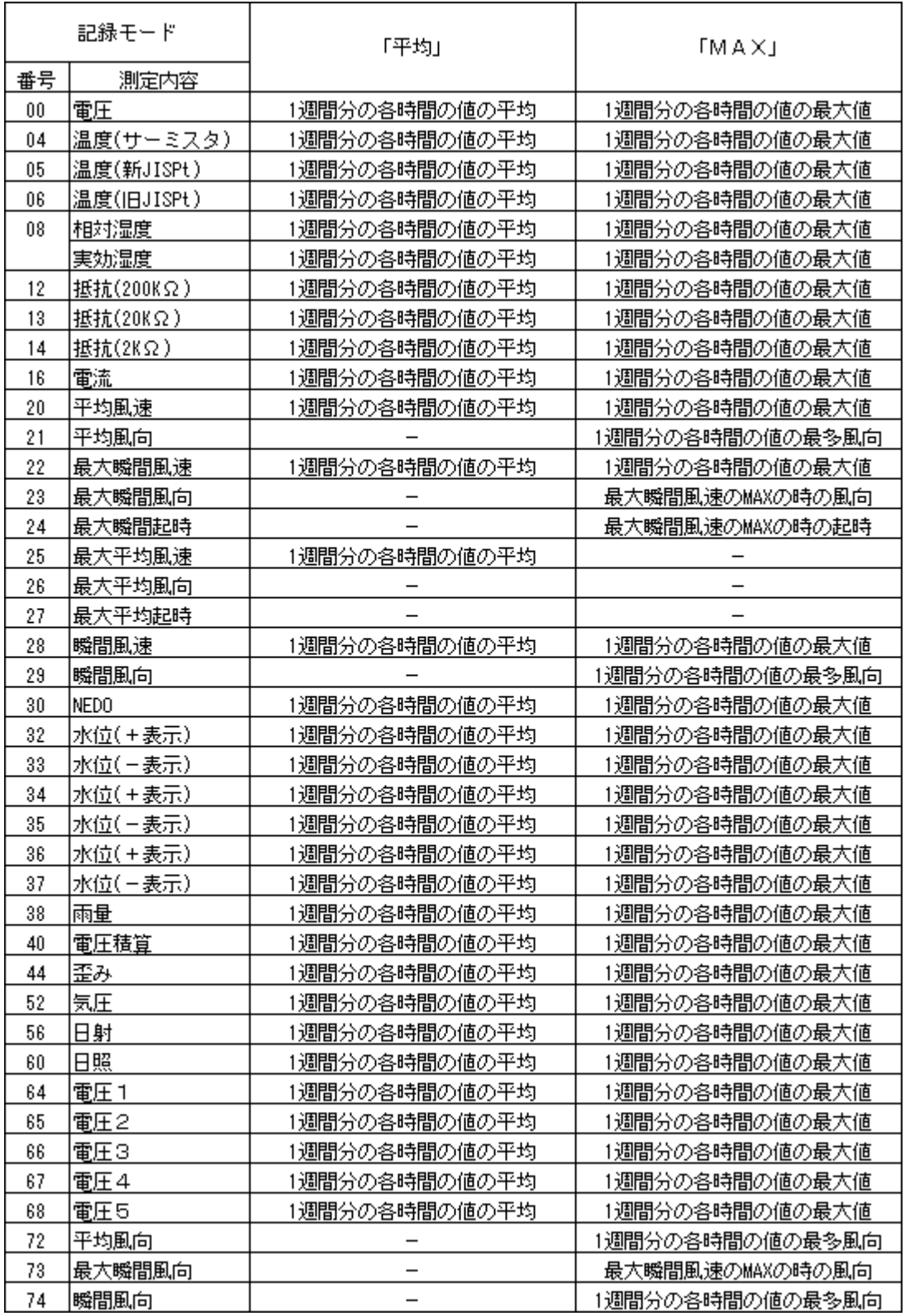

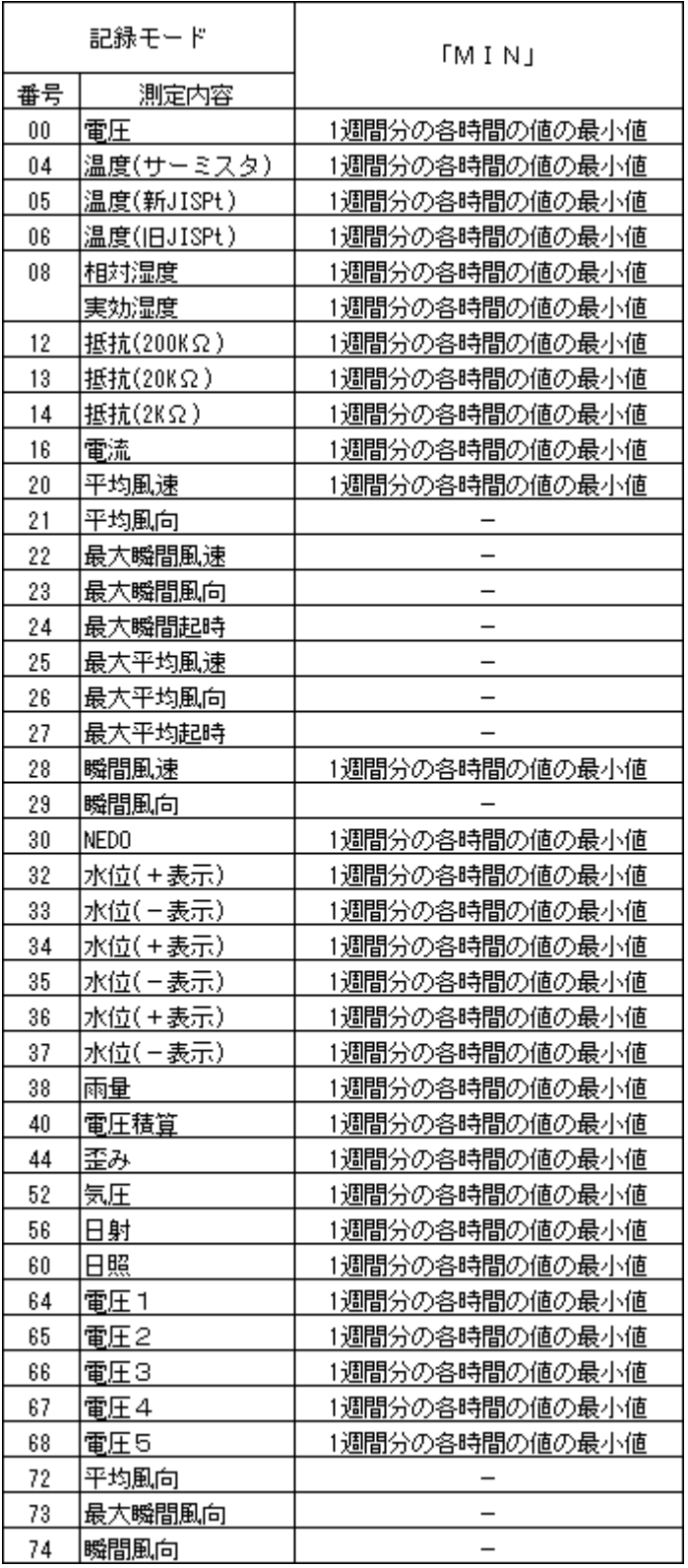

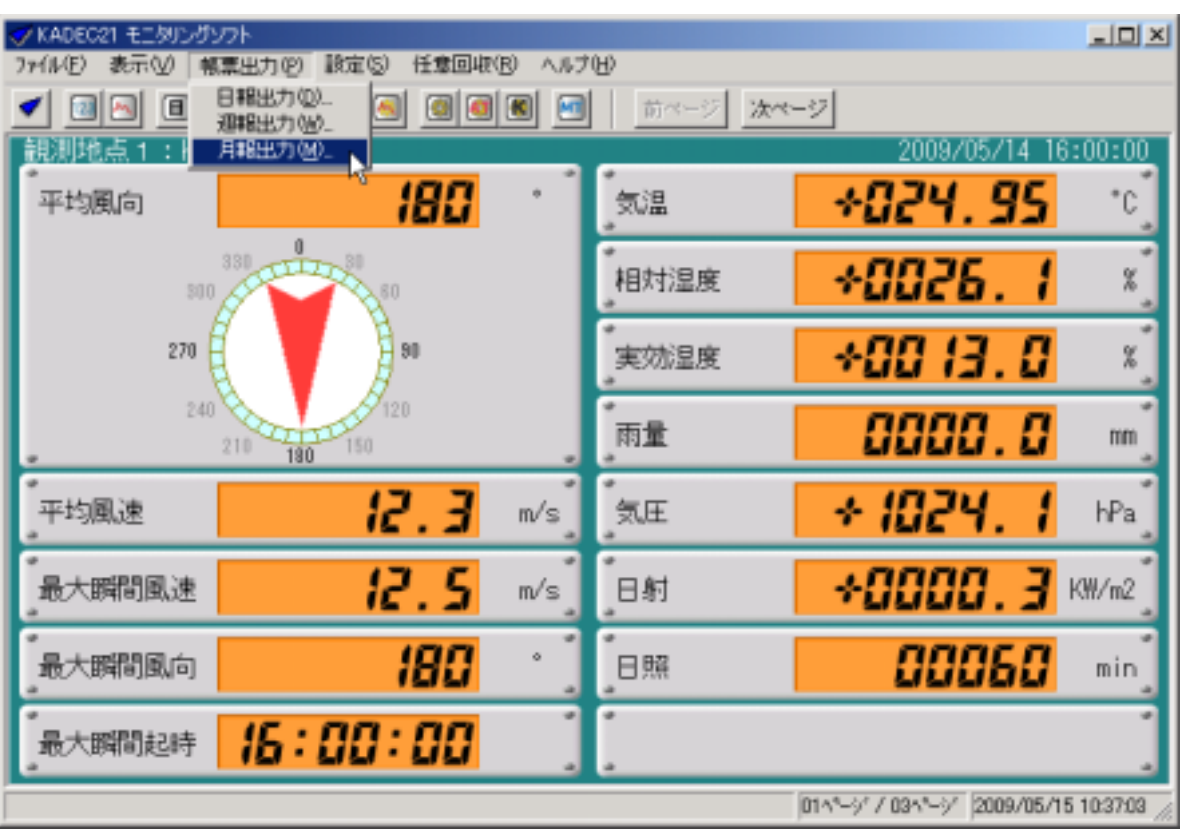

①メインメニューの[帳票出力]-[月報出力...]を選択します。

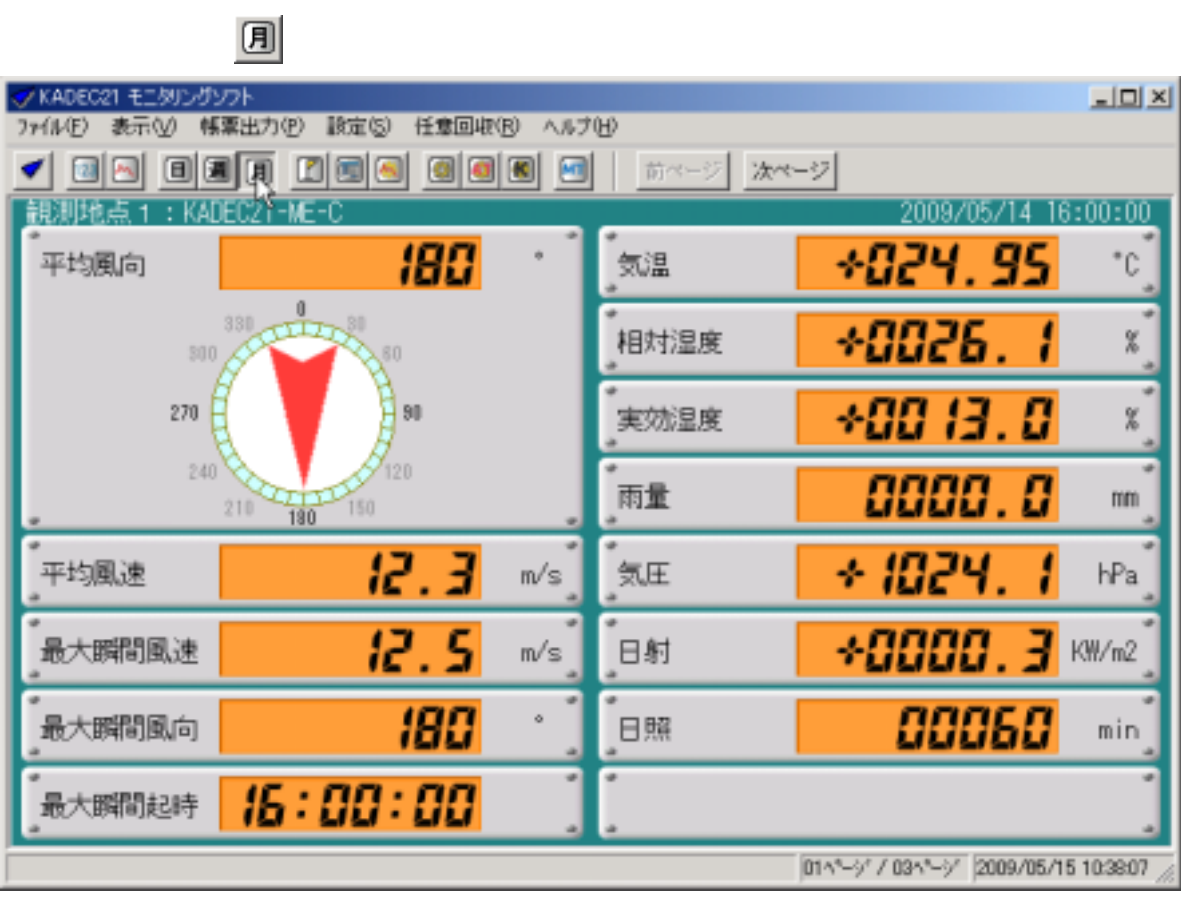

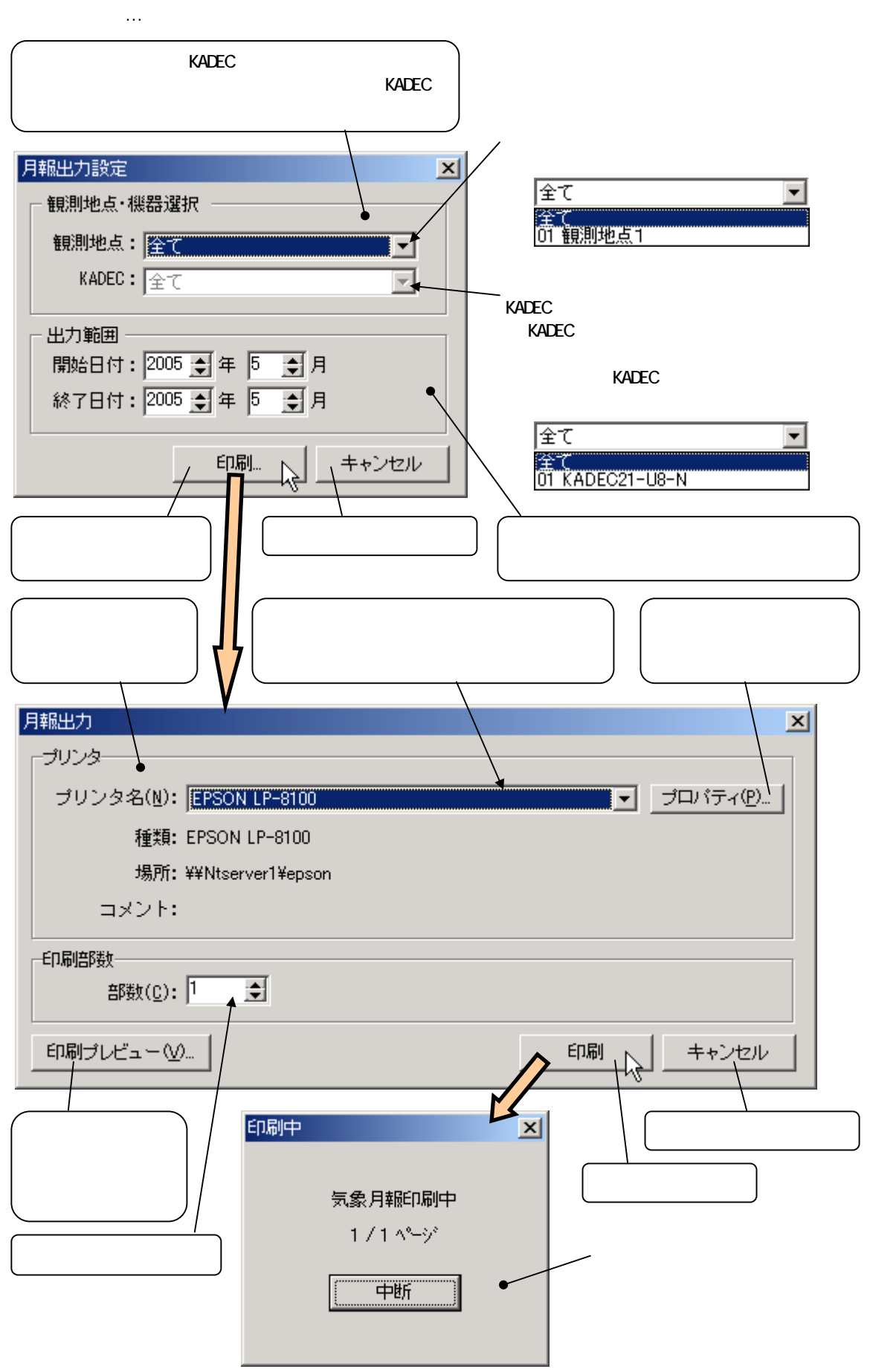

 $K$ ADEC  $K$ ADEC

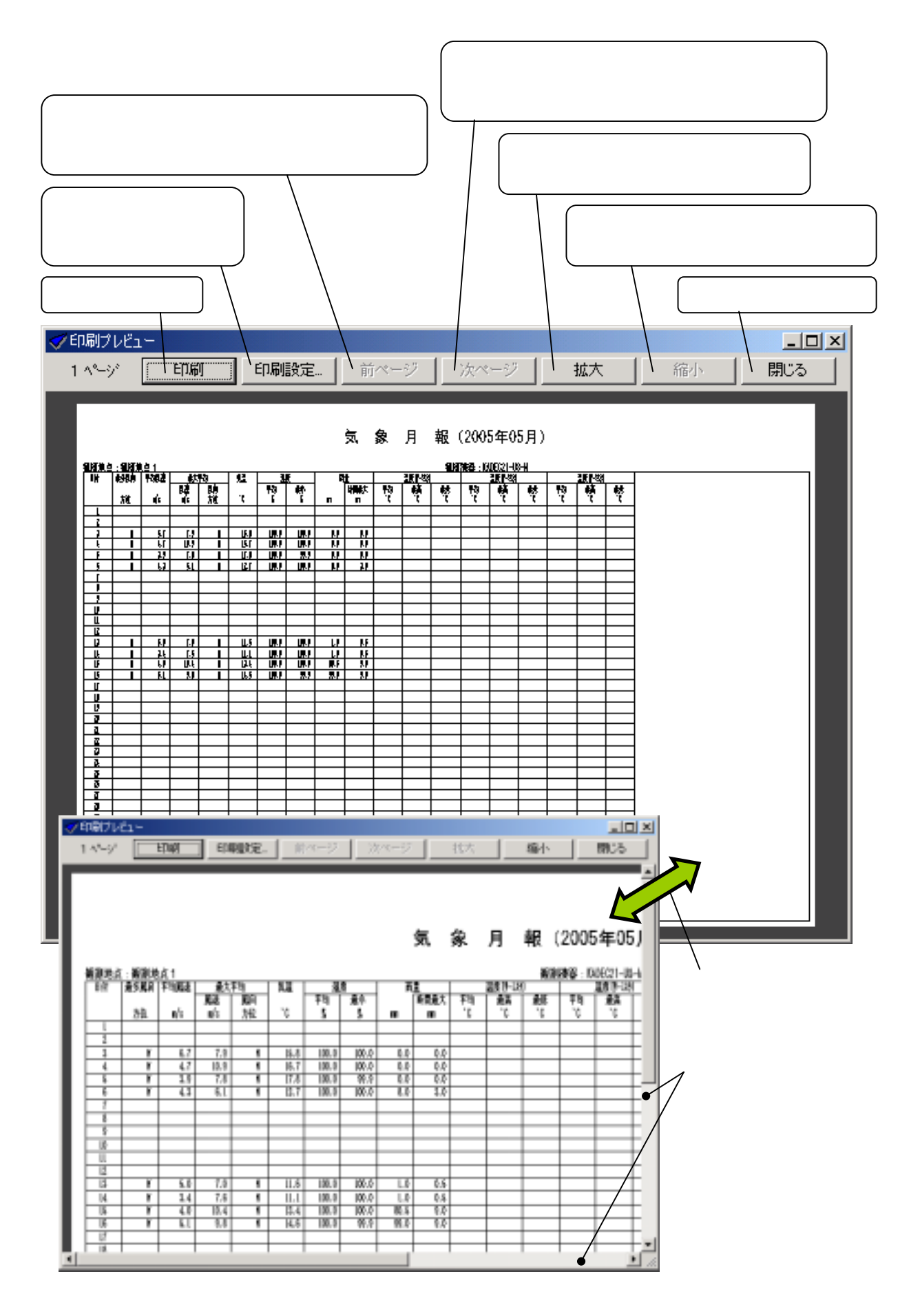

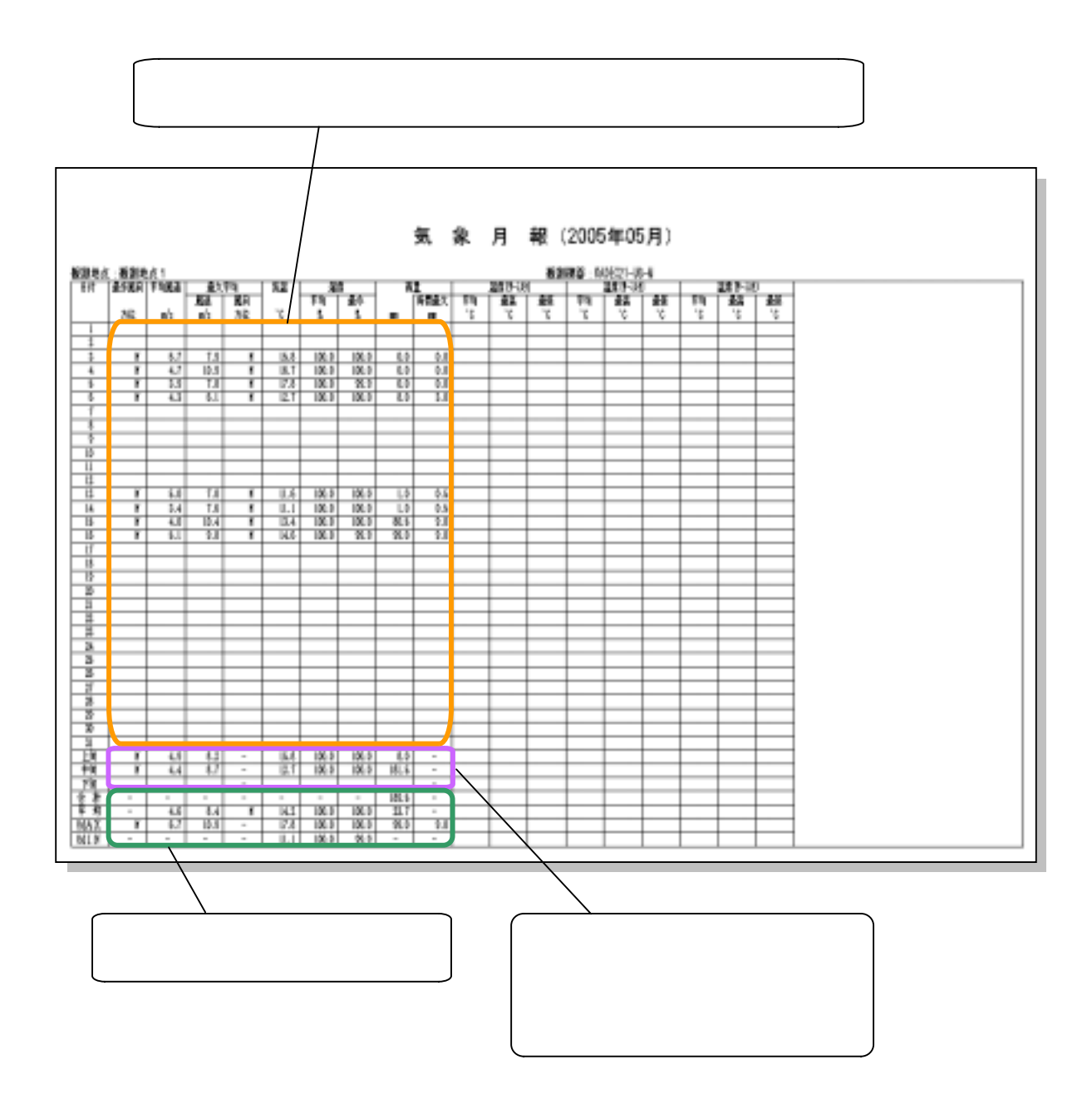

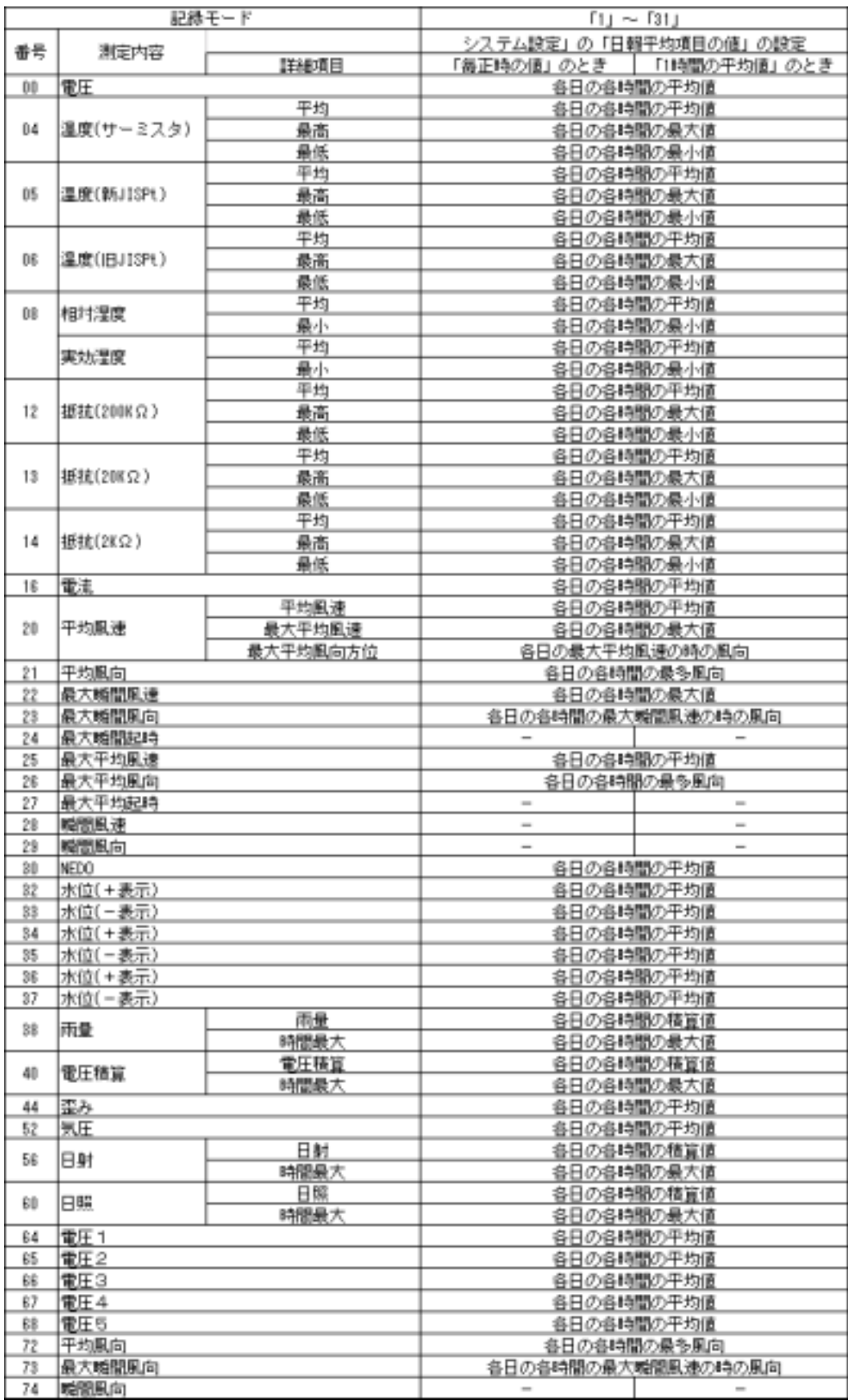

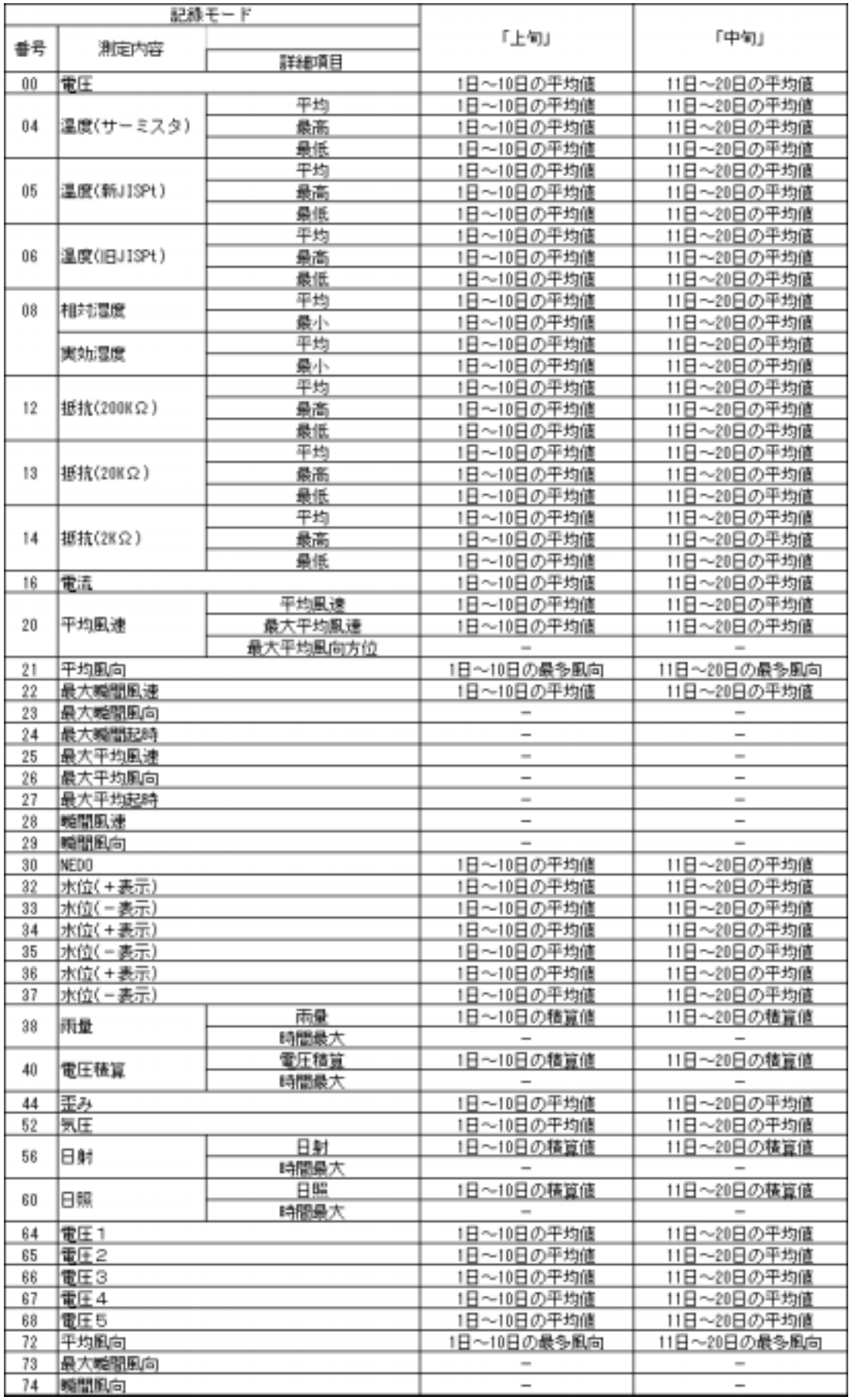

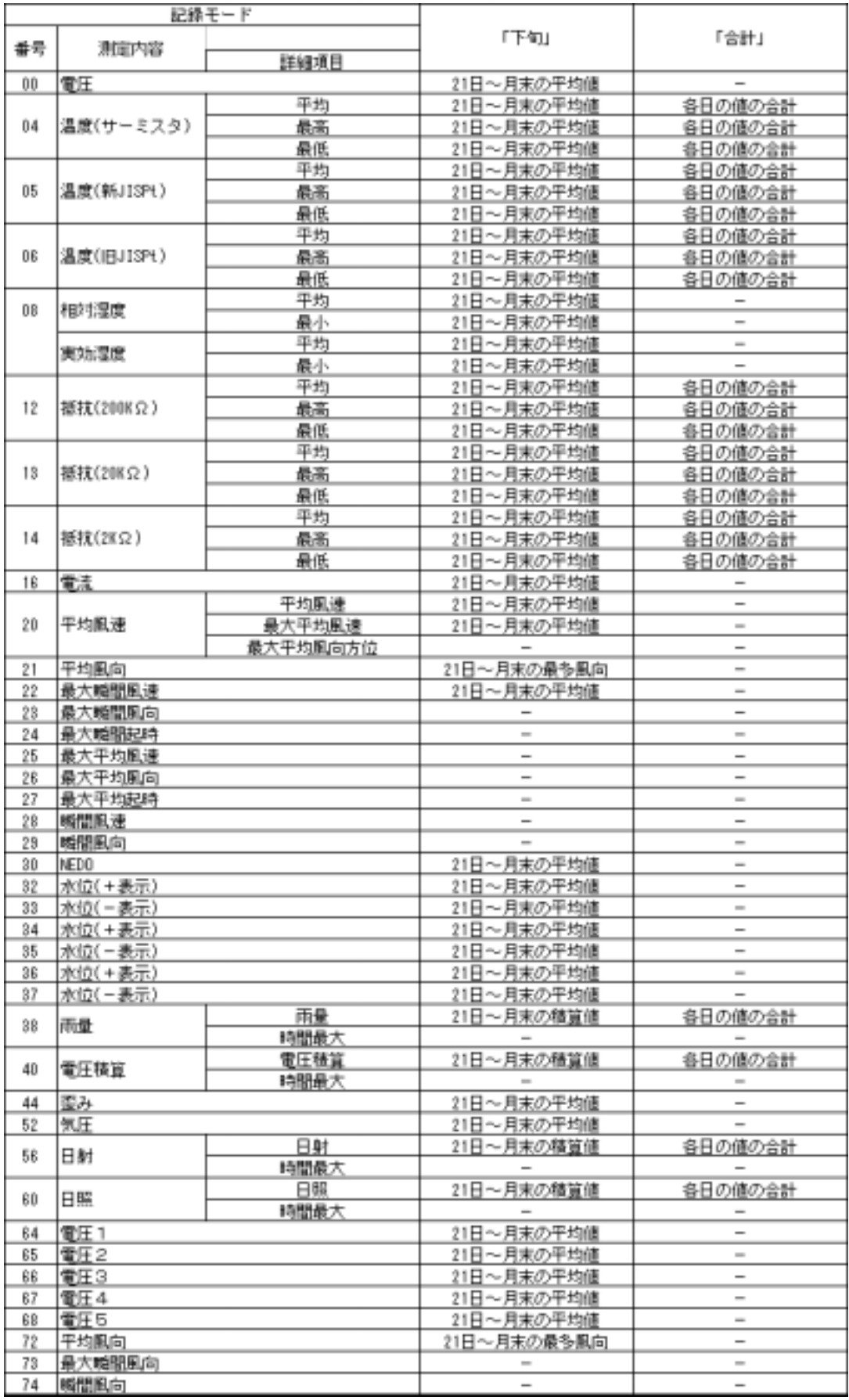

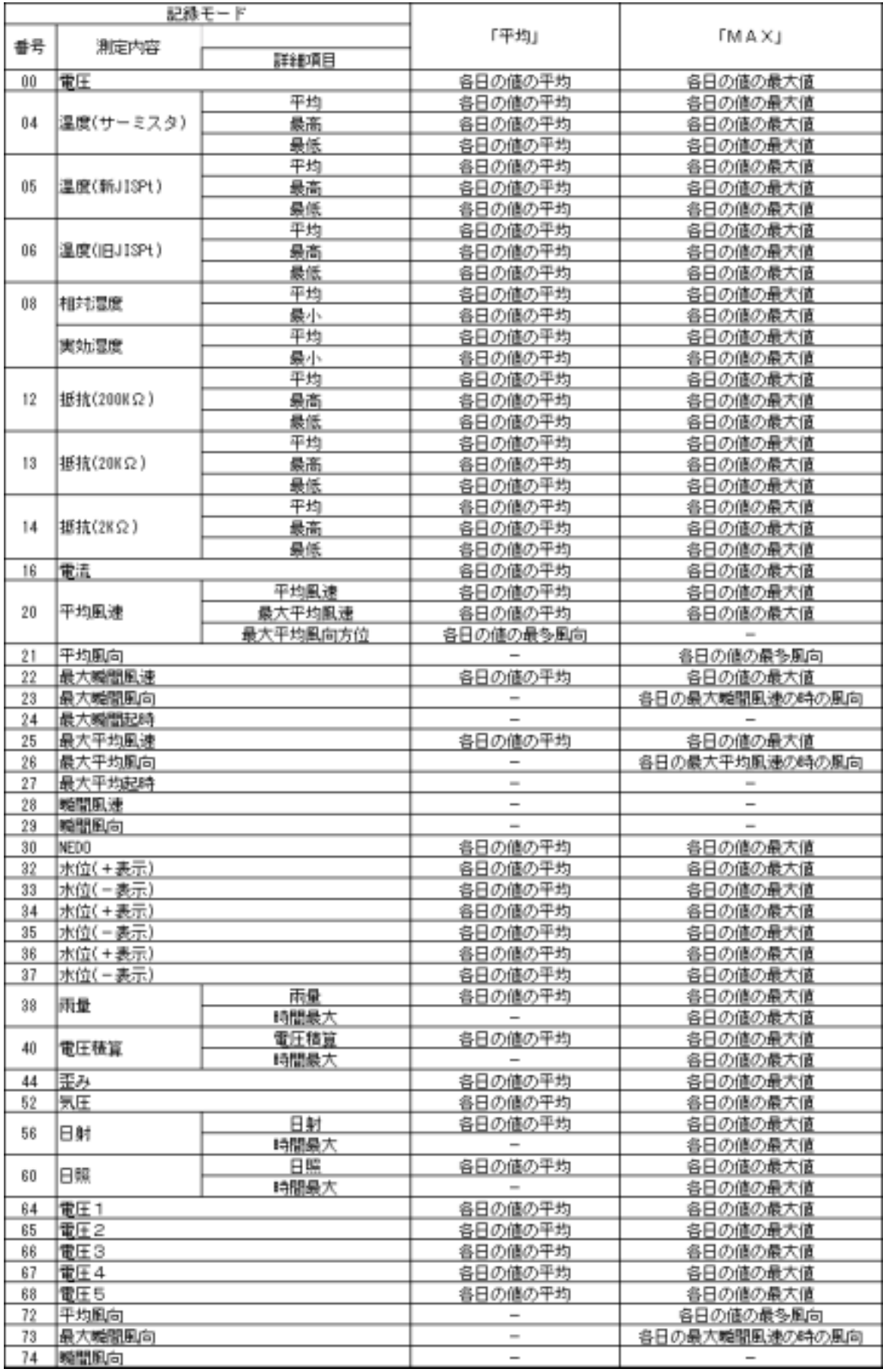

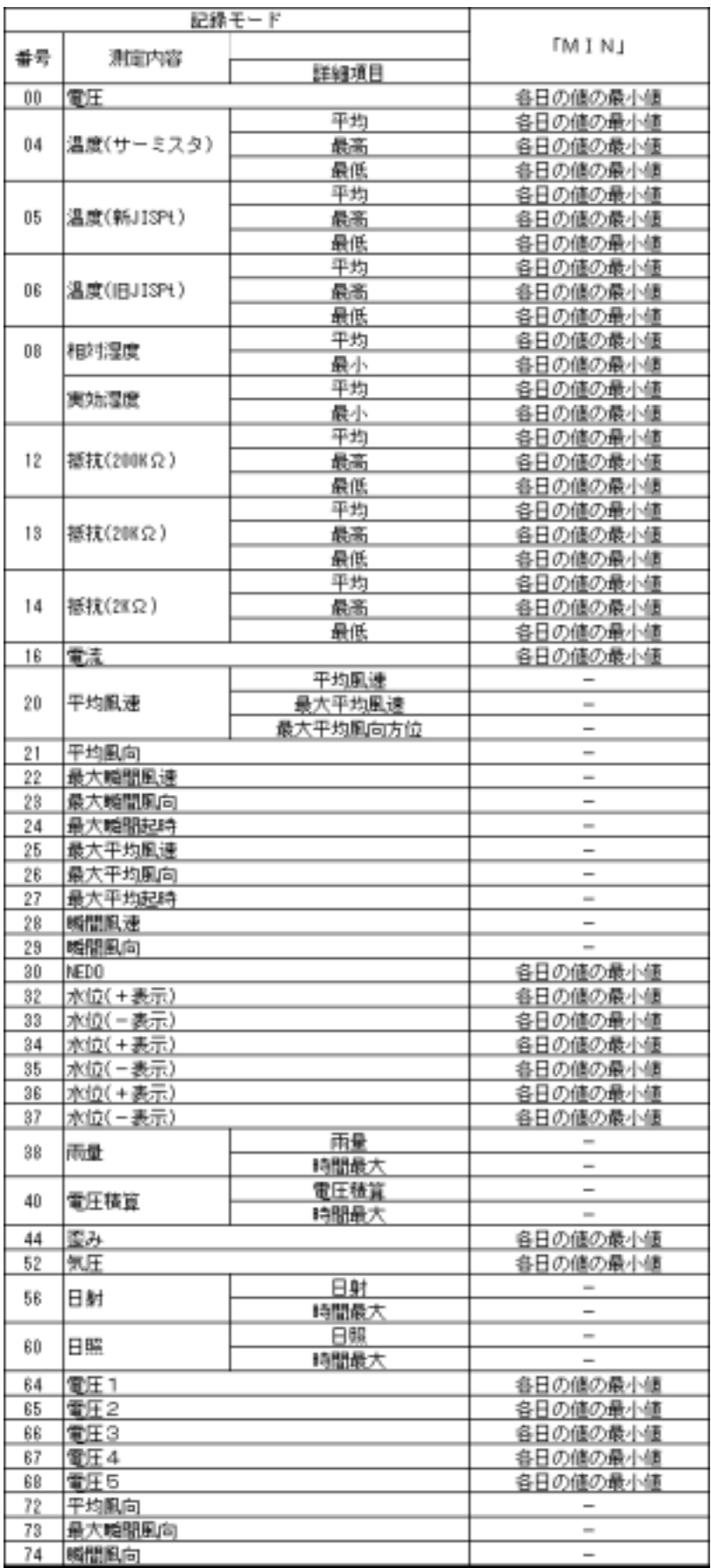

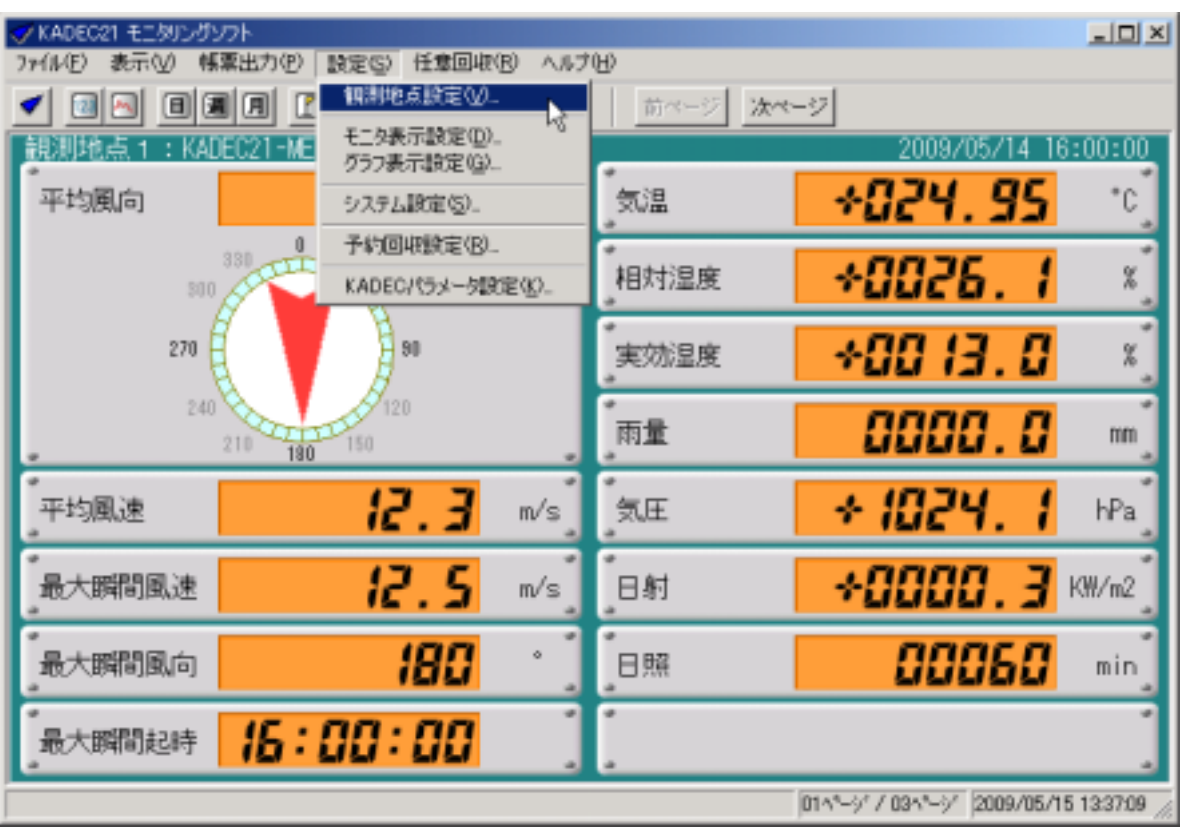

①メインメニューの[設定]-[観測地点設定...]を選択します。

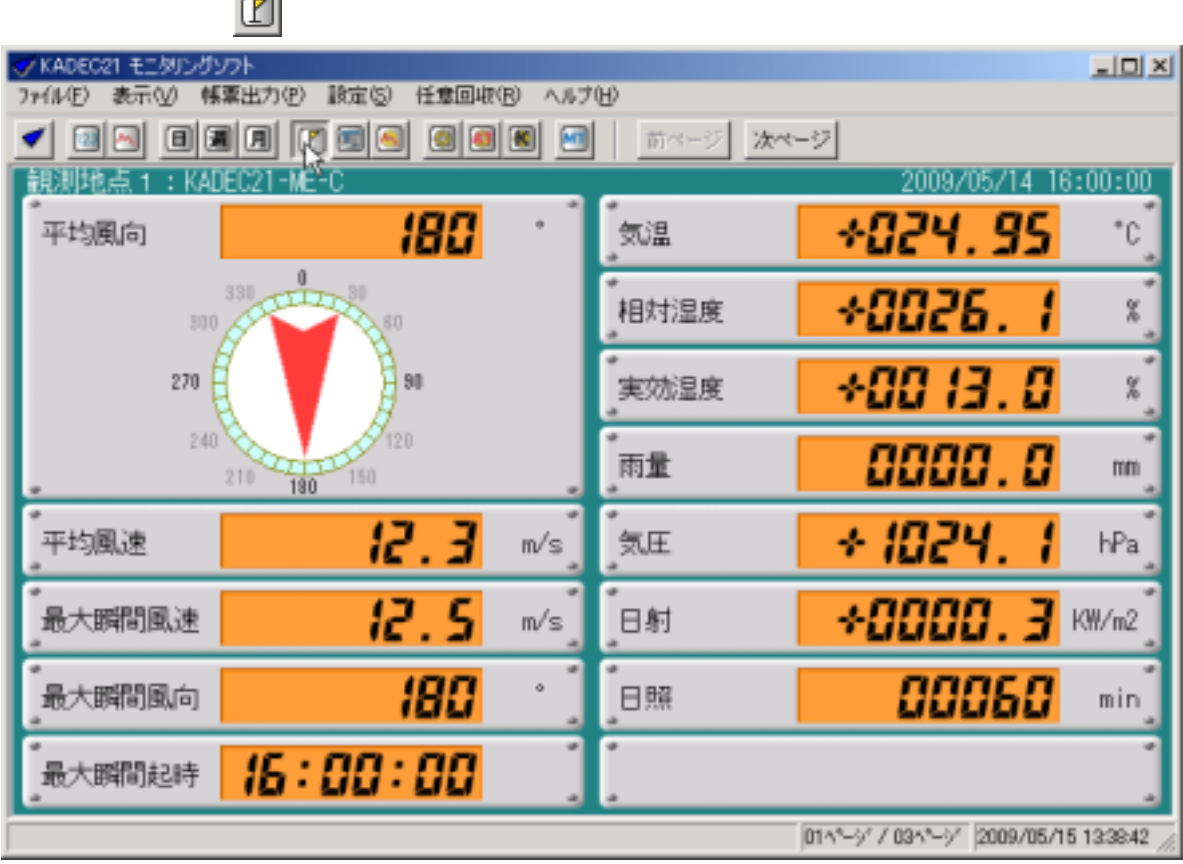

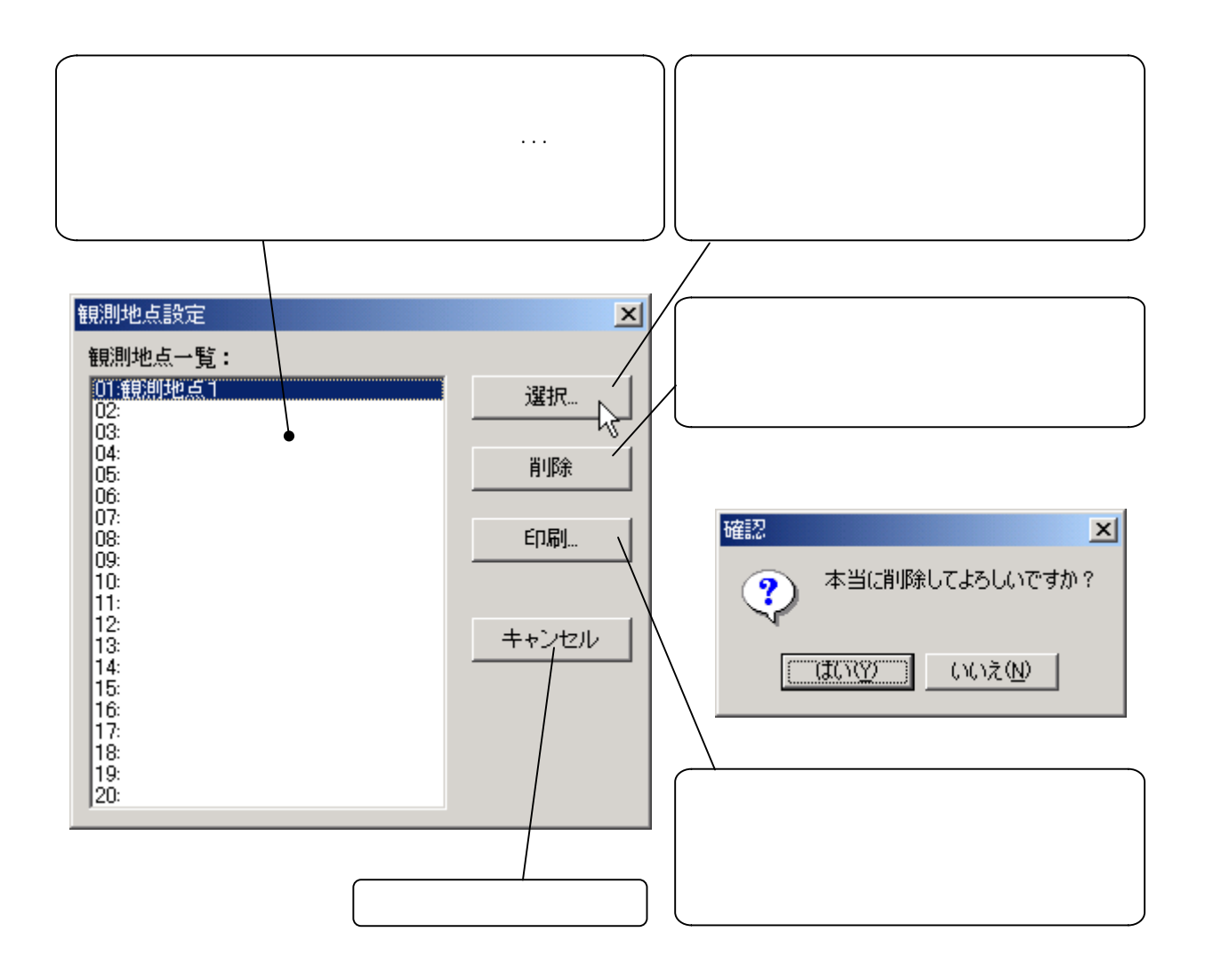

 $\mathbb{R}$  NADEC is the contract to the contract of the contract of the contract of the contract of the contract of the contract of the contract of the contract of the contract of the contract of the contract of the contrac

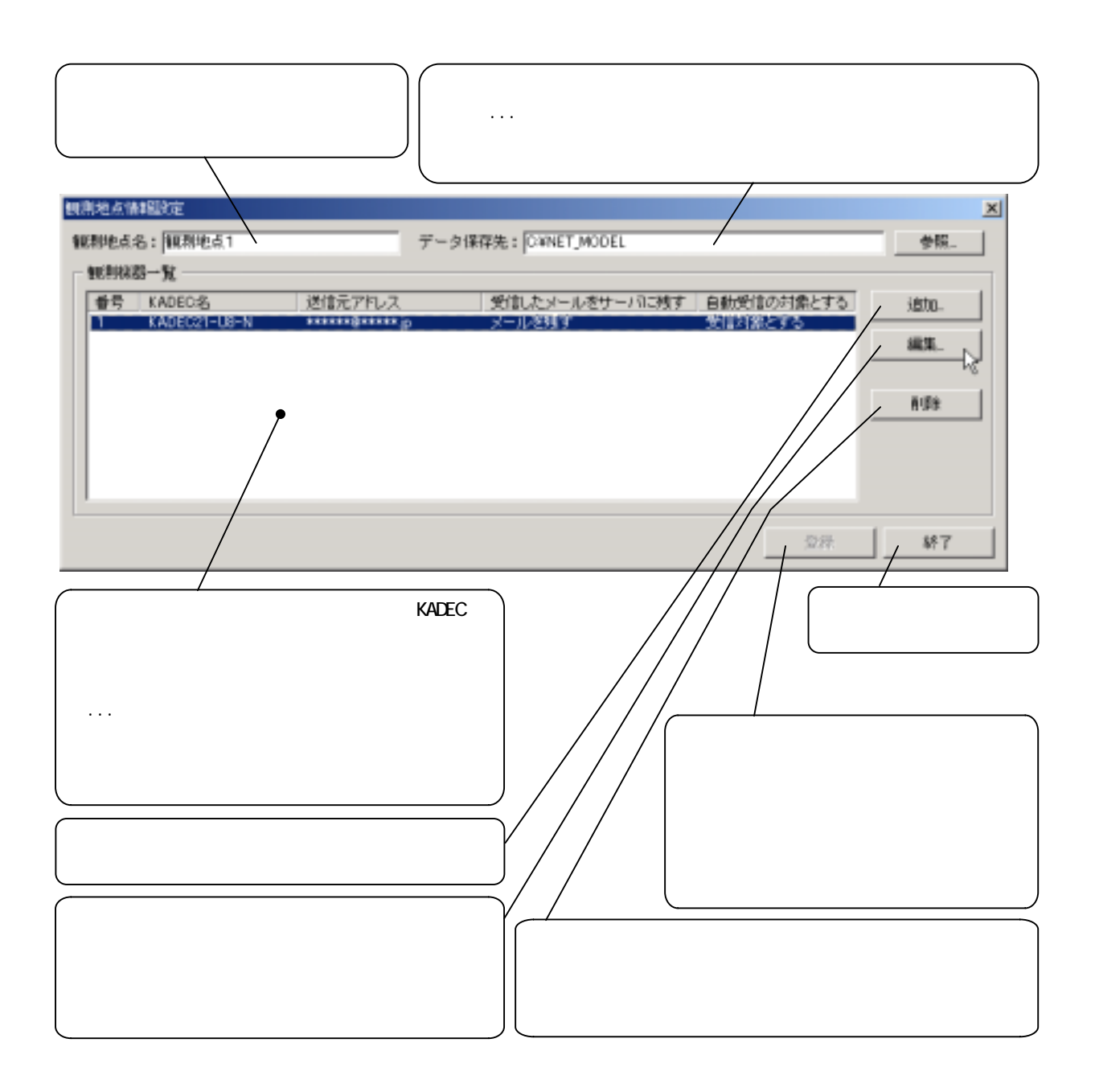

## C: \NET\_MODEL

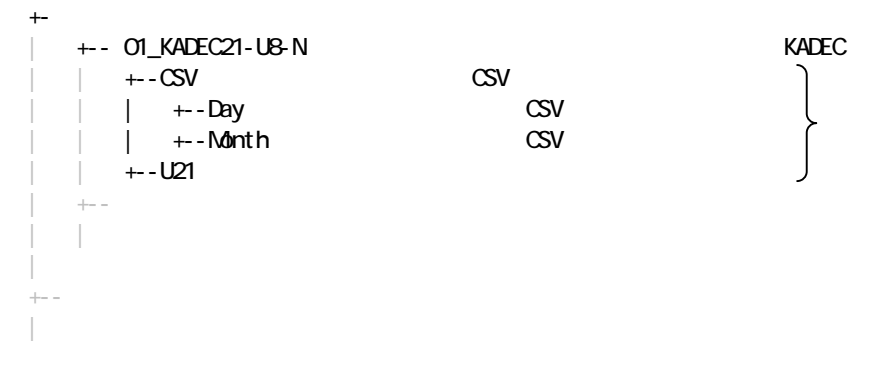

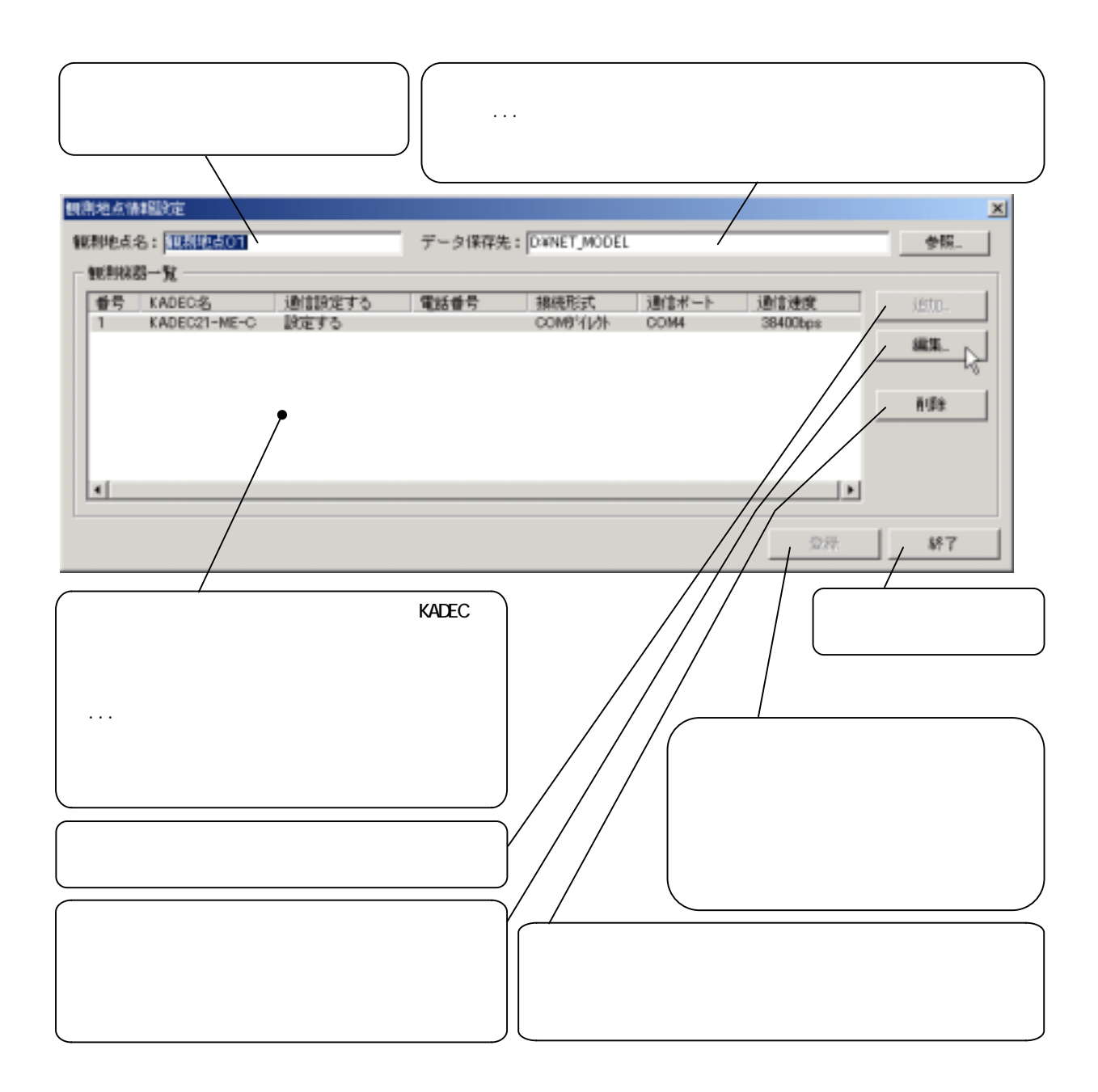

## C: \NET\_MODEL

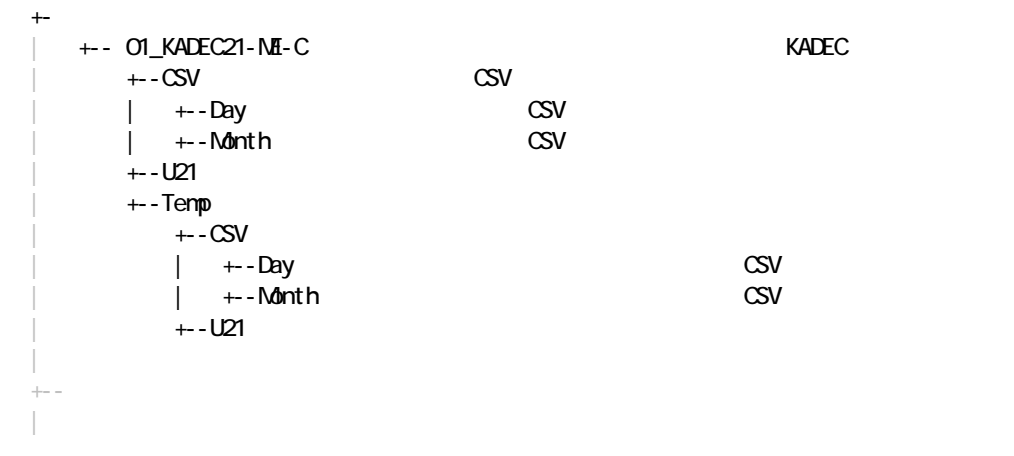

## $R$ ADEC  $\sim$

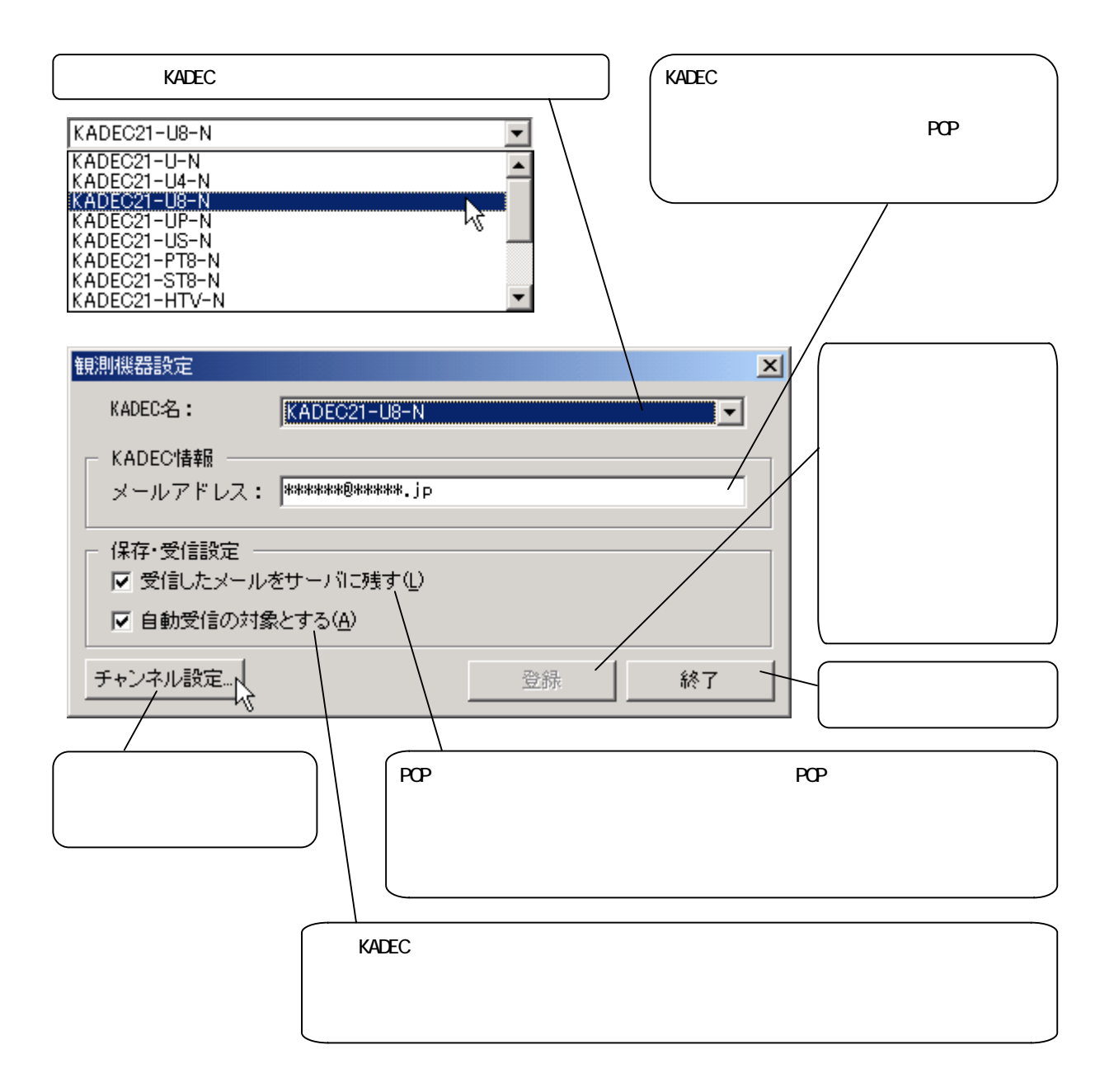

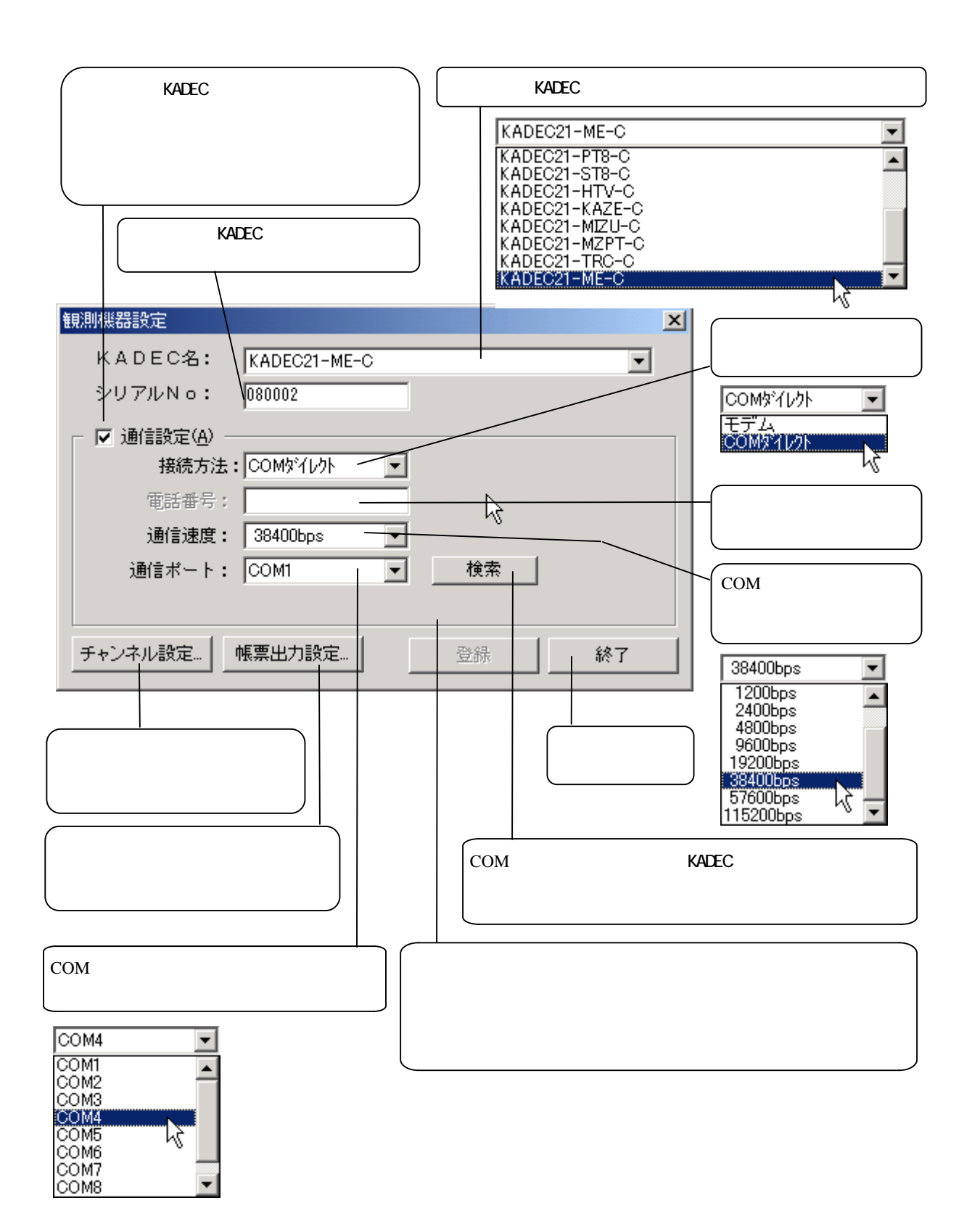

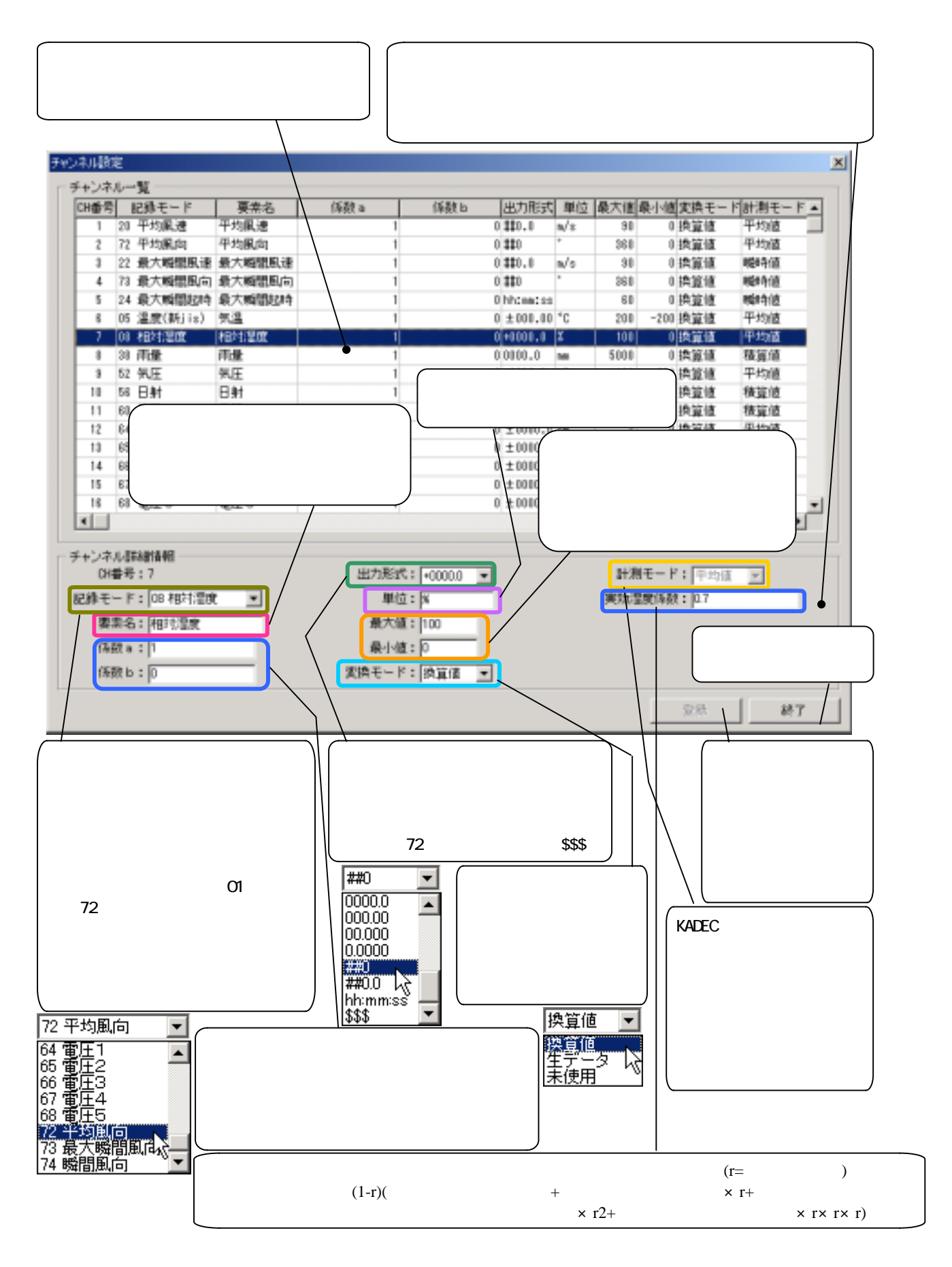

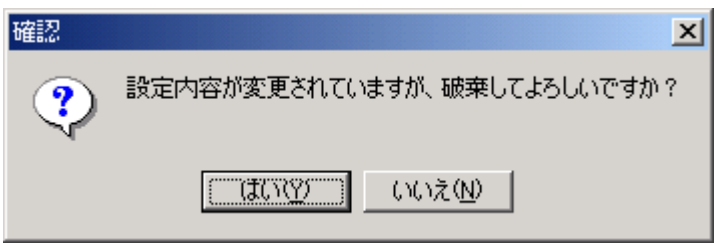

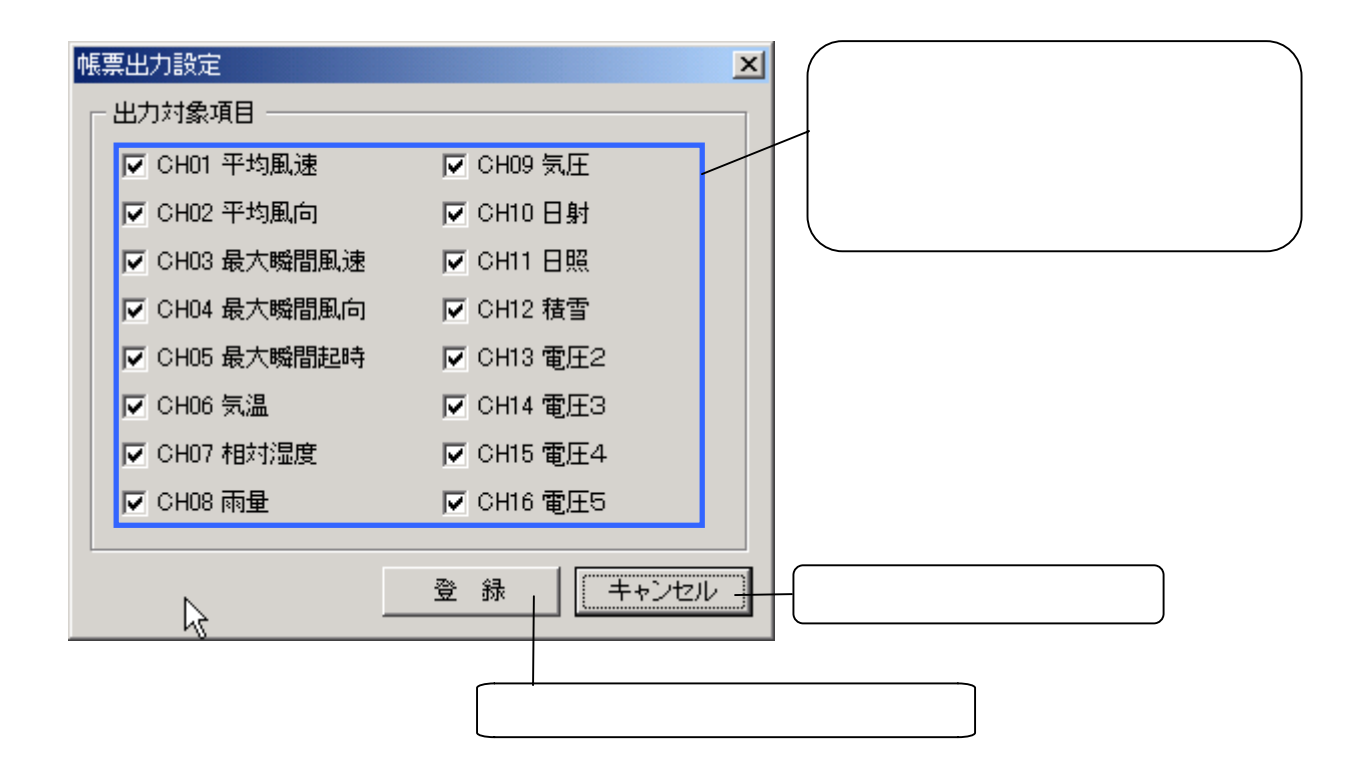

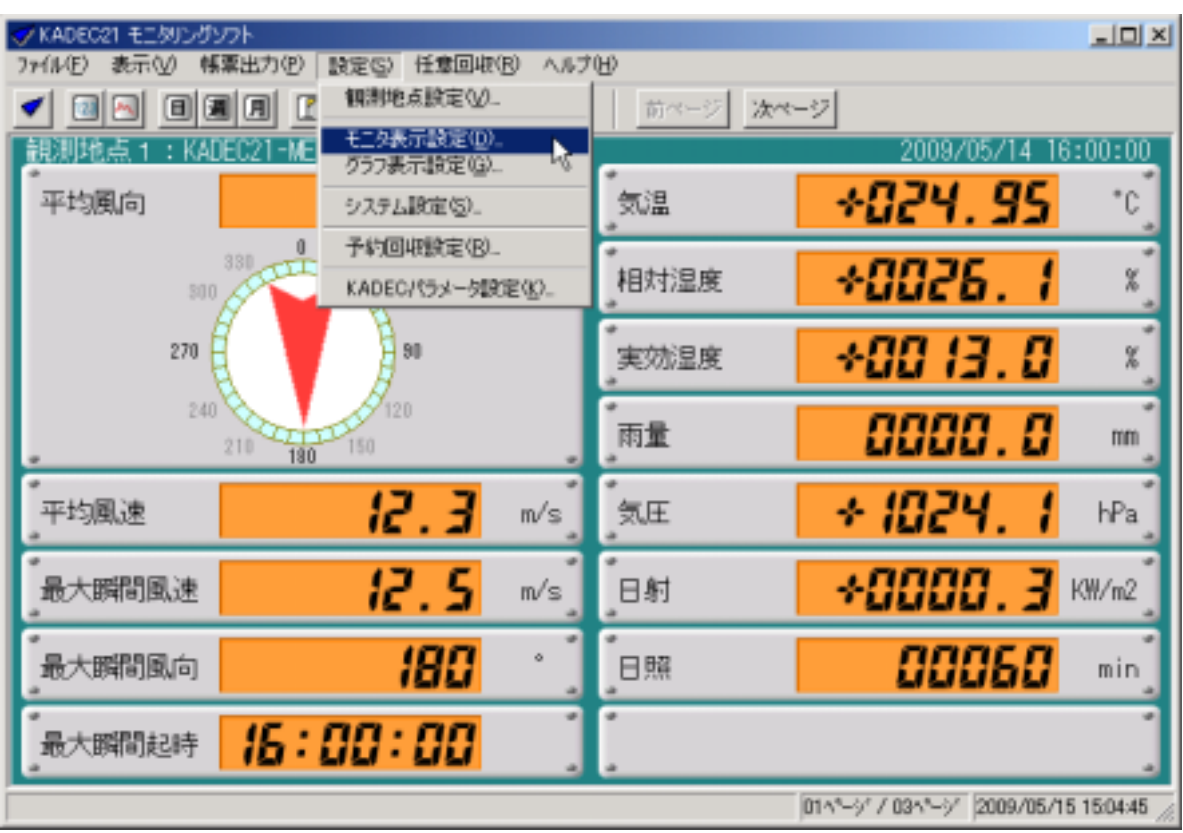

①メインメニューの[設定]-[モニタ表示設定...]を選択します。

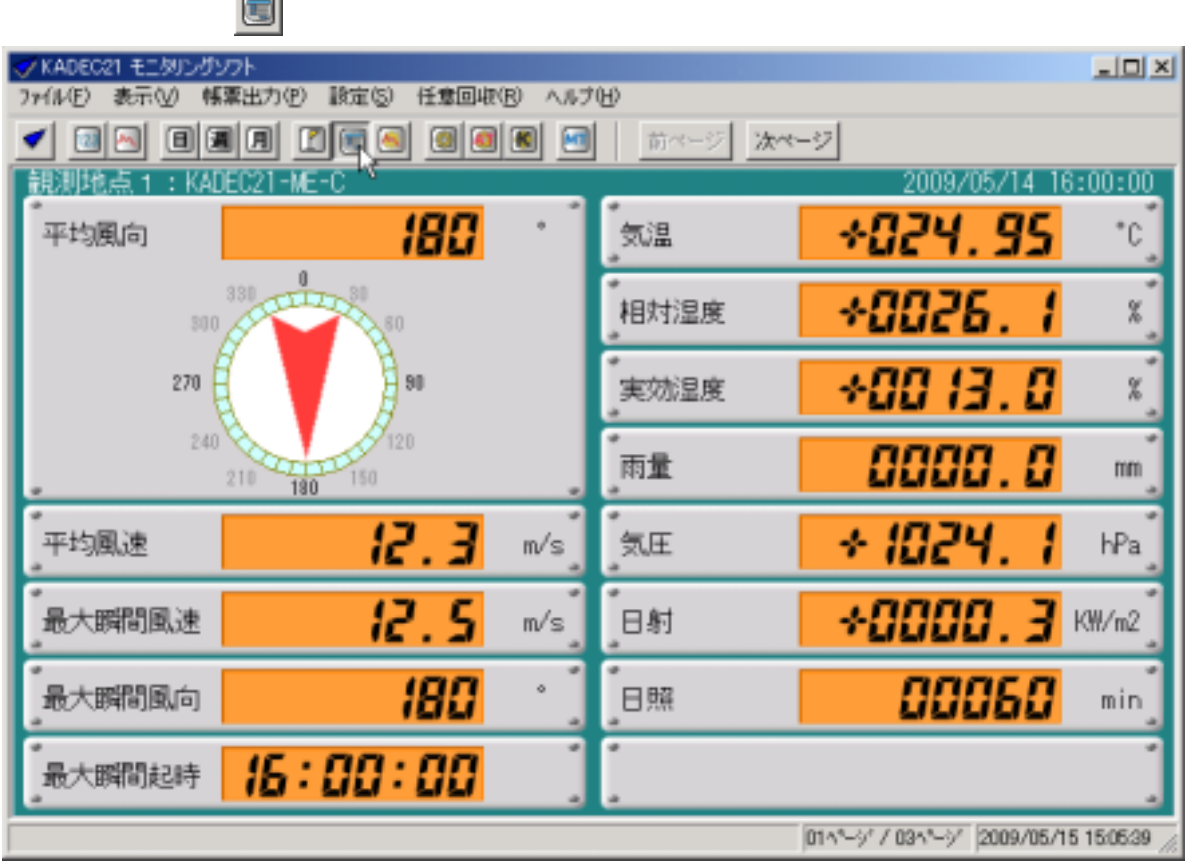

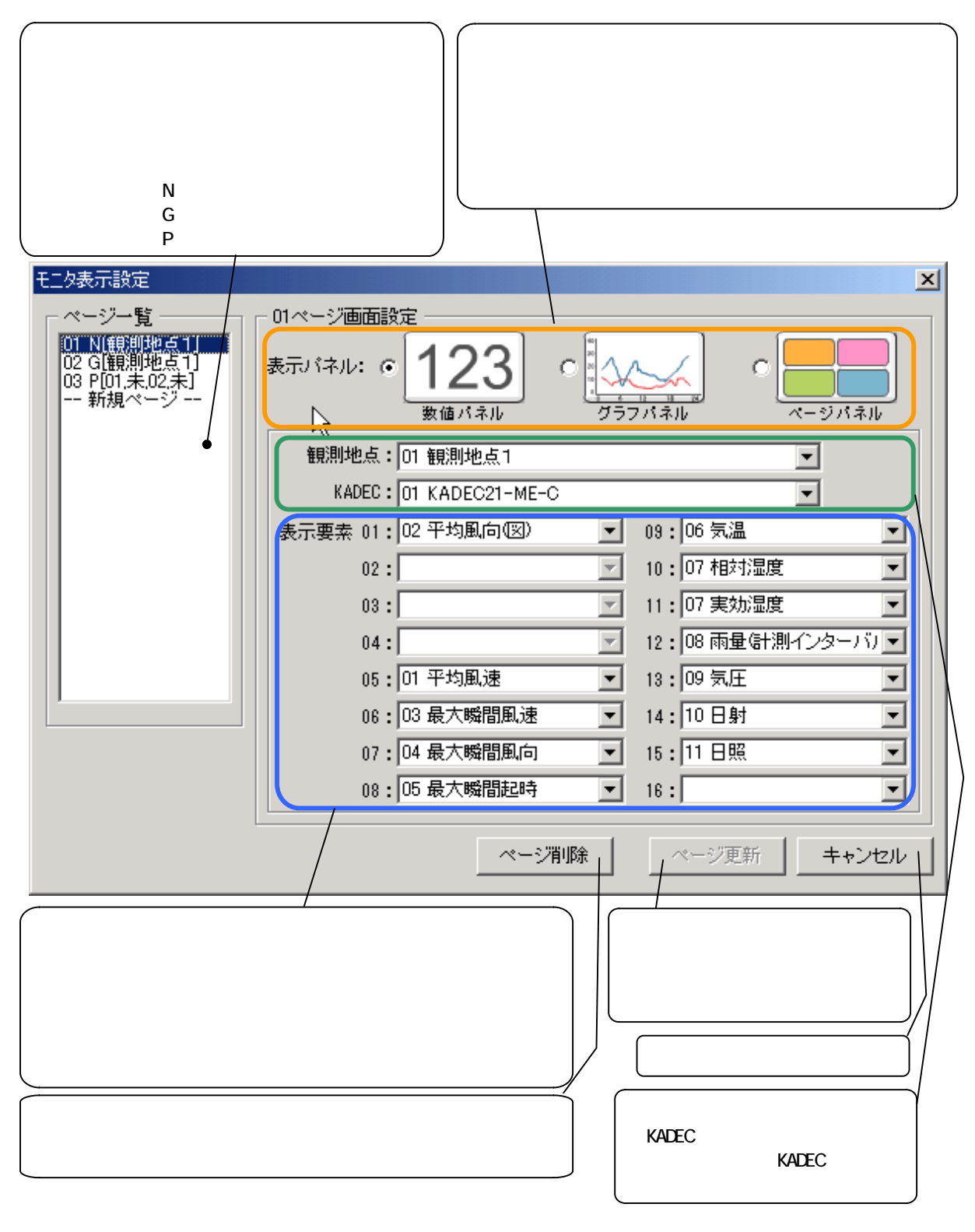

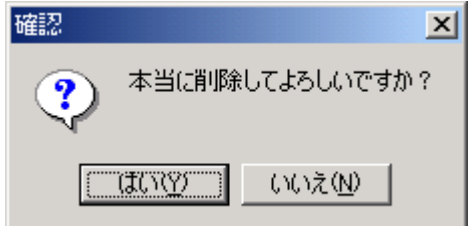

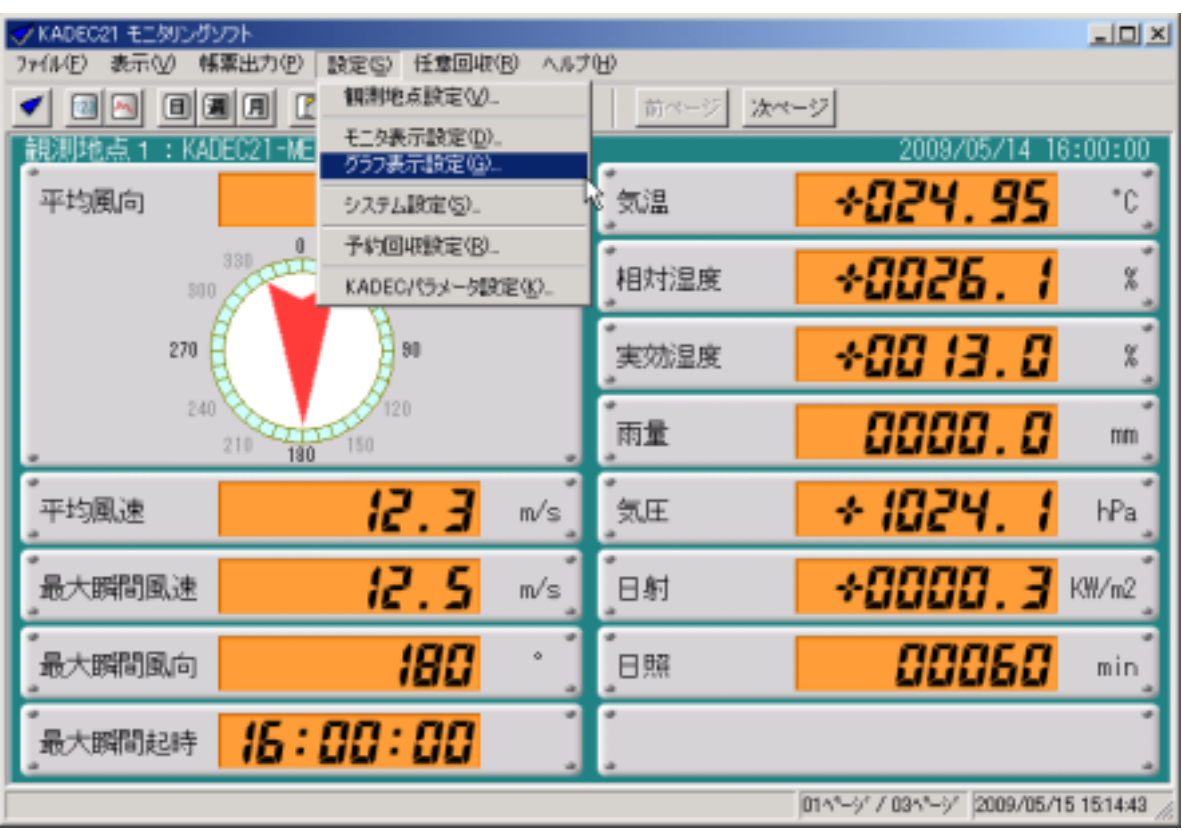

①メインメニューの[設定]-[グラフ表示設定...]を選択します。

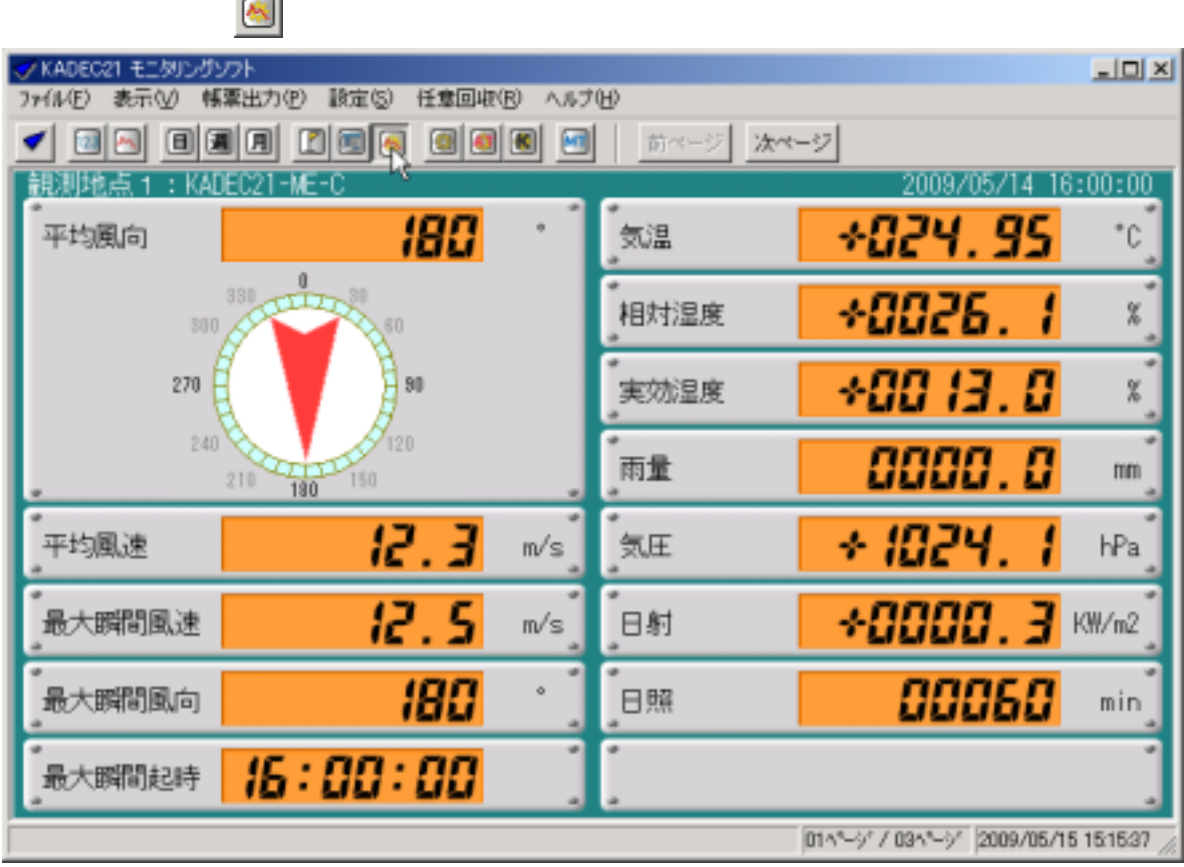

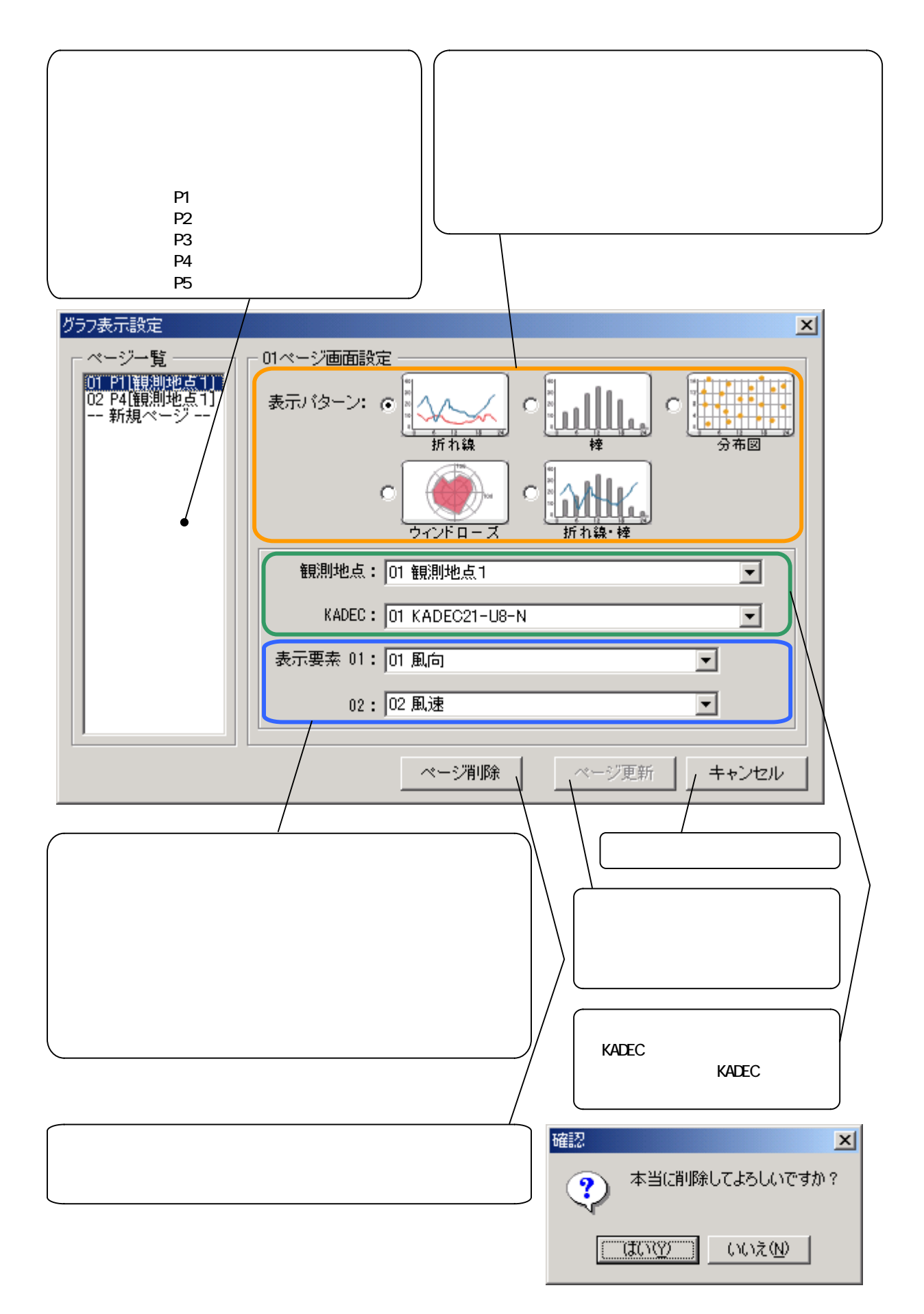

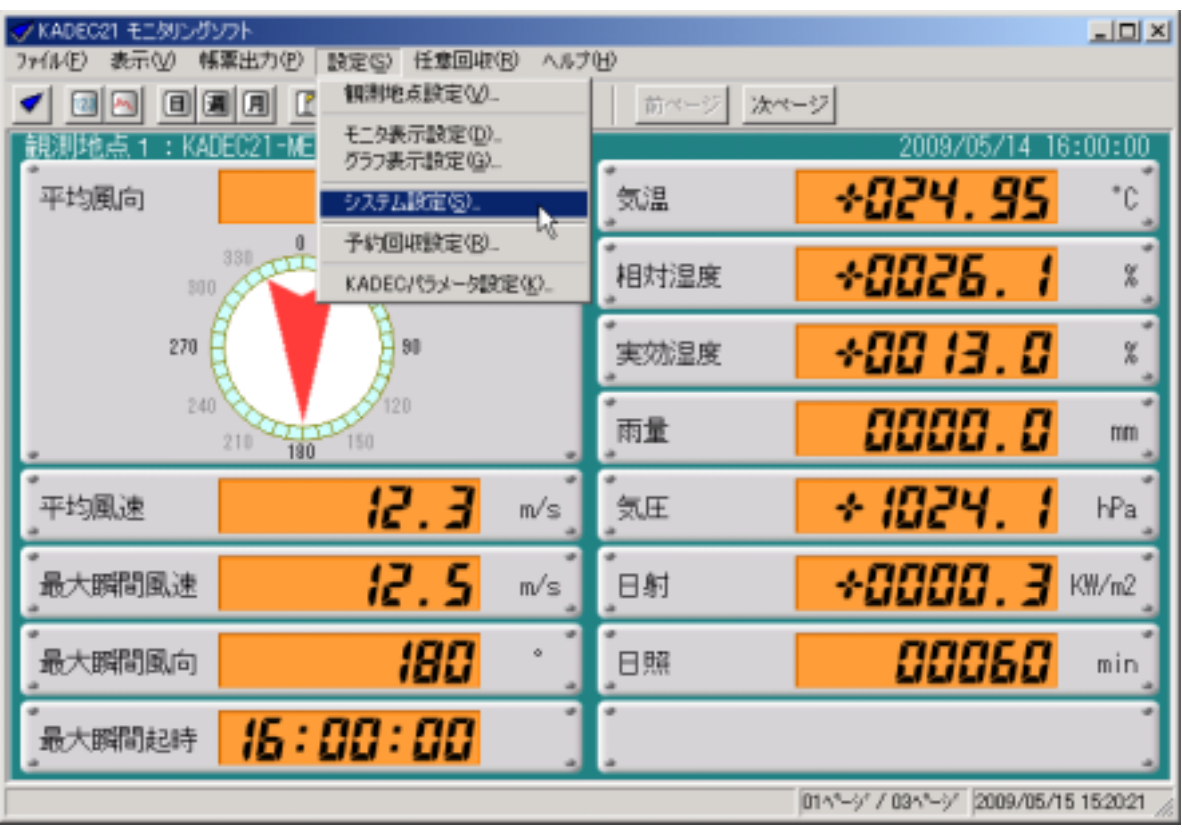

①メインメニューの[設定]-[システム設定...]を選択します。

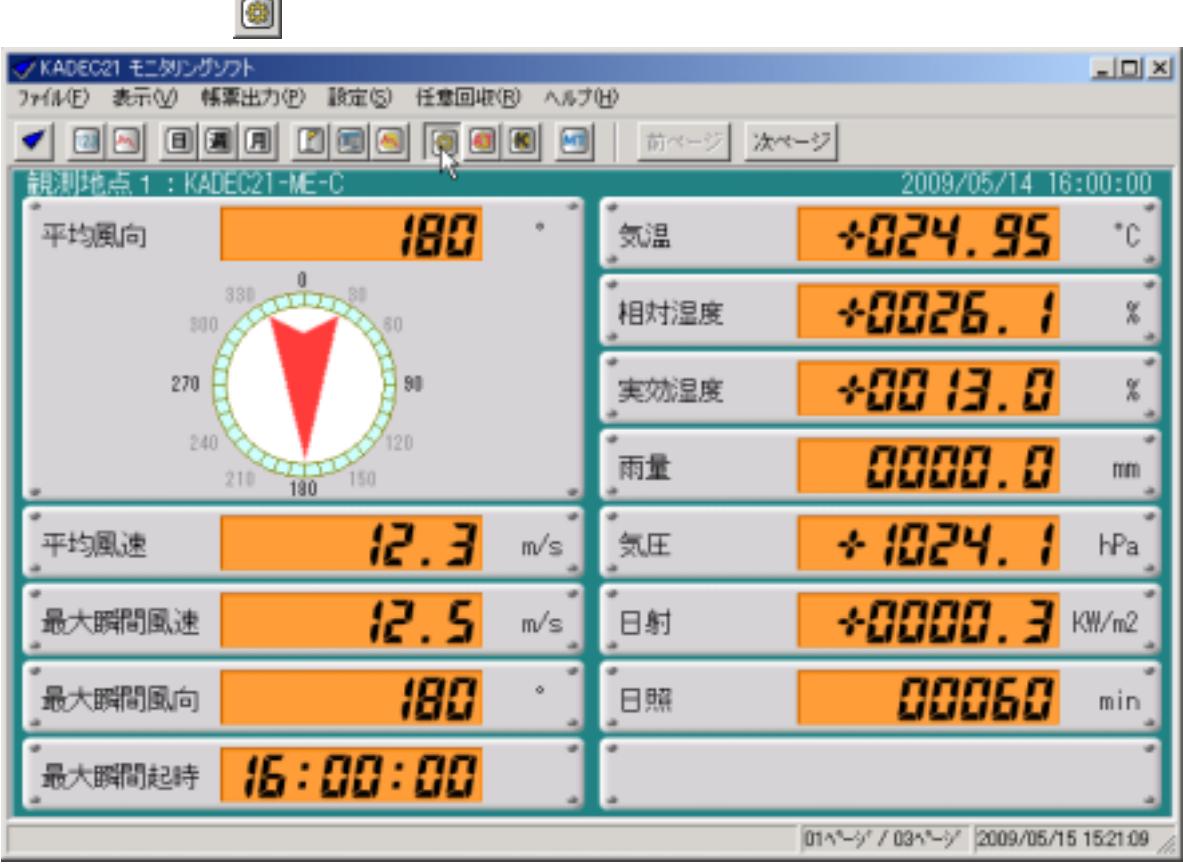
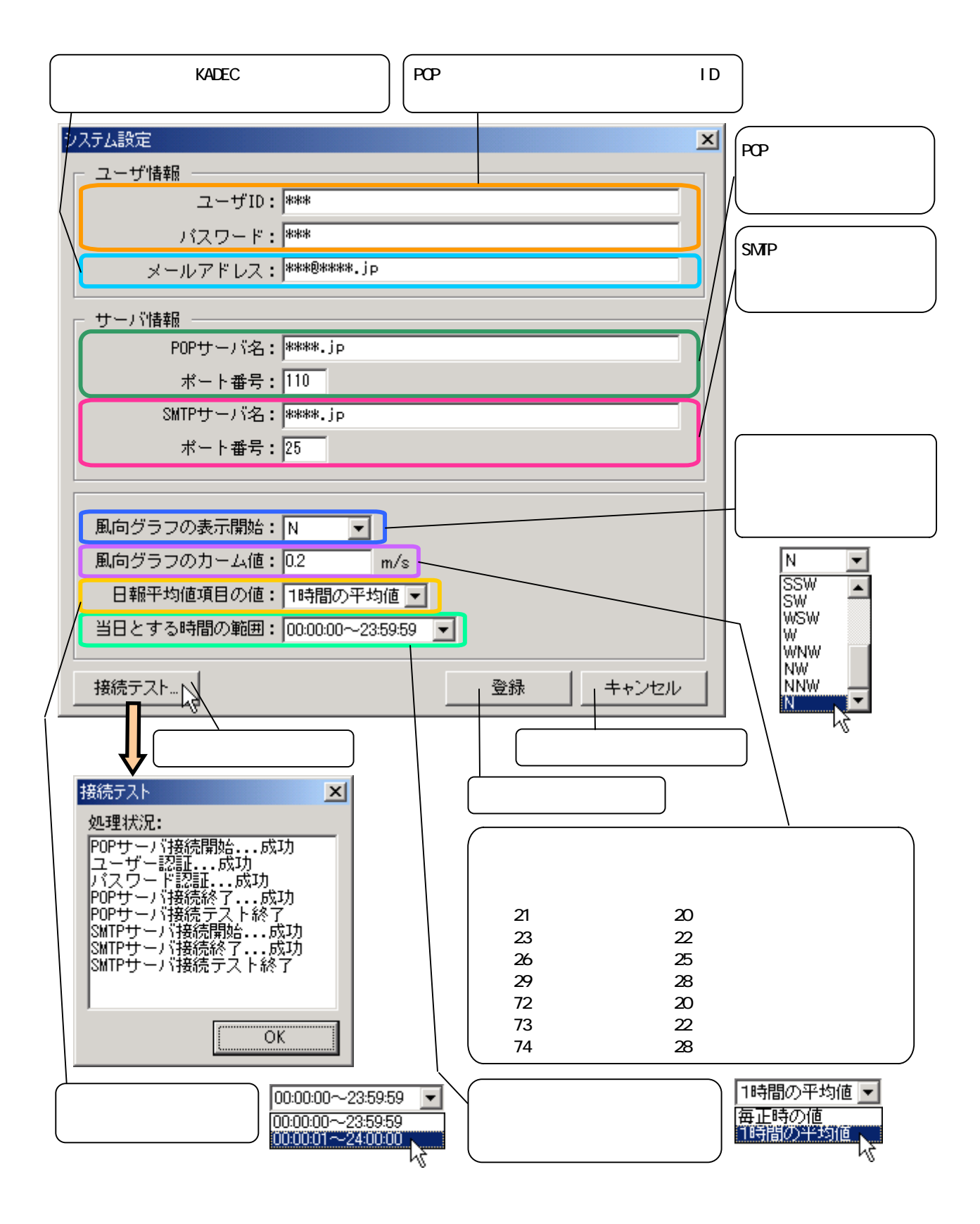

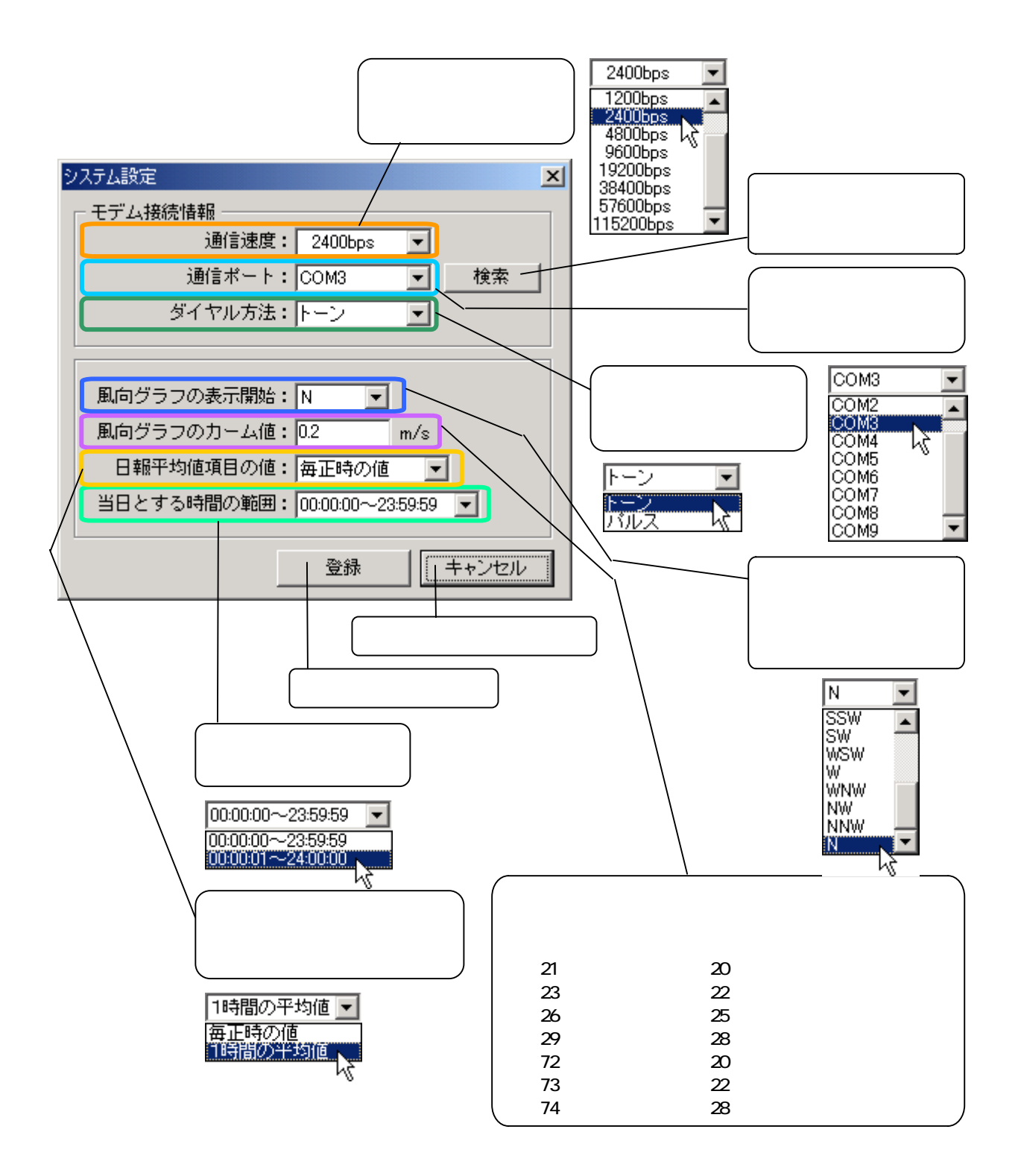

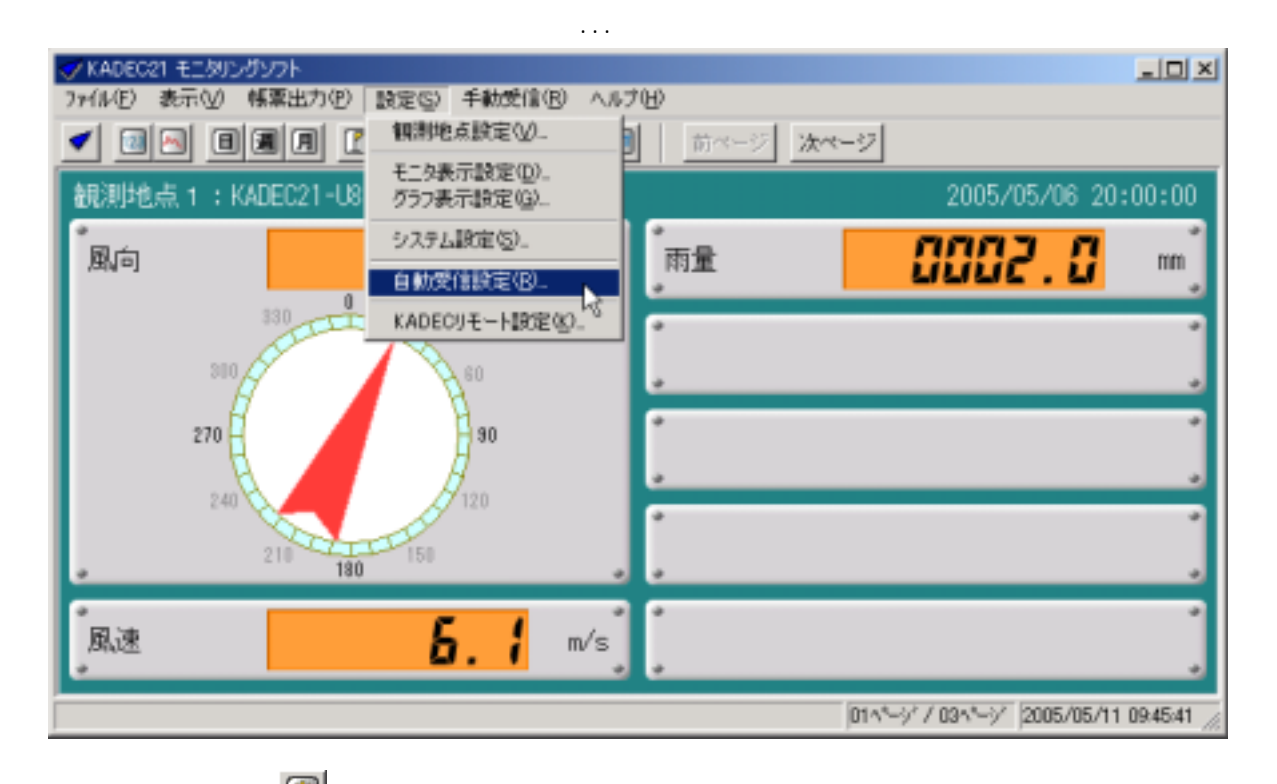

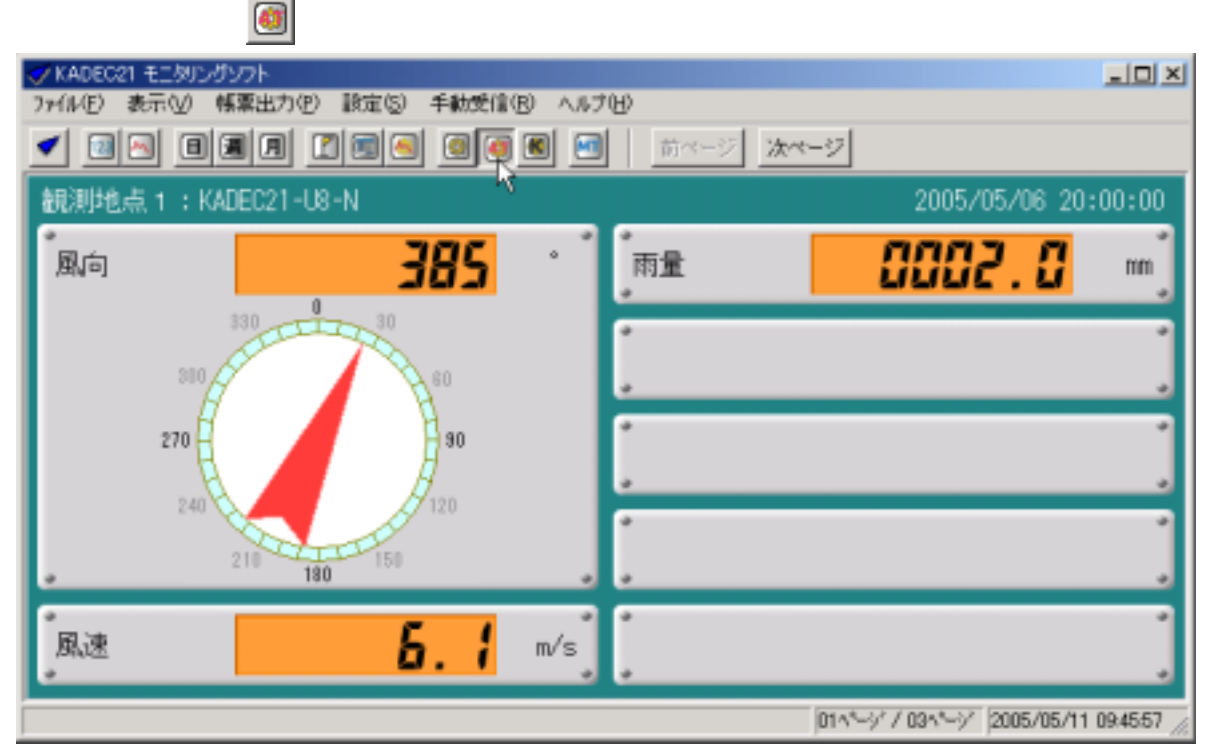

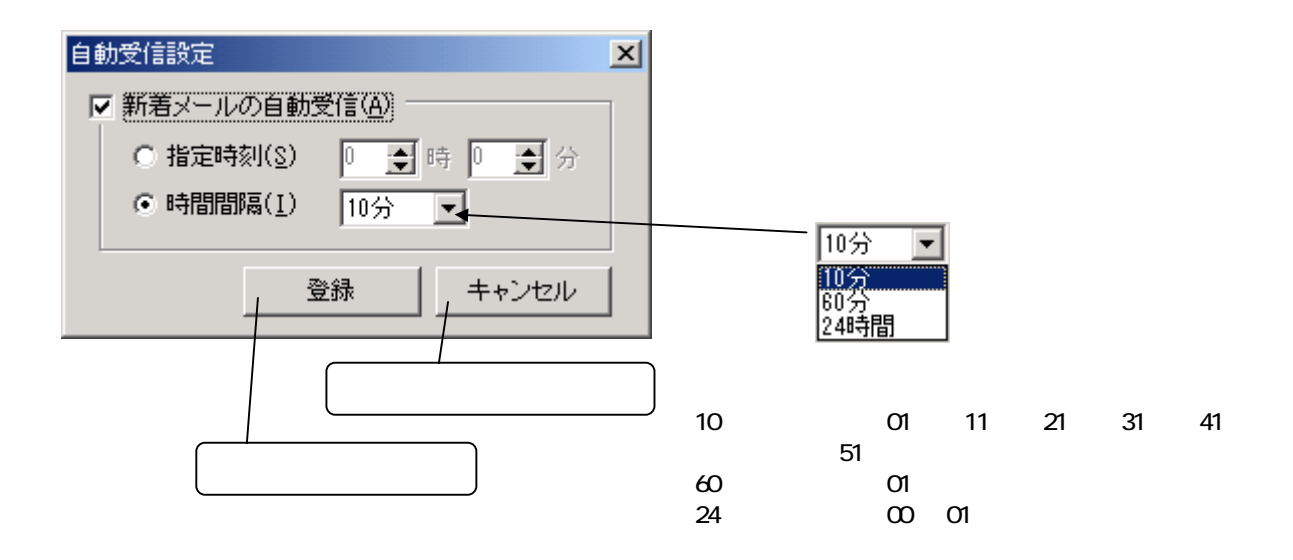

 $\,$ KADEC $\,$ 

CSV

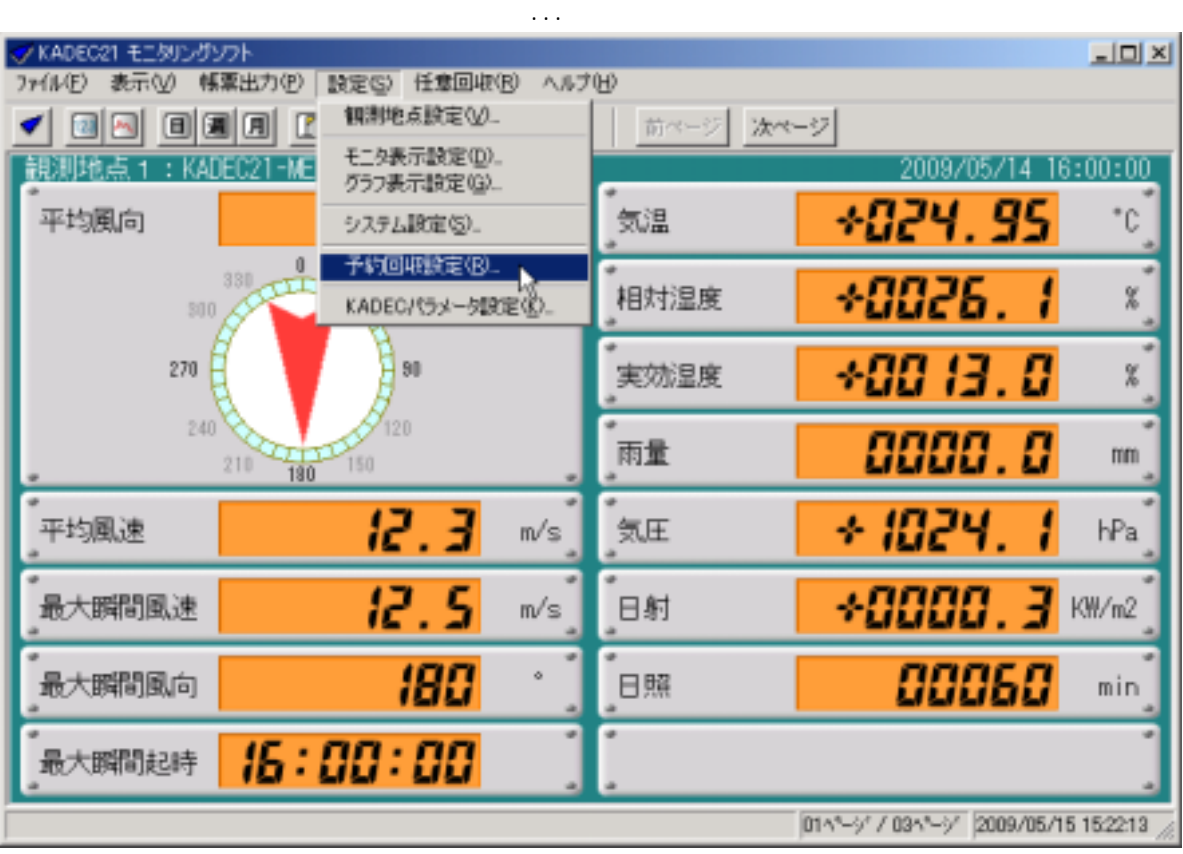

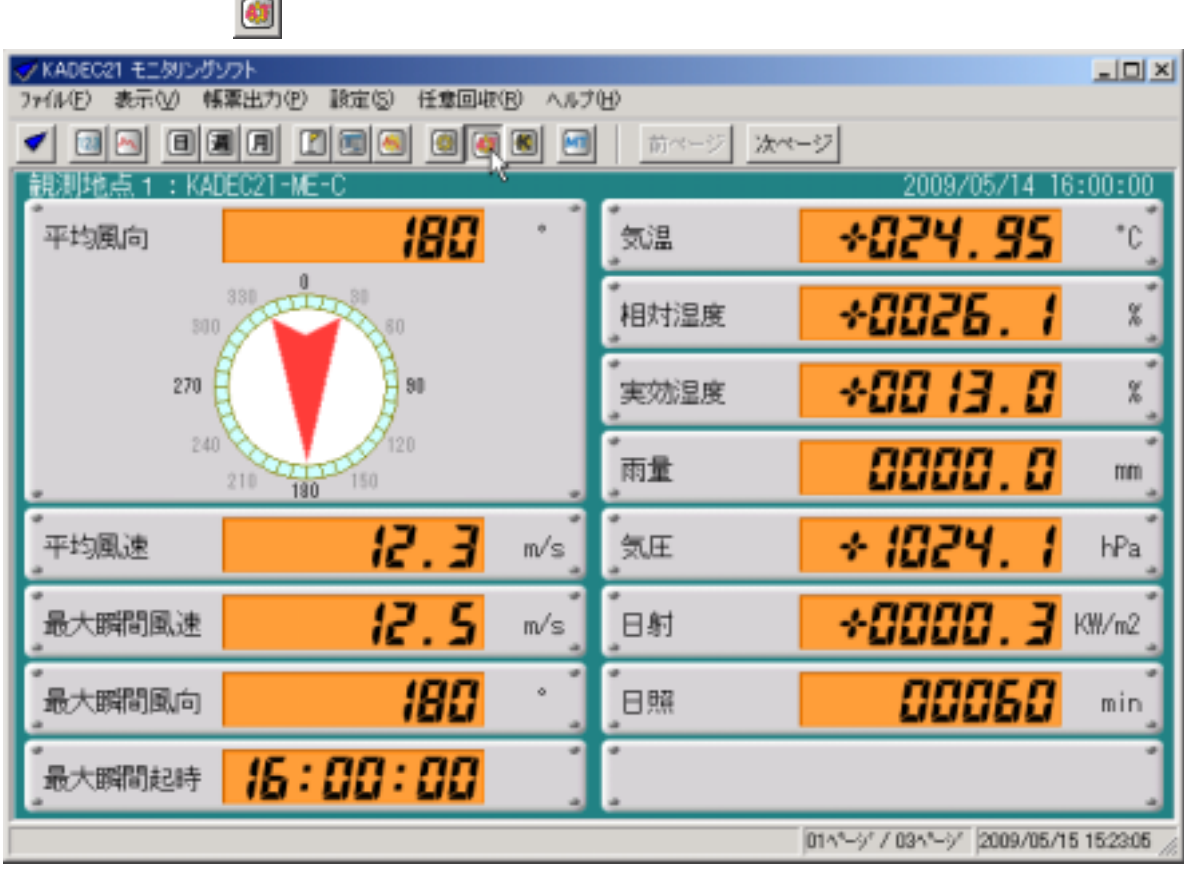

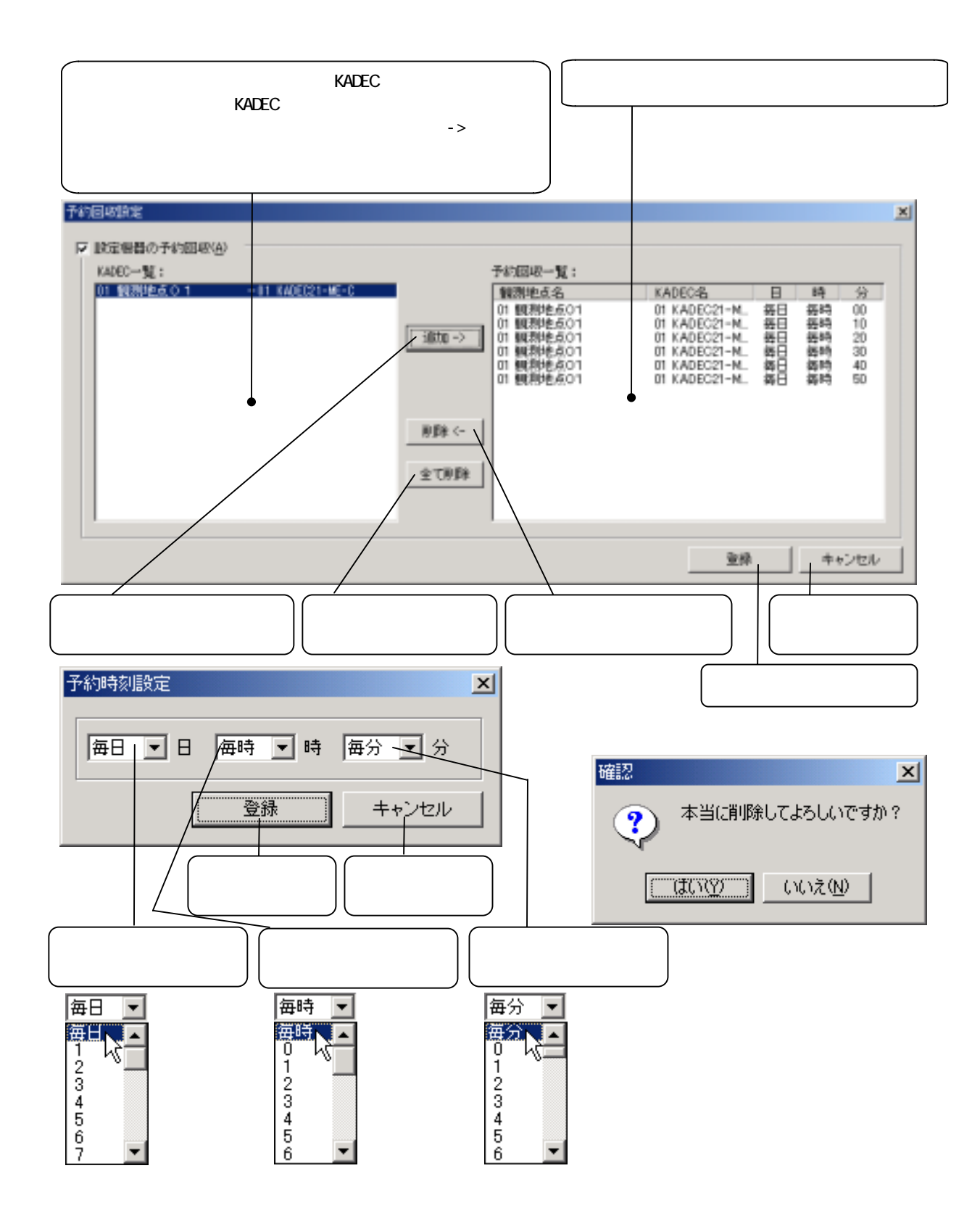

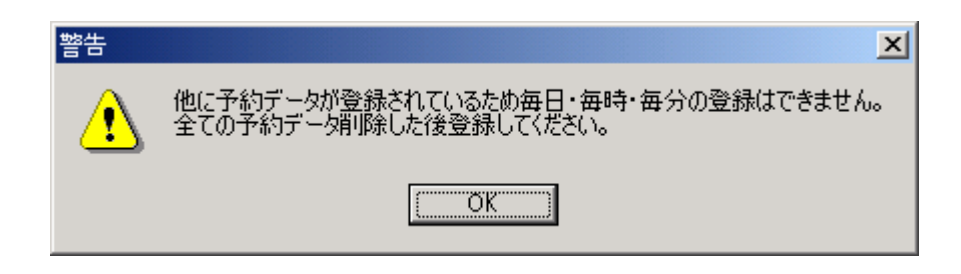

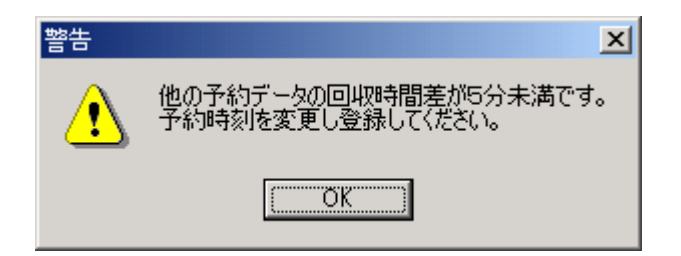

#### $\kappa$ ADEC  $\kappa$

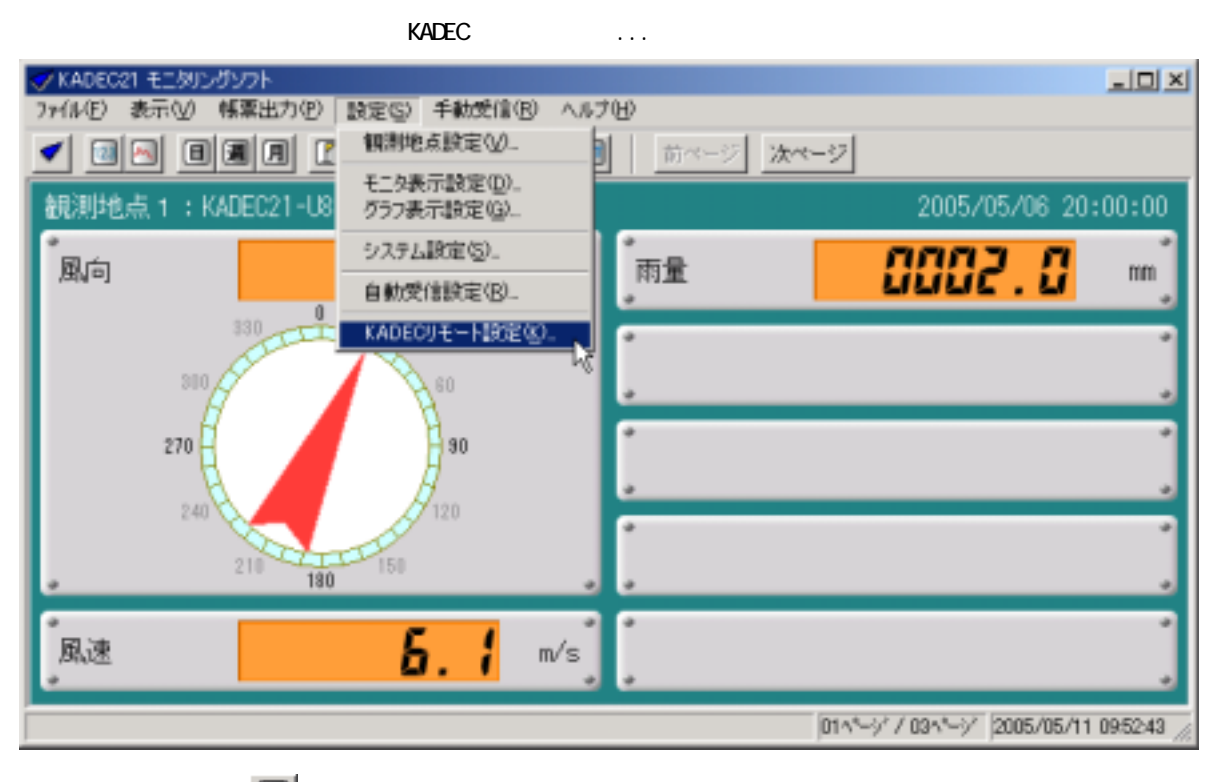

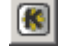

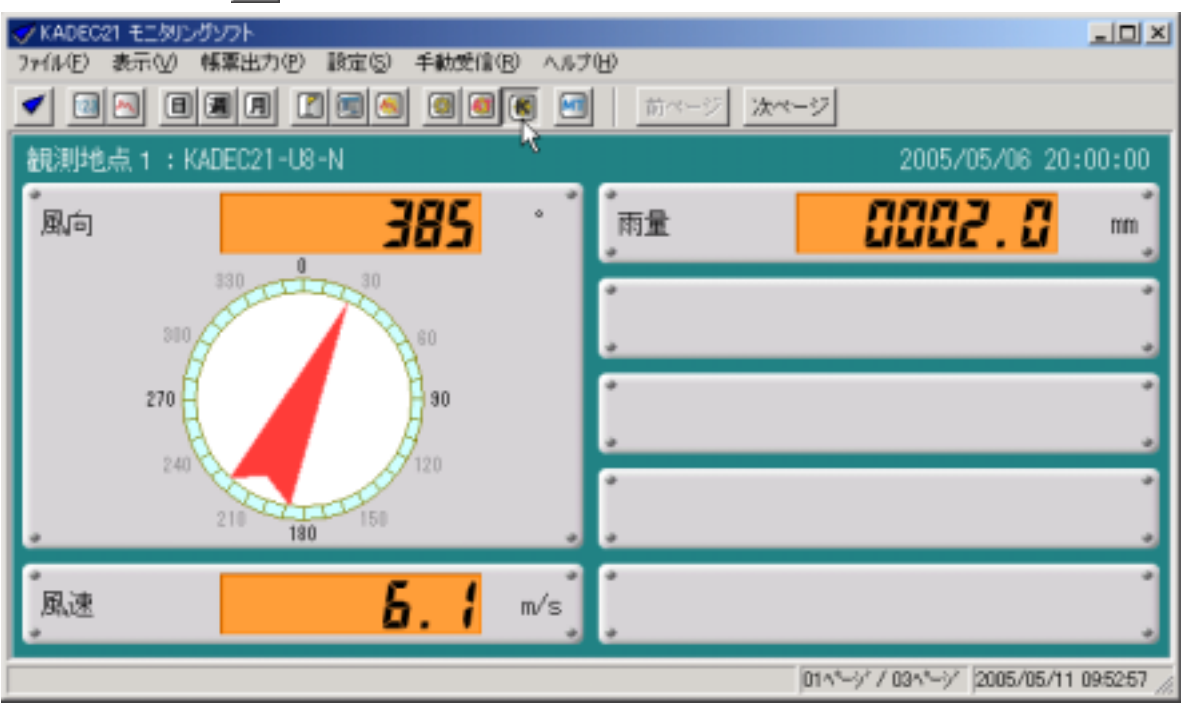

ついては、「KADEC リモート」の提案を提案しています。<br>サートの提案を提案しています。

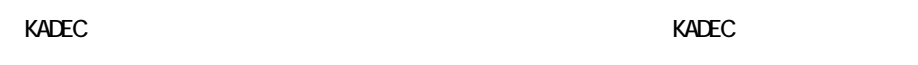

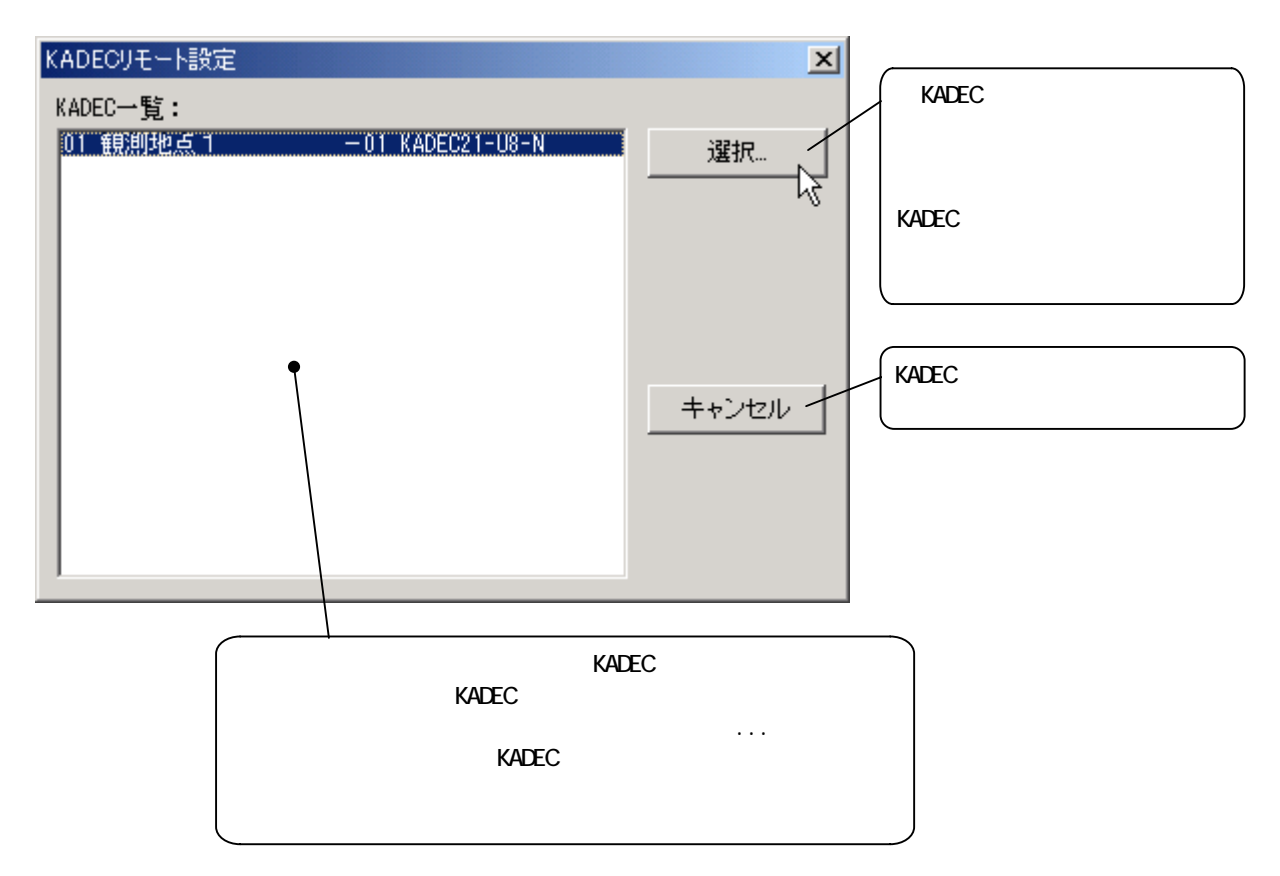

 $\kappa$ ADEC  $\kappa$ 

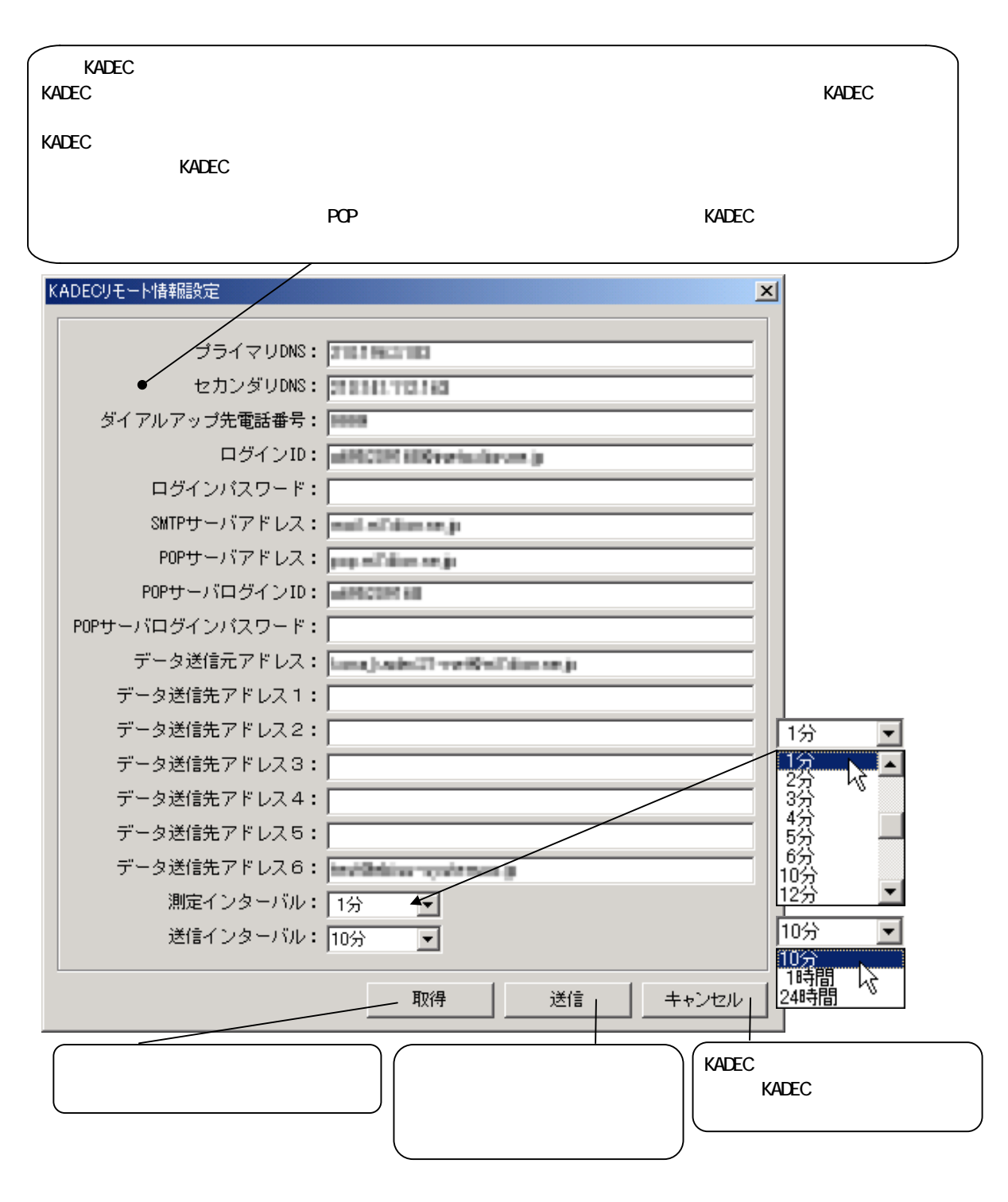

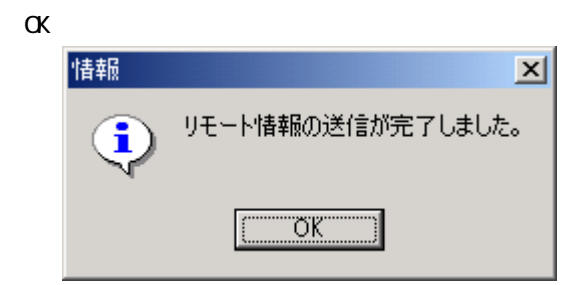

 $K$ ADEC  $\sim$ 

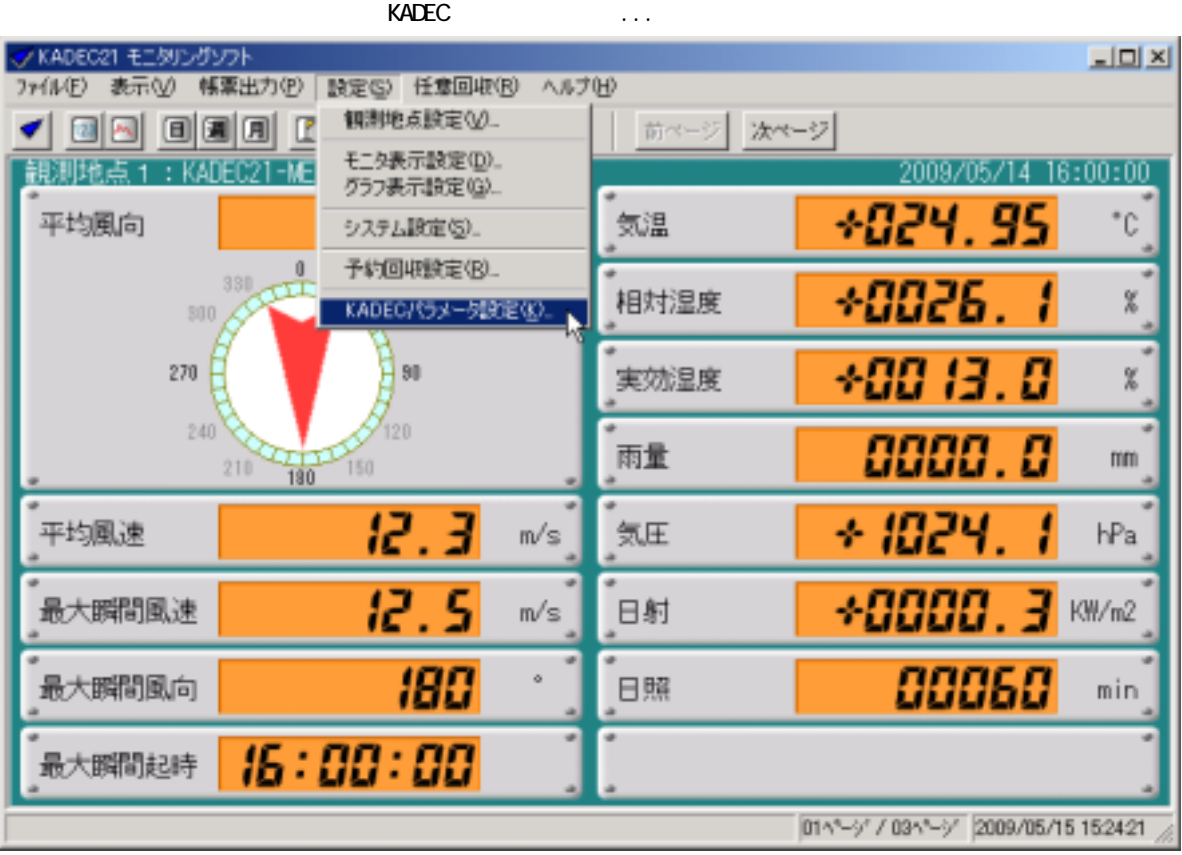

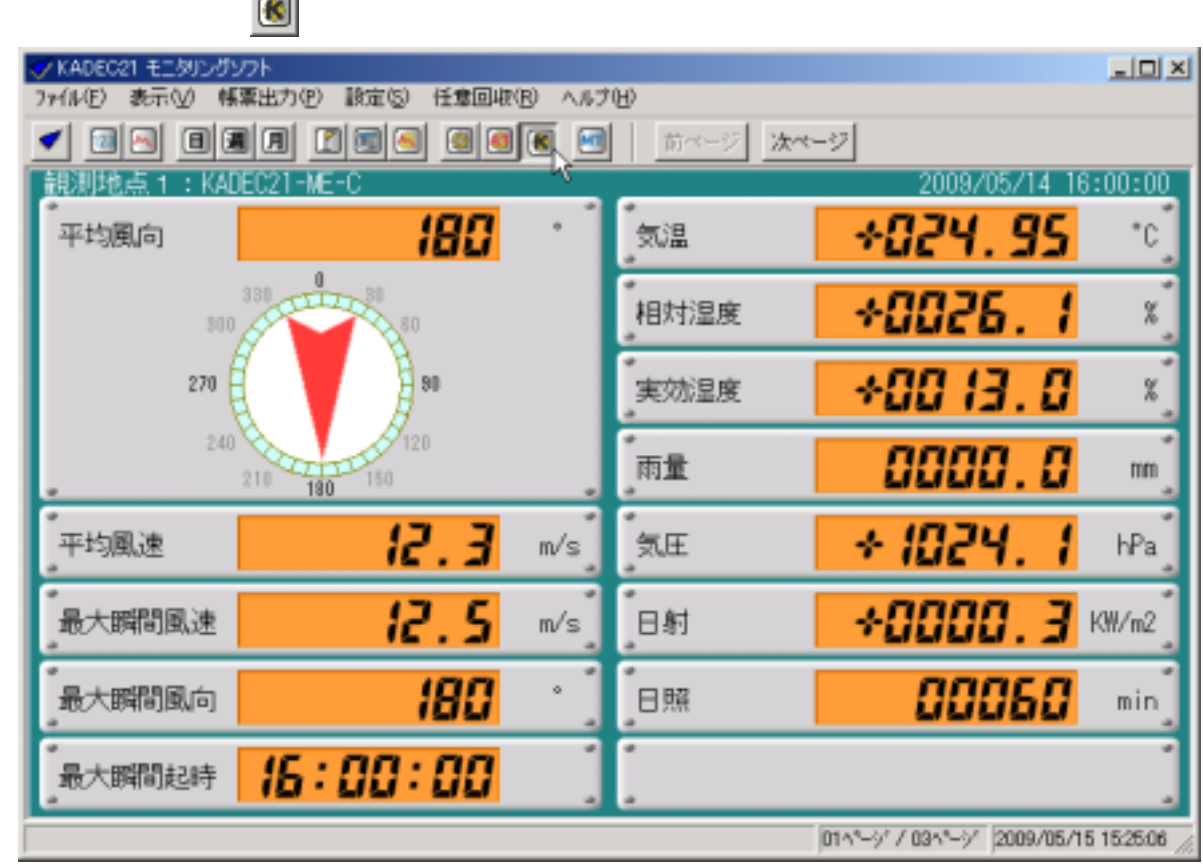

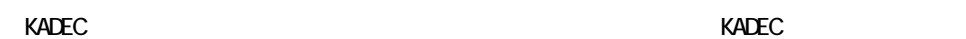

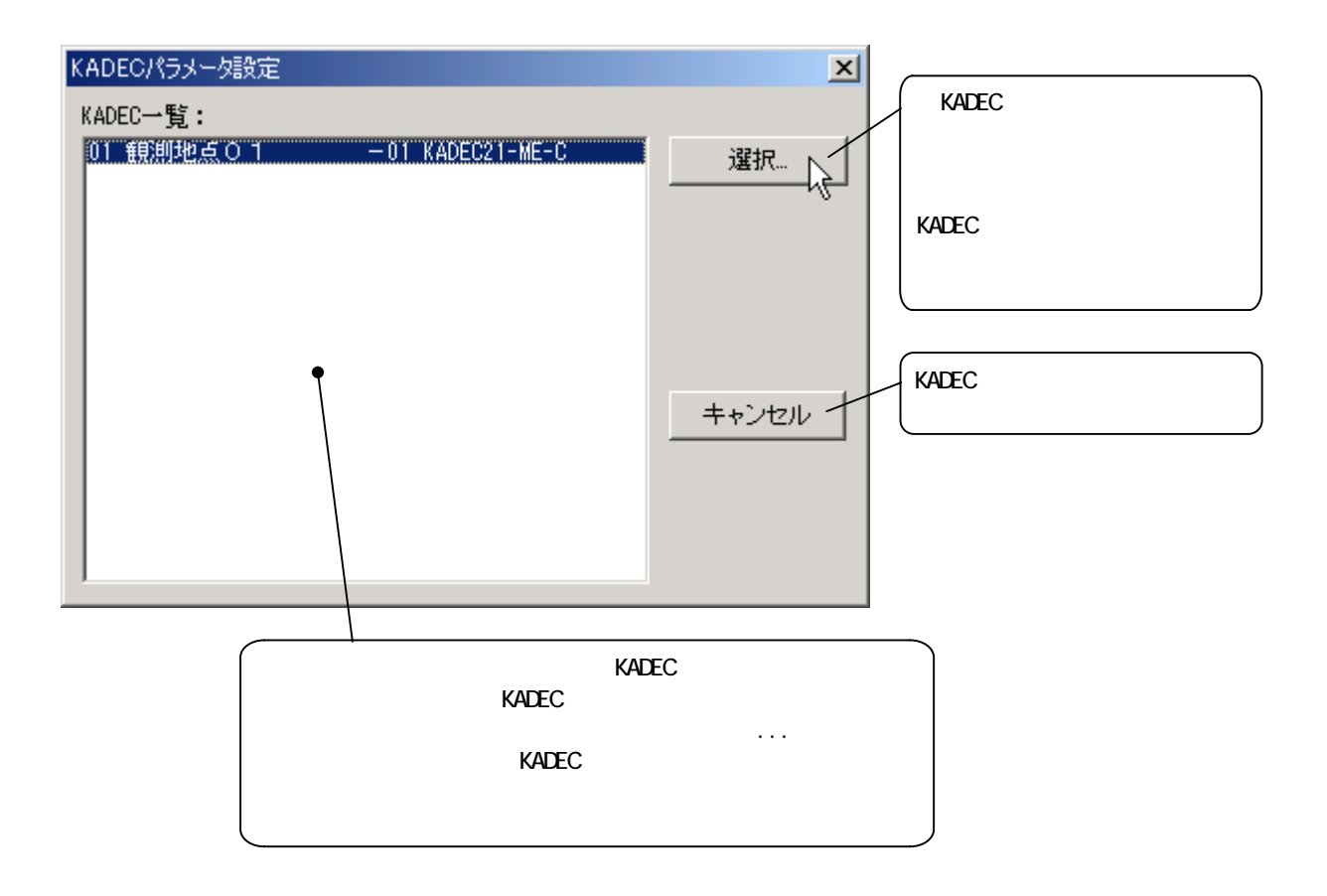

### 「KADEC パラメータ情報」の取得になって、パラメータ情報に関するのは、パラメータを取得している。<br>アラメータは、

#### $ROM$

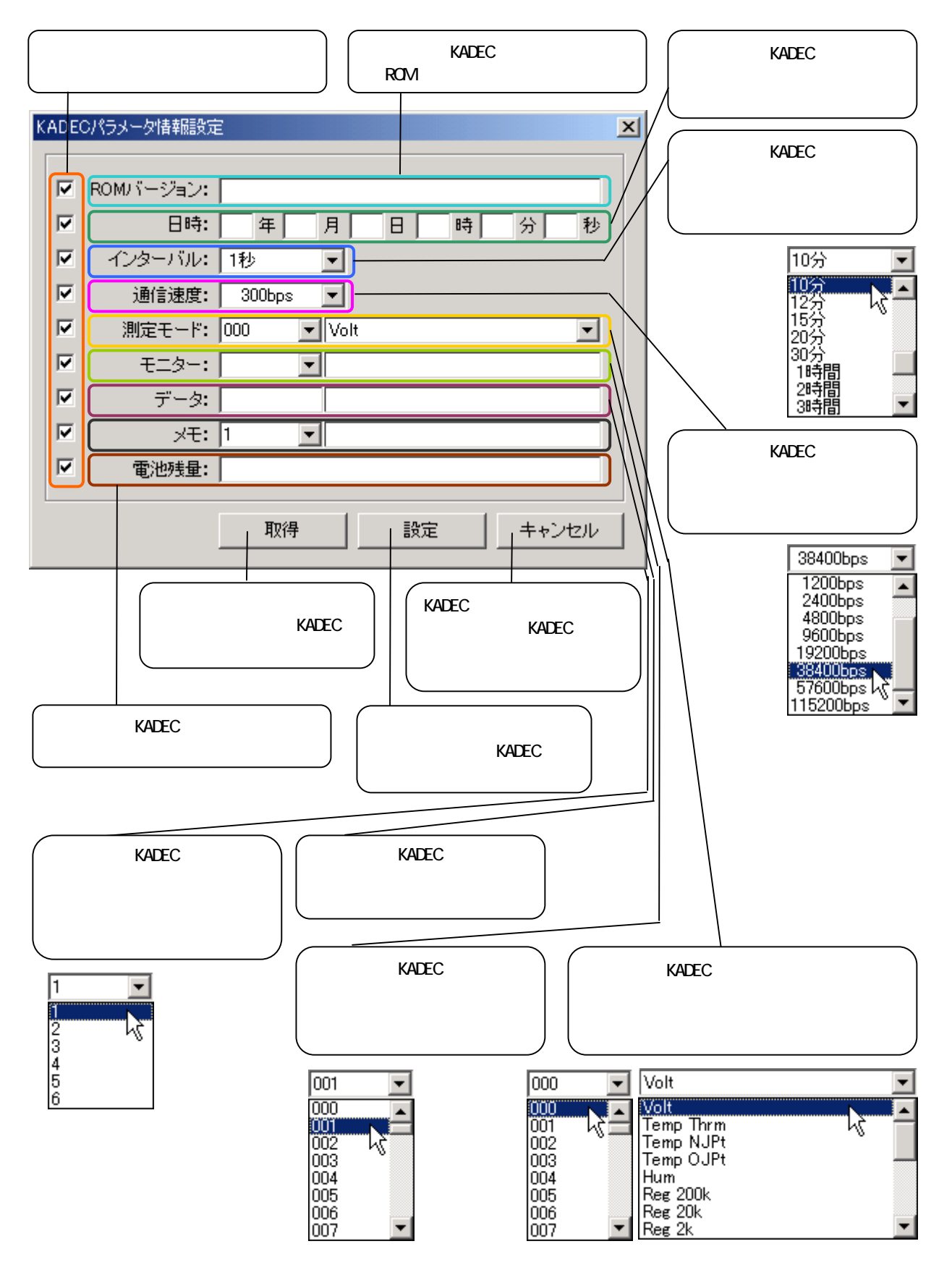

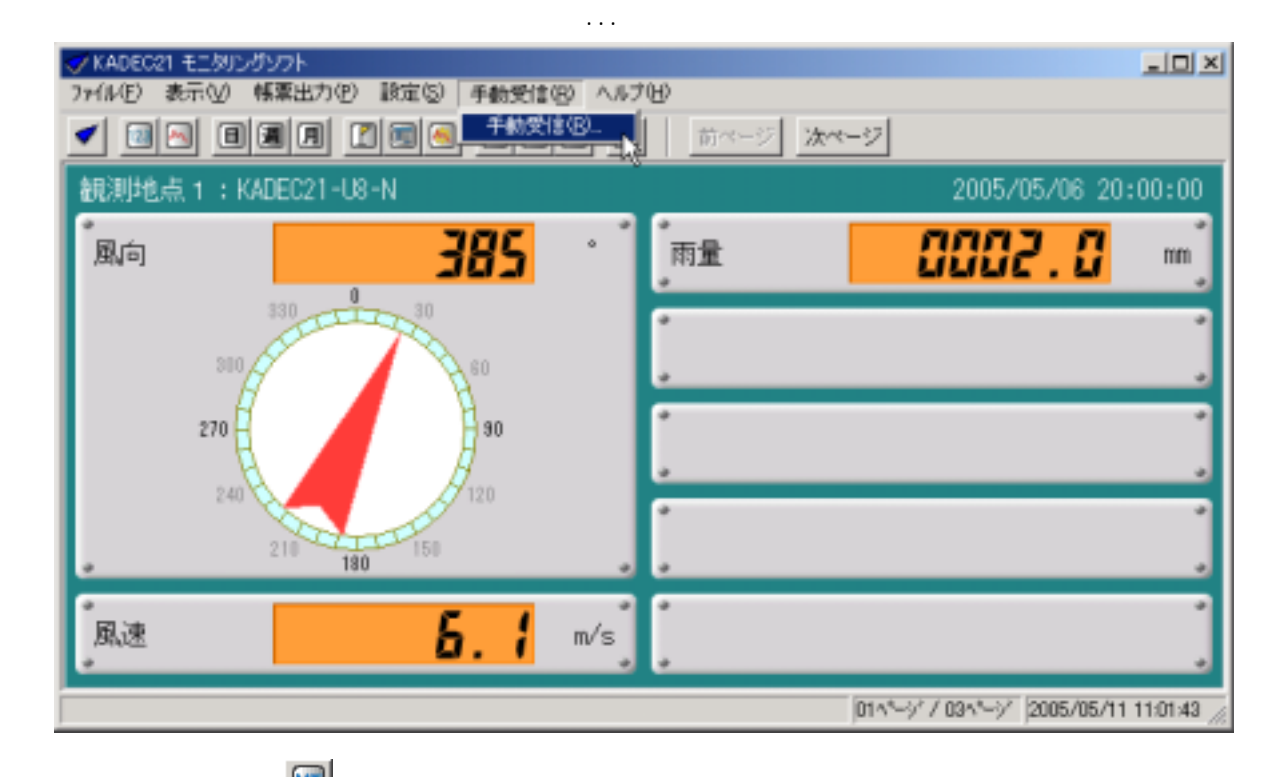

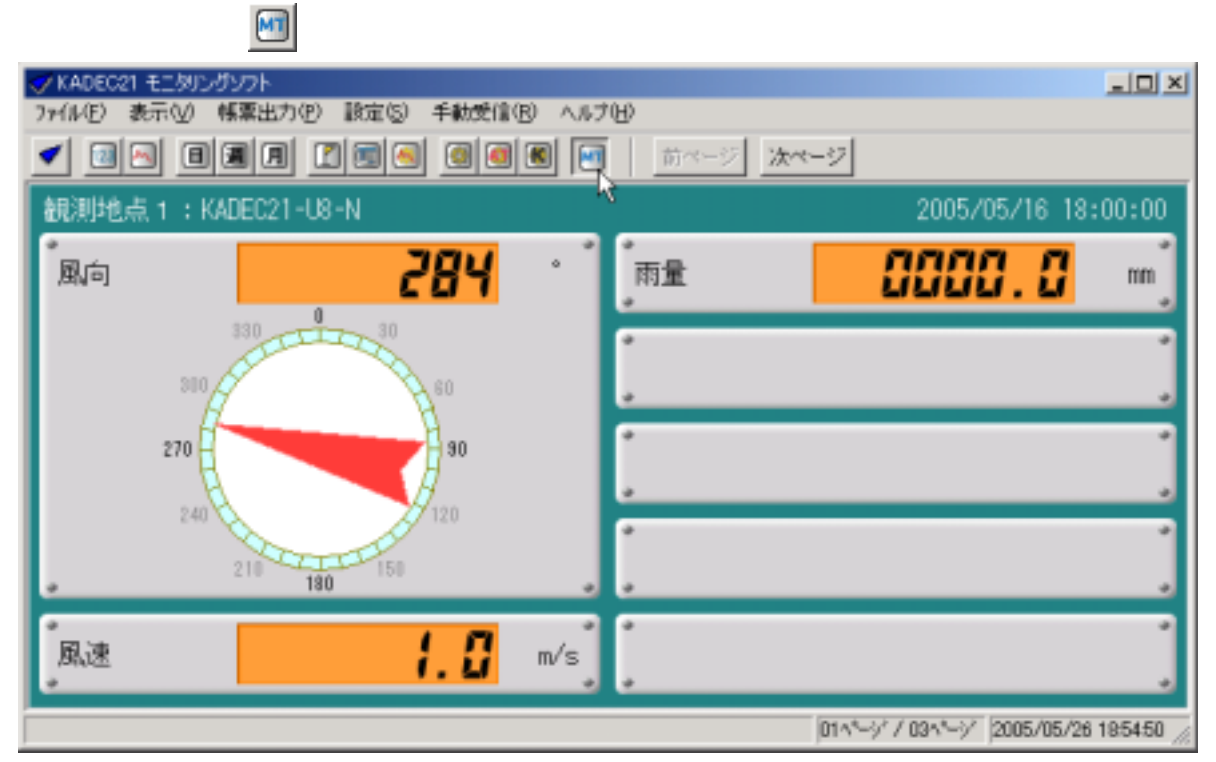

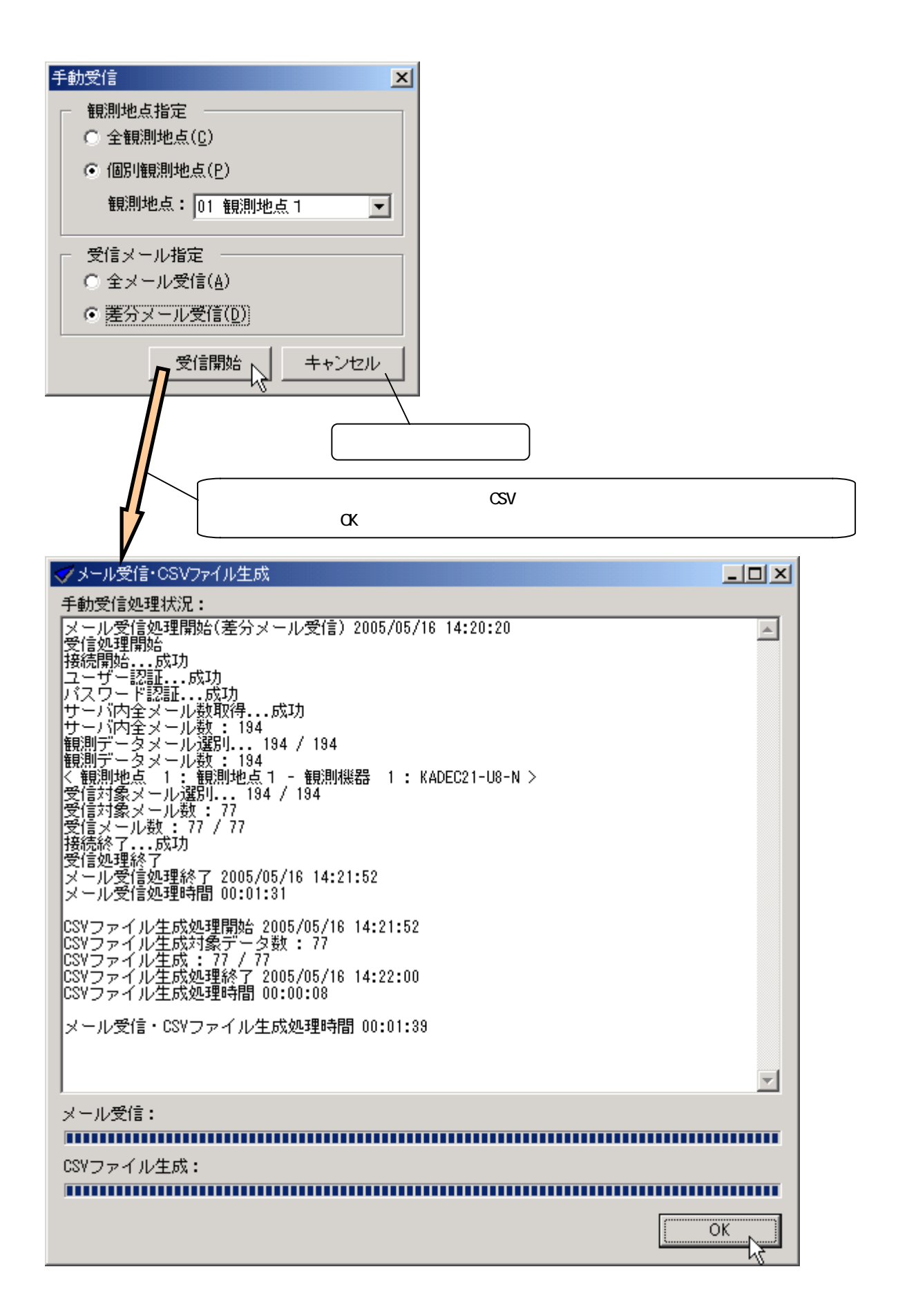

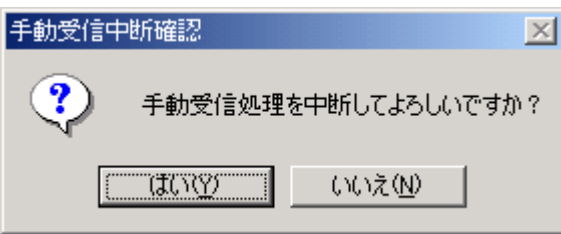

CSV

 $\infty$ V $\infty$ 

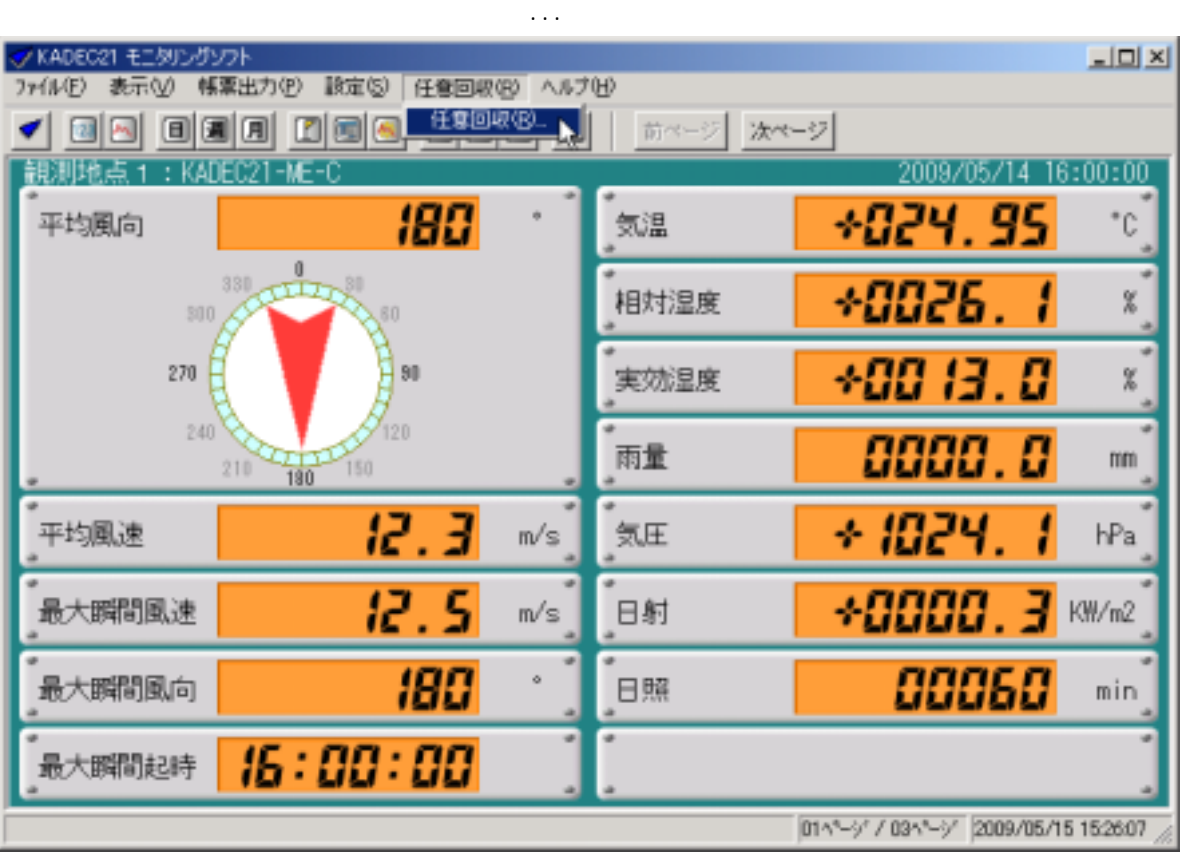

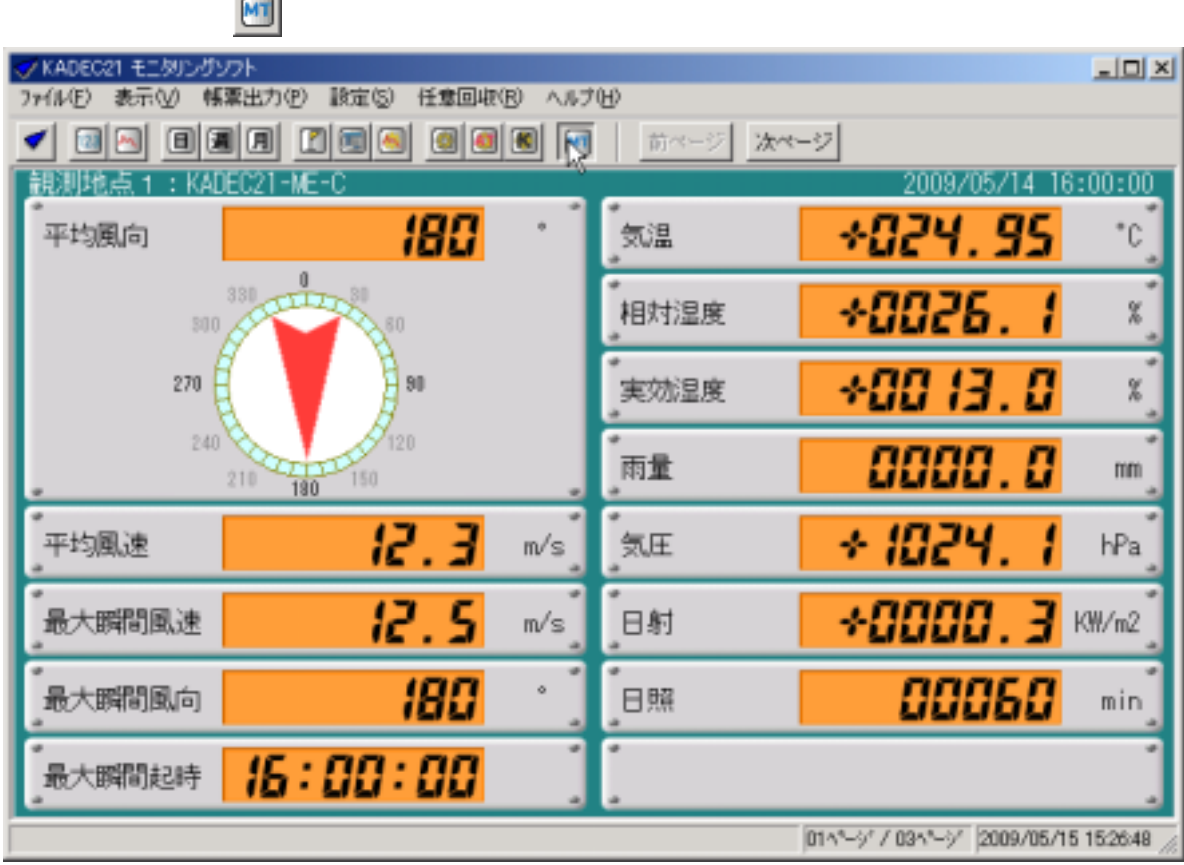

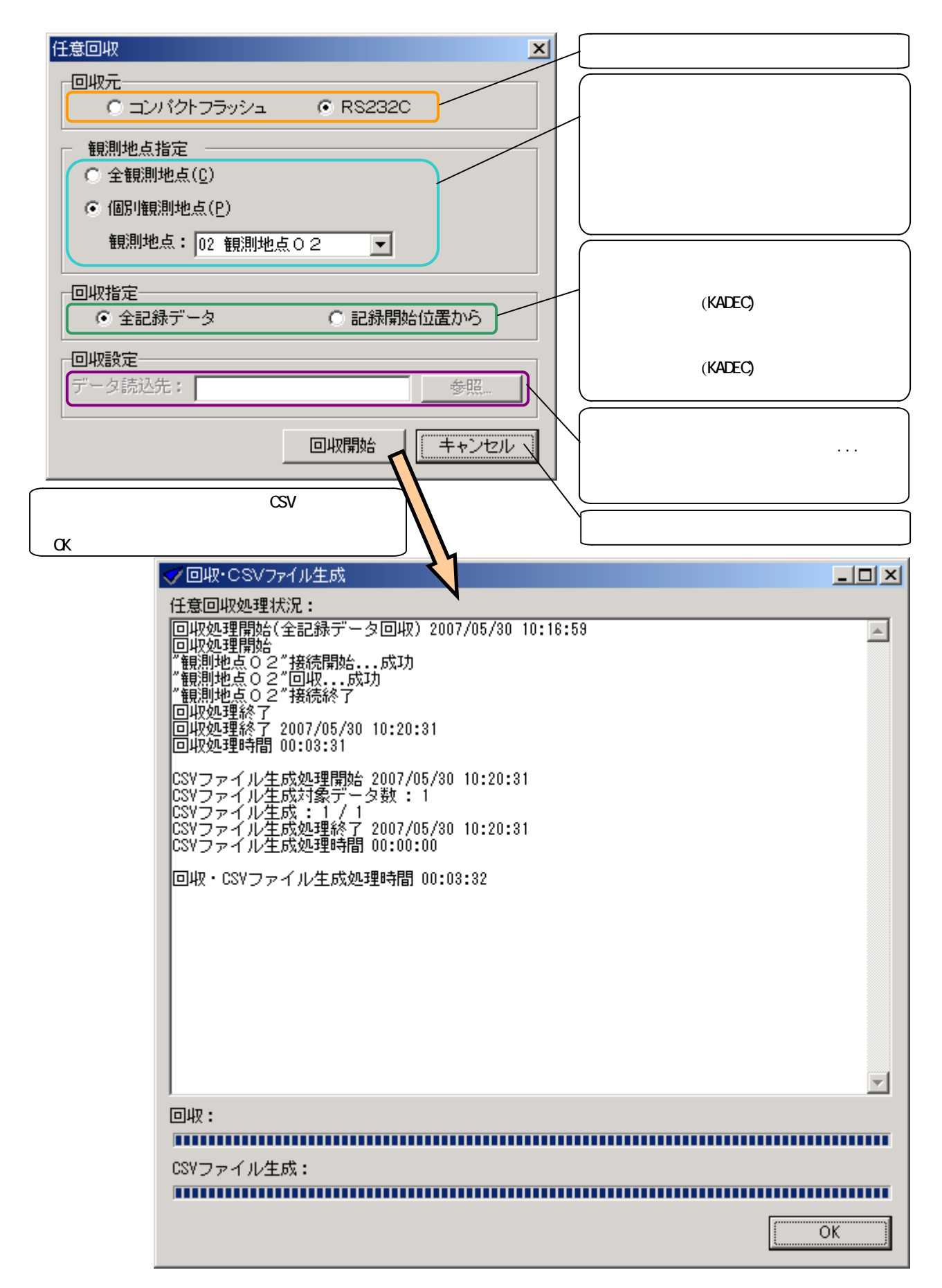

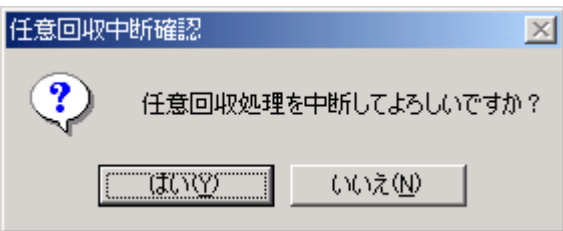

 $CSV$ 

 $\infty$ V

CSV

日具受

⊡

Ė Ø

Ė

 $\infty$ V  $\infty$  $\mathbb{C}$ SV  $\mathbb{C}$ 

CSVファイル再生成...(R)

⊕-<mark>©a</mark> CSV

 $\rightarrow$  021

 $\mathbb{C}S\mathbb{V}$  and  $\mathbb{C}S\mathbb{V}$  and  $\mathbb{C}S\mathbb{V}$  and  $\mathbb{C}S\mathbb{V}$  and  $\mathbb{C}S\mathbb{V}$  and  $\mathbb{C}S\mathbb{V}$  and  $\mathbb{C}S\mathbb{V}$  and  $\mathbb{C}S\mathbb{V}$  and  $\mathbb{C}S\mathbb{V}$  and  $\mathbb{C}S\mathbb{V}$  and  $\mathbb{C}S\mathbb{V}$  and √データ表示 表示(V) | データ(D) すべてを選択(S) Ctrl+A

 $\mathbb{C}$ SV  $\mathbb{C}$  $\ldots$ 

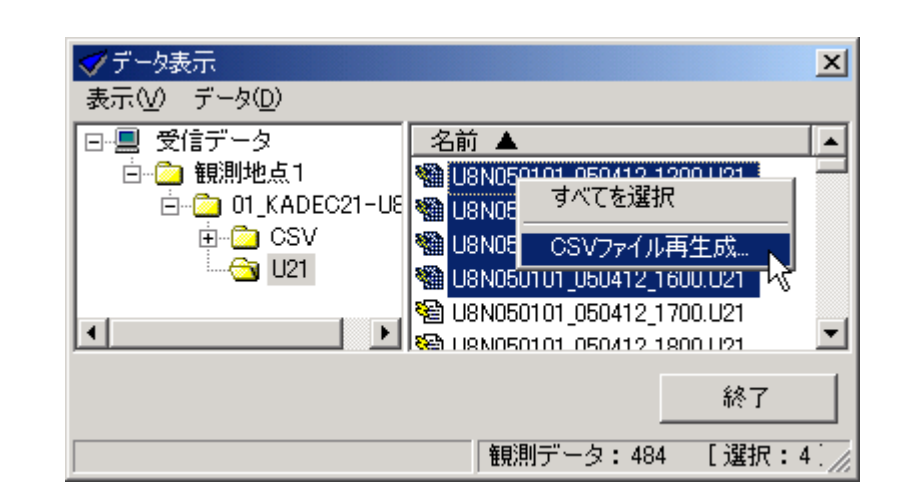

 $\mathbb{C}$ SV  $\mathbb{C}$ 

 $\vert x \vert$ 

⋤

 $\overline{\phantom{a}}$ 

終了

[選択: 4]

050412\_1200.U21

<del>ರ್ವಾಸಾ(ಸಿ.,</del> 050412\_1300.U21)

050412\_1500.U21

050412\_1600.U21 \\ 输 U8N050101 050412 1700.U21

種測データ: 484

E & TRANSCHOT DECATE TROOPER

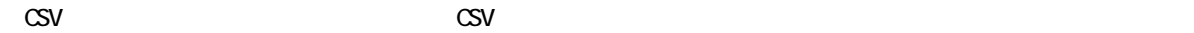

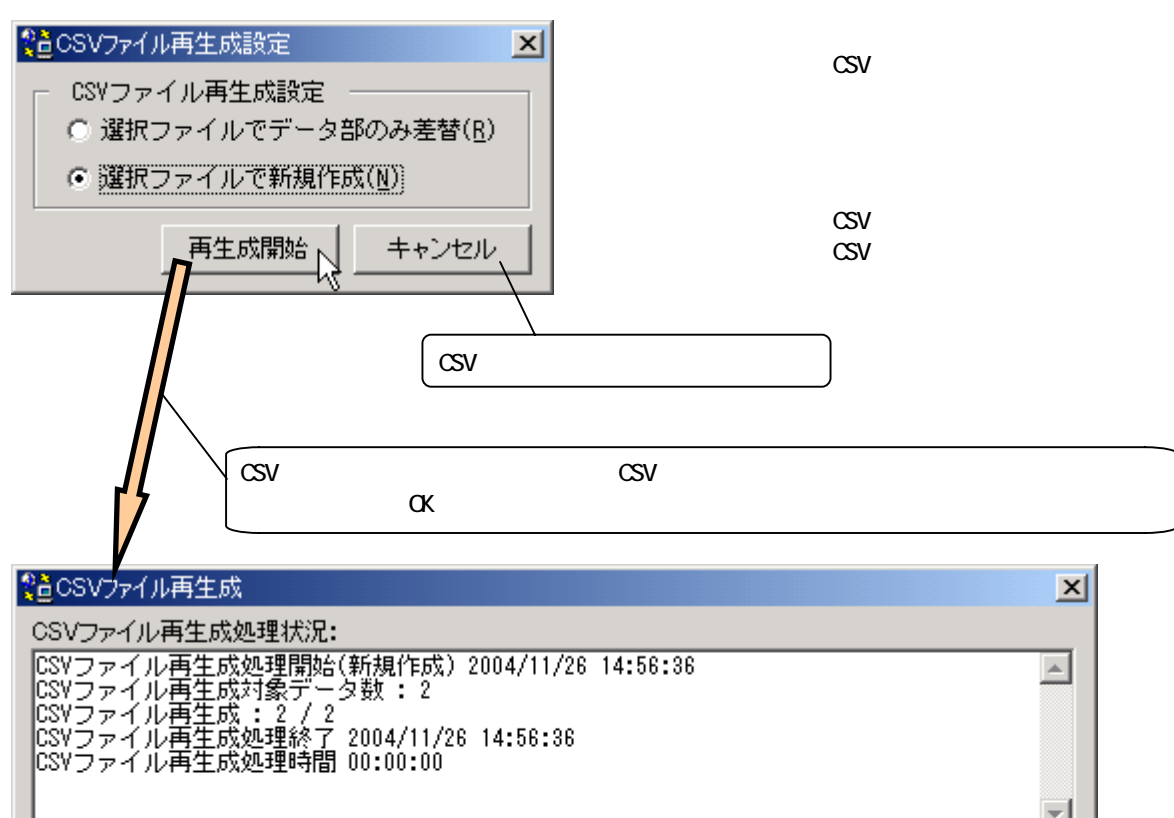

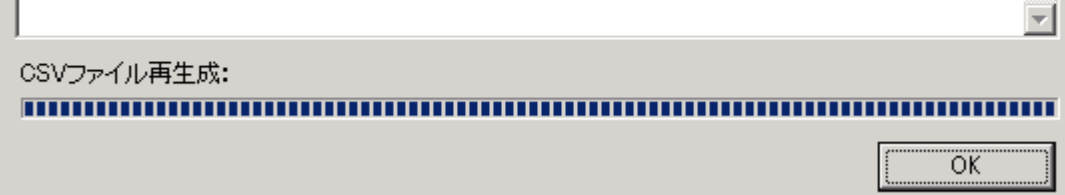

 $\text{CSV}$ 

 $\text{CSV}$   $\text{CSV}$ 

CSV

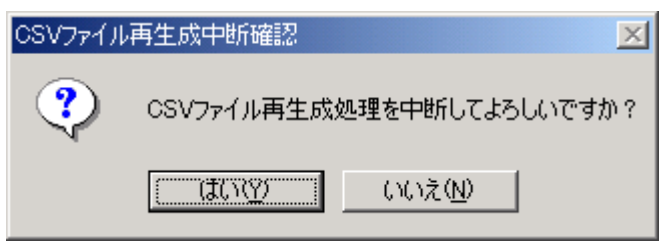

 $\infty$ V  $\infty$ 

#### $\mathsf{KADEC21}$

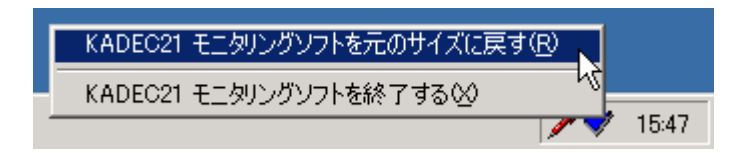

 $\text{KADEC21}$ 

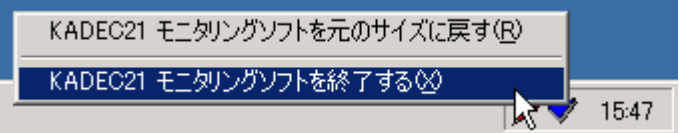

 $\mathsf{KADEC21}$ 

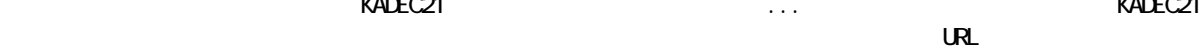

 $\text{KADEC21}$   $\text{KADEC21}$ 

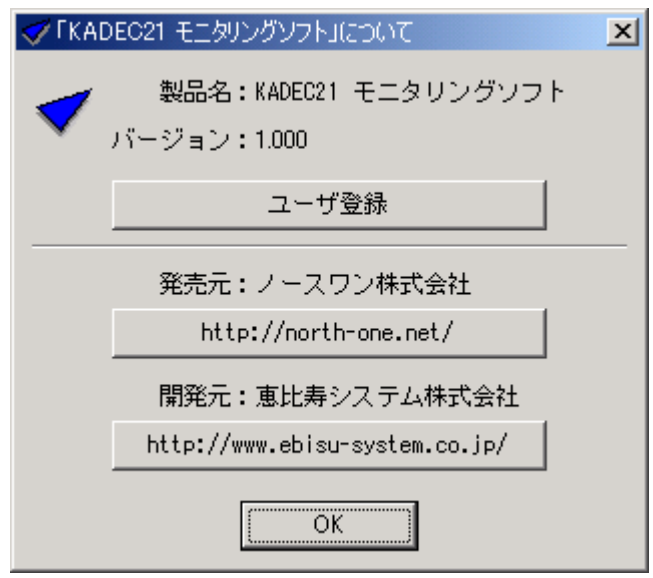

 $\infty$ verse $\infty$ 

 $CSV$  **The Equality Term** is the contract of the term in the set of the Equation  $K$ ADEC21

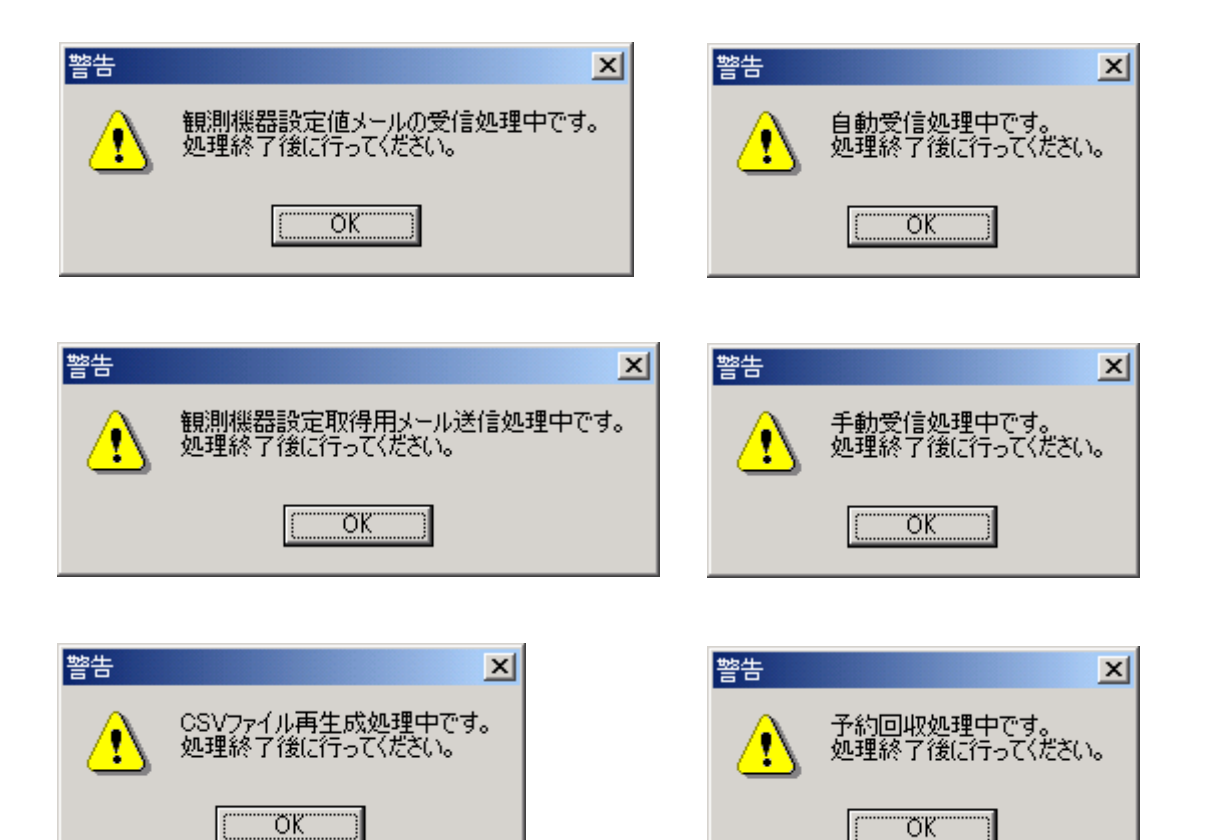